# **ESCUELA POLITÉCNICA NACIONAL**

# **ESCUELA DE FORMACIÓN DE TECNÓLOGOS**

# **IMPLEMENTACIÓN DE UN MÓDULO DIDÁCTICO DE VENTILACIÓN EN FUNCIÓN DE LA TEMPERATURA CON EL USO DE UN MICROCONTROLADOR AVR Y VENTILADORES DE 12 VDC.**

**PROYECTO PREVIO A LA OBTENCIÓN DEL TÍTULO DE TECNÓLOGO** 

**EN ELECTROMECÁNICA** 

**ARROYO ARROYO JUAN DIEGO juandarroyo@hotmail.com** 

**ROVAYO LEMARIE GUSTAVO ANDRES Gusrobayo01@gmail.com** 

**DIRECTOR: ING. ALCIVAR COSTALES Eduardo.costales@epn.edu.ec** 

**Quito, Diciembre 2013.**

# **DECLARACIÓN**

Nosotros, Arroyo Arroyo Juan Diego y Rovayo Lemarie Gustavo Andrés, declaramos bajo juramento que el trabajo aquí descrito es de nuestra autoría; que no ha sido previamente presentada para ningún grado o calificación profesional; y, que hemos consultado las referencias bibliográficas que se incluyen en este documento.

A través de la presente declaración cedemos nuestros derechos de propiedad intelectual correspondiente a este trabajo, a la Escuela Politécnica Nacional, según lo establecido por la ley de propiedad intelectual, por su reglamento y por la normatividad institucional vigente.

\_\_\_\_\_\_\_\_\_\_\_\_\_\_\_\_\_\_\_\_\_\_\_\_\_ \_\_\_\_\_\_\_\_\_\_\_\_\_\_\_\_\_\_\_\_\_\_\_\_\_\_

Arroyo Arroyo Juan Diego Rovayo Lemarie Gustavo Andrés

# **CERTIFICACIÓN**

Certifico que el presente trabajo fue desarrollado por Arroyo Arroyo Juan Diego y Rovayo Lemarie Gustavo Andrés, bajo mi supervisión.

> Ing. Alcivar Costales. **DIRECTOR DEL PROYECTO.**

\_\_\_\_\_\_\_\_\_\_\_\_\_\_\_\_\_\_\_\_\_\_\_\_\_\_\_\_\_

# **AGRADECIMIENTOS**

Agradezco a mi madre Agueda Por todo su apoyo incondicional que han hecho de mi un hombre de bien, útil a la sociedad.

Juan Diego Arroyo A.

# **AGRADECIMIENTOS**

A Dios por darme fortaleza, vida, salud y esperanzas para salir adelanta, que es la base fundamental para la realización de las metas que me he propuesto y hoy al culminar una de ellas.

A mis padres Aníbal, Fanny y Libby por su apoyo incondicional, por sus principios y valores que fueron una de las más grandes enseñanzas durante todos mis años de vida.

A mi director de tesis, a todos mis queridos profesores por su enseñanza y apoyo para la realización de esta meta.

Gustavo Andrés Rovayo L.

# **DEDICATORIA**

Dedico el presente trabajo, mi carrera Y todos los logros siguientes en mi vida, a mi familia en especial a mi madre y mi hermana

Juan Diego Arroyo A..

# **DEDICATORIA.**

Dedico el presente trabajo a mis padres Aníbal, Fanny y Libby, ya que siempre fueron un apoyo y una luz con sus sabios consejos para seguir por el camino del bien.

También quiero dedicar este trabajo, al esfuerzo y constancia que llevo en mi interior, ya que son como dos pilares que me han permitido salir adelante aunque parezca que todo está perdido.

Gustavo Andrés Rovayo L.

# **CONTENIDO:**

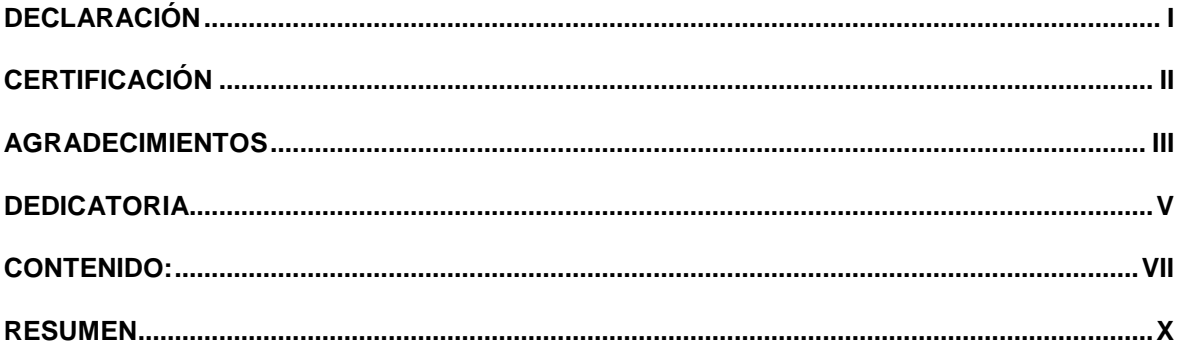

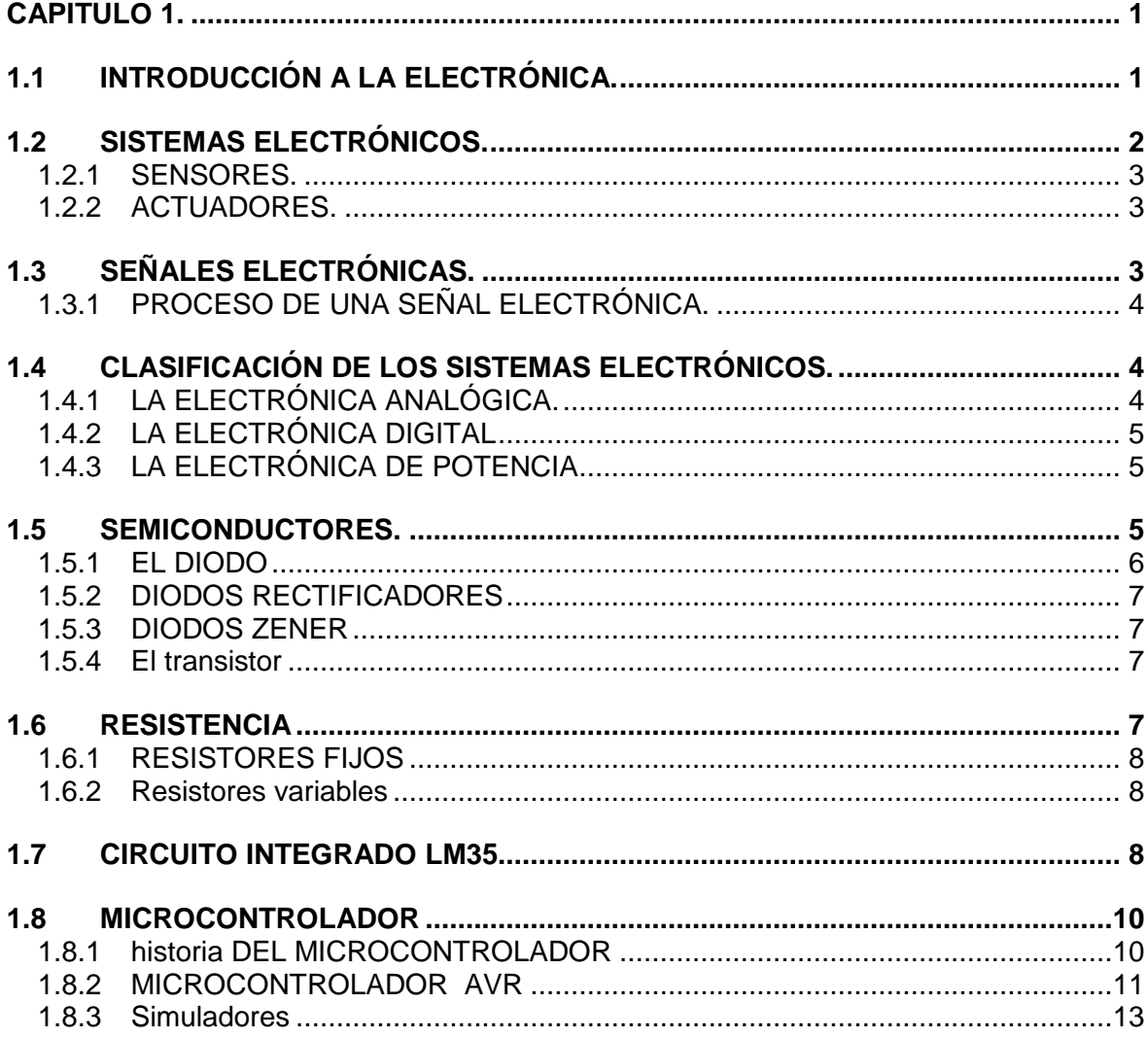

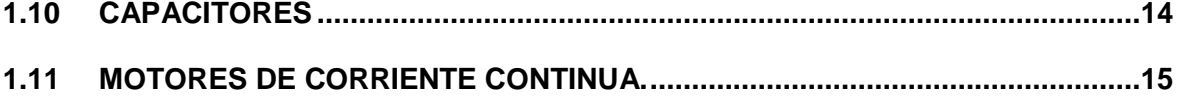

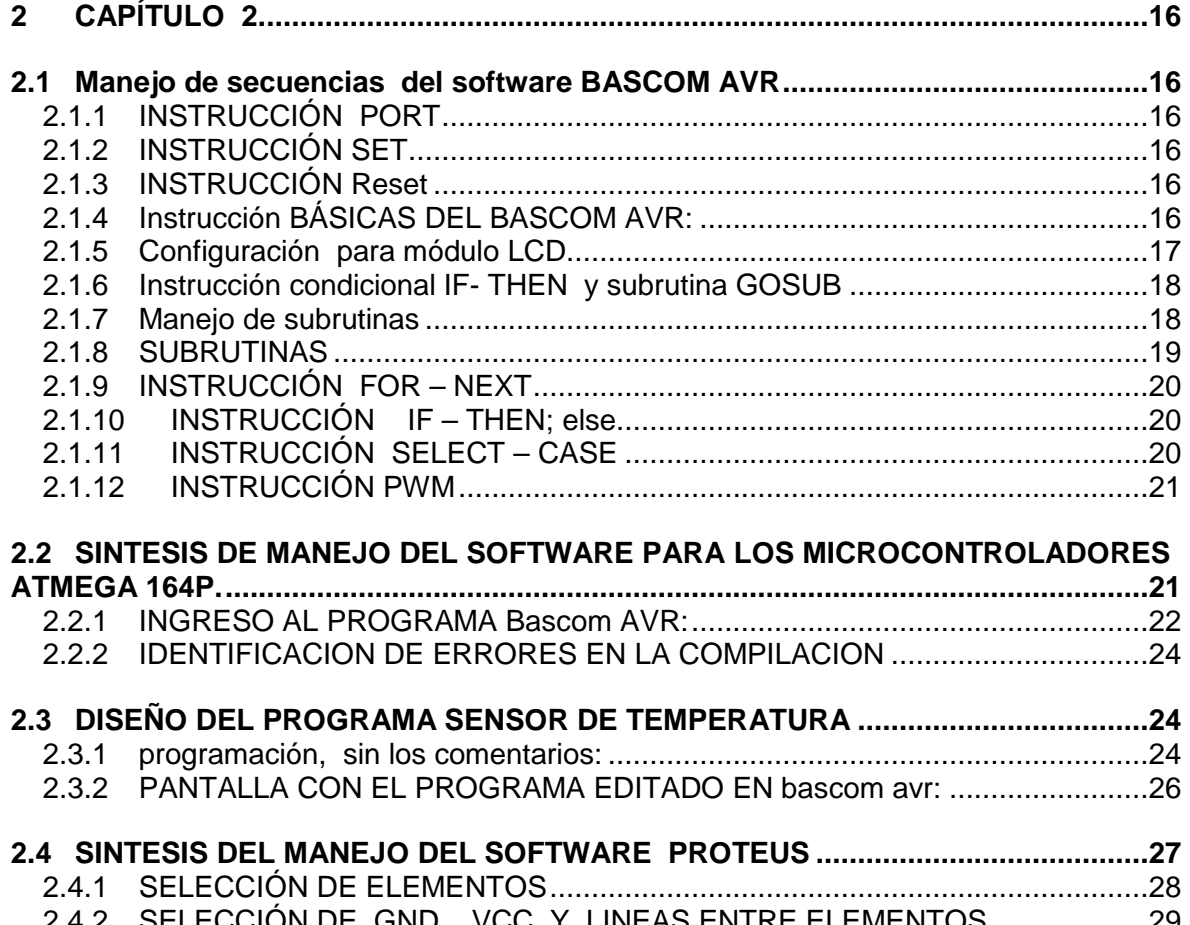

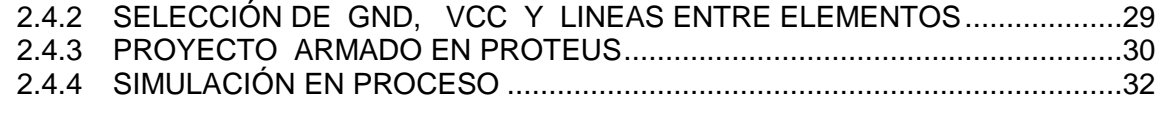

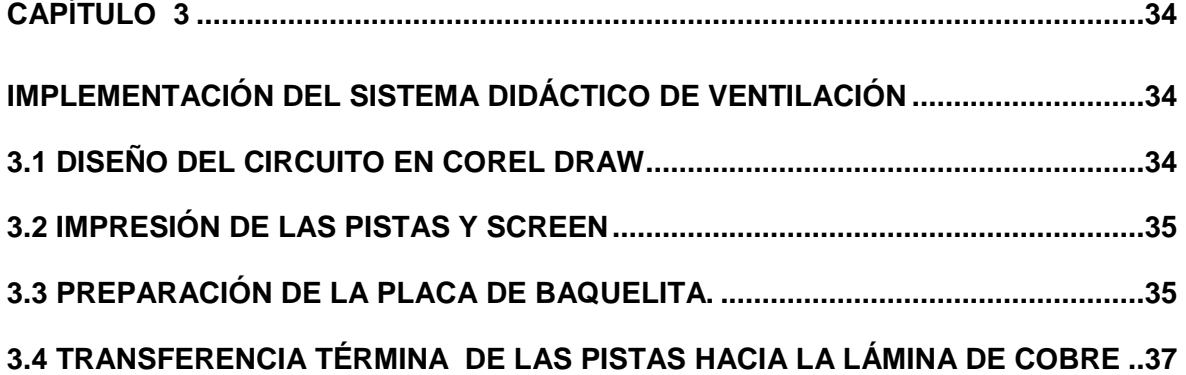

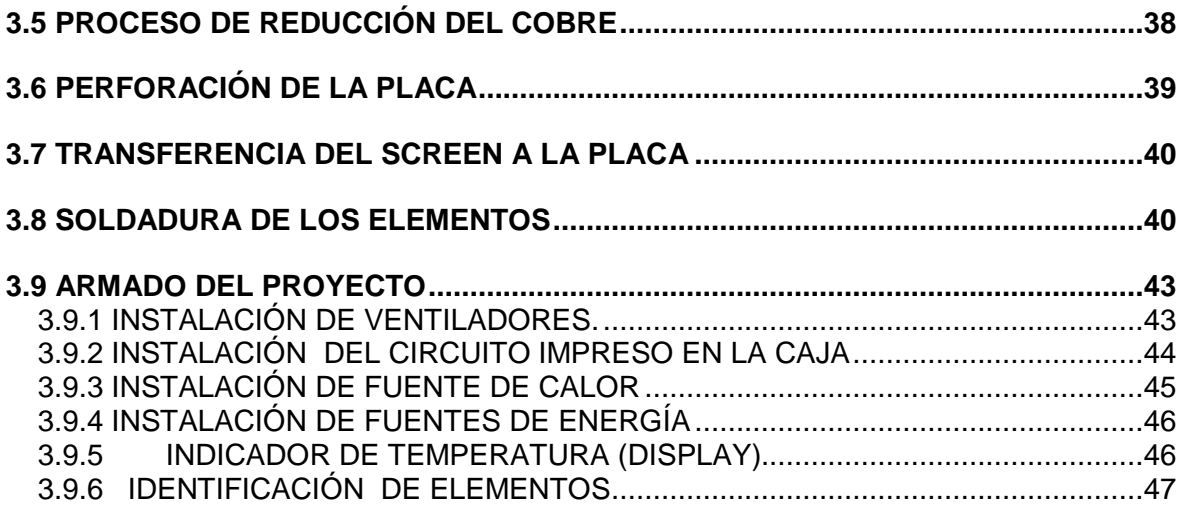

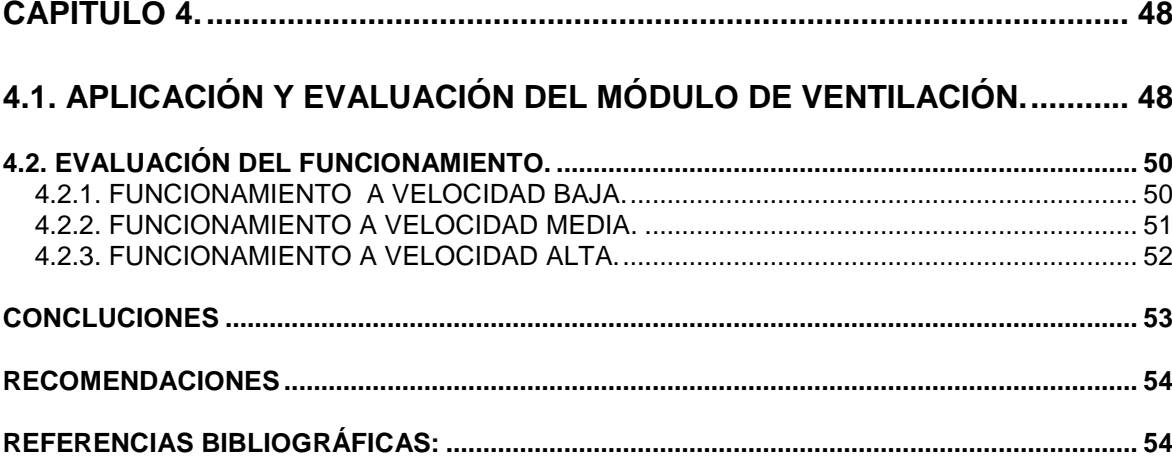

# **ANEXOS:**

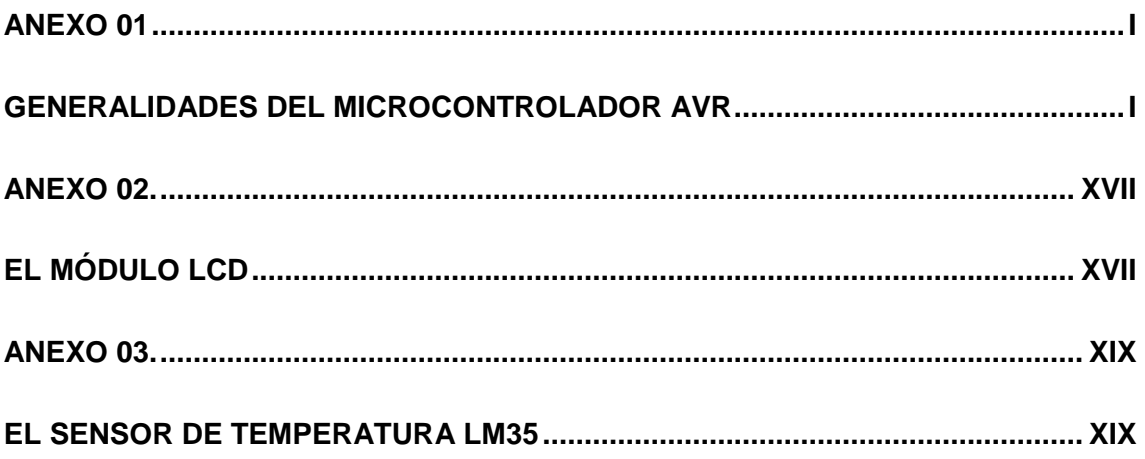

# **RESUMEN**

# **CAPITULO 1**

En el capítulo 1 se realiza una breve descripción de los elementos electrónicos poniendo énfasis en los utilizados en el presente proyecto, dando a conocerlos desde la historia de la electrónica.

# **CAPITULO 2**

En el capítulo dos se realiza la programación para lo cual primero se debe aprender a manejar el software BASCOM AVR, el cual nos permite editar en forma de texto las instrucciones que se requiere para la programación.

Después se aprende a manejar el programa Progip el cual nos permitirá grabar en el microcontrolador el programa a ser usado en el circuito.

Luego se presenta una síntesis del manejo del software PROTEUS el cual nos permite simular programaciones con sus respectivos elementos electrónicos.

# **CAPITULO 3**

En el capítulo tres se presenta la construcción e implementación de la tarjeta electrónica en la cual se utiliza para su diseño en computadora el programa COREL DRAW, luego se la construye mediante los pasos que se indican en el proyecto. Una vez obtenida la tarjeta se la coloca en una carcasa con el resto de elementos que conforman el proyecto para su funcionamiento.

# **CAPITULO 4**

En el capítulo cuatro se realiza una descripción de las ventajas y aplicaciones prácticas que encontramos en el medio común para dar un énfasis al estudiante de la gran aplicación del proyecto.

# **CAPITULO 1.**

# **GENERALIDADES DE LOS COMPONENTES ELECTRONICOS**

# **1.1 INTRODUCCIÓN A LA ELECTRÓNICA.**

La electrónica se encuentra en nuestra vida diaria en forma de teléfonos, receptores de radio, equipos de audio, aparatos domésticos, computadoras y equipos para el control y automatización industrial. La electrónica se ha convertido tanto en un estimulo como en una parte integral del crecimiento y desarrollo tecnológico actual. El campo de la electrónica está relacionado con el diseño y las aplicaciones de los dispositivos electrónicos, ya que conocer las características de fabricación de los dispositivos electrónicos nos da la pauta inicial para conocer sus diferentes aplicaciones.

#### **1.1.1 BREVE RESEÑA DE LA HISTORIA DE LA ELECTRÓNICA.**

La era de la electrónica comenzó con la invención del primer dispositivo amplificador: el tríodo de vacío, realizado por Fleming en 1904. A este invento siguió el desarrollo del diodo de punto de contacto de estado sólido, por parte de Pickard, en 1906, los primeros circuitos de radio que utilizaban diodos y triodos, entre 1907 y 1927; el receptor superheterodino de Armstrong, en 1920; la demostración de la televisión en 1925; el dispositivo de efecto de campo de Lilienfield, en 1925; la modulación fm de Armstrong, en 1933, y del radar en 1940. La primera revolución de la electrónica comenzó en 1947 con la invención del transistor de silicio por Bardeen, Bratain y Shockley en los laboratorios de la compañía Bell Telephone. La mayor parte de las tecnologías electrónicas avanzadas que existen en la actualidad tienen sus bases en este invento; tal es el caso de la microelectrónica moderna que ha evolucionado, con el paso de los años, a partir de los semiconductores.

La siguiente innovación se presentó en 1956, cuando los laboratorios Bell desarrollaron el transistor de disparo pnp, también conocido como tiristor o

rectificador controlado de silicio (RCS). La segunda revolución de la electrónica inició con el desarrollo de un tiristor comercial realizado por general Electric, en 1958. Este fue el comienzo de una nueva era para las aplicaciones de la electrónica en las áreas de procesamiento o acondicionamiento de potencia, conocida como electrónica de potencia. Desde entonces se han desarrollado muchas clases de dispositivos semiconductores de potencia y técnicas de conversión.

El primer circuito integrado fue desarrollado en 1958, en forma simultánea por Kilby en la compañía Texas Instruments y los investigadores Noyce y Moore en Fairchild semiconductor Inc. Esto marcó el inicio de una nueva fase en la revolución de la microelectrónica. Este invento fue seguido por el desarrollo del primer circuito integrado comercial para un amplificador operacional, el µA709, de la compañía Fairchild Semiconductor en 1968; el microprocesador 4004 de Intel en 1995.

El desarrollo de los circuitos integrados continúa en la actualidad, como un esfuerzo para alcanzar circuitos integrados con una mayor densidad y una menor disipación de potencia.

# **1.2 SISTEMAS ELECTRÓNICOS.**

Un sistema electrónico es un arreglo de dispositivos y componentes electrónicos que tiene un conjunto definido de entradas y salidas. Mediante el uso de transistores como dispositivos, el sistema toma la información en forma de señales de entrada o de salida. De acuerdo al tipo de aplicación, los sistemas electrónicos pueden clasificarse como: de comunicación, de electrónica médica, de instrumentación y de control o computarizado.

Un sistema electrónico debe comunicarse con dispositivos de entrada y salida. Las entradas y salidas por lo general tienen forma de señales eléctricas que pueden ser de voltaje o corriente. Las señales de entrada pueden obtenerse de la medición de variables físicas tales como la temperatura o el nivel de líquidos. Las señales físicas se las debe acoplar a señales de corriente o voltaje, y las salidas pueden utilizarse para provocar variaciones en otras variables físicas, como en el caso de los elementos indicadores y calentadores. Con frecuencia los sistemas

electrónicos utilizan sensores para captar variables externas de entrada y actuadores para controlar variables externas de salida. Los sensores y los actuadores se conocen también con el nombre de transductores.

#### **1.2.1 SENSORES.**

Existen muchas clases de sensores, entre los más utilizados tenemos:

- Termistores y termopares, para medir temperatura.
- Fototransistores y fotodiodos, utilizados en la medición de luz.
- Sensores de esfuerzo y materiales piezoeléctricos, para medir fuerza.
- Potenciómetros, sensores inductivos y codificadores absolutos de posición, con los cuales se mide el desplazamiento.
- Generadores tacométricos, acelerómetros y sensores de efecto Doppler, para medir movimiento.
- Micrófonos para medir sonido.

#### **1.2.2 ACTUADORES.**

Los actuadores producen una salida no eléctrica a partir de una señal eléctrica. Existen muchas clases de actuadores como:

- Calentadores resistivos, para producir calor
- Diodos emisores de luz (led) y controles variables de intensidad, utilizados en el control de la cantidad de luz.
- Solenoides, para producir fuerza
- Medidores, para indicar desplazamiento
- Motores eléctricos, que se utiliza en la producción de movimiento o velocidad
- Altavoces y transductores ultrasónicos, para producir sonido

# **1.3 SEÑALES ELECTRÓNICAS.**

Las señales electrónicas se dividen en dos categorías: analógica y digital. Una señal analógica tiene un intervalo continuo de amplitudes con respecto al tiempo. Una señal digital implica sólo valores discretos de voltaje con respecto al tiempo,

una señal digital tiene sólo dos valores que representan el estado 1 lógico (nivel alto) y el estado 0 lógico (nivel bajo). Normalmente el estado 1 lógico se le asigna cualquier voltaje entre 2 y 5 voltios; el estado 0 lógico se le asigna cualquier voltaje que se encuentre entre los valores de 0 y 0.8 voltios.

### **1.3.1 PROCESO DE UNA SEÑAL ELECTRÓNICA.**

La forma como se procesa una señal en un sistema electrónico depende de la naturaleza de las señales de entrada, de los requerimientos de salida de los actuadores y de los requerimientos globales del funcionamiento. Sin embargo, existen ciertas funciones que son comunes a una gran cantidad de sistemas; entre ellas se encuentran la amplificación, la adición y sustracción de señales, la integración y diferenciación de señales, y el filtrado. Algunos sistemas requieren una secuencia de operaciones, tales como el conteo, la temporización, el ajuste, el restablecimiento y la toma de decisiones. Además puede ser necesaria la generación de señales senoidales o de cualquier otra clase dentro de un sistema.

# **1.4 CLASIFICACIÓN DE LOS SISTEMAS ELECTRÓNICOS.**

EI campo de la electrónica se divide en tres áreas diferentes, según la clase de señales y el procesamiento que requieren los sistemas electrónicos.

#### **1.4.1 LA ELECTRÓNICA ANALÓGICA.**

La electrónica analógica trata principalmente sobre la operación y las aplicaciones de los transistores como dispositivos de amplificación. Las señales de entrada y las de salida toman un intervalo continuo de valores de amplitud con respecto al tiempo. La función de la electrónica analógica es transportar y procesar la información que está contenida en una señal analógica de entrada, como una cantidad mínima de distorsión.

#### **1.4.2 LA ELECTRÓNICA DIGITAL**

La electrónica digital se relaciona en forma principal con la operación y las aplicaciones de los transistores como dispositivos de comunicación en sus estados de encendido y apagado. Las señales de entrada y salida son señales de pulsos discontinuos que ocurren en instantes igualmente espaciados en el tiempo. La función de la electrónica digital es transportar y procesar la información que está contenida en la señal digital de entrada, con una cantidad mínima de error y con la mayor velocidad posible.

#### **1.4.3 LA ELECTRÓNICA DE POTENCIA**

La electrónica de potencia trata sobre la operación y las aplicaciones de los dispositivos semiconductores de potencia, entre ellos los transistores de potencia, tales como conmutadores de encendido y apagado para el control y conversión de la potencia eléctrica.

La electrónica de potencia está enfocada principalmente al contenido y calidad de la potencia, mas que a la información contenida en una señal.

La microelectrónica nos ha proporcionado la habilidad para generar y procesar señales de control a una velocidad increíble. La electrónica de potencia nos ha dado la capacidad de formar y controlar grandes cantidades de potencia con un elevado nivel de eficiencia. La mayor parte de las aplicaciones potenciales de la electrónica de potencia están originándose de la unión de la microelectrónica con la electrónica de potencia; además esta última ha surgido como una disciplina distinta y está revolucionando el concepto de procesamiento y acondicionamiento de potencia para el control y la automatización industrial de la potencia.

#### **1.5 SEMICONDUCTORES.**

Los semiconductores son sólidos cuya resistividad está entre la de los conductores eléctricos y la de los aislantes eléctricos. Los transistores, los diodos de unión, los diodos Zener, los diodos de túnel, los circuitos integrados y los rectificadores metálicos son ejemplos de semiconductores. Estos se emplean en computadoras, receptores de radio, aparatos de televisión, video grabadoras y otros aparatos electrónicos.

Mediante dispositivos semiconductores se llevan a cabo diversas funciones de control. Pueden utilizarse como rectificadores, amplificadores, detectores, osciladores y elementos de comunicación. Algunas características propias de los semiconductores que los convierten en uno de los miembros favoritos de la familia electrónica son los siguientes:

- − Los semiconductores son sólidos. Por ello, es muy poco probable que vibren.
- − Los semiconductores consumen poca energía e irradian poco calor. No requieren tiempo de calentamiento y empiezan a funcionar en cuanto se les suministra energía.
- − Los semiconductores son fuertes y se pueden configurar para que permanezcan herméticos ante las condiciones del medio externo, además tienen un tamaño reducido lo cual permite que grandes circuitos ocupen un espacio mínimo.

# **1.5.1 EL DIODO**

#### **1.5.1.1 Funcionamiento de un diodo semiconductor**

Cuando se unen silicios tipo P y tipo N como se muestra en la figura 1, se forma un diodo de unión. Este dispositivo de dos elementos tiene una característica única: la capacidad de permitir el paso de la corriente solo en una dirección.

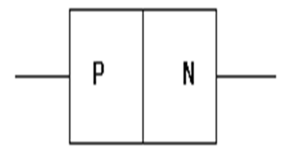

*Figura 1 Diodo* 

#### **1.5.2 DIODOS RECTIFICADORES**

Los diodos rectificadores son un grupo importante de los diodos semiconductores. Además de la rectificación, hay otros usos a los cuales puede aplicarse este tipo de diodos. De hecho, muchos diodos en esta categoría se conocen como diodos de propósito general.

#### **1.5.3 DIODOS ZENER**

El diodo zener es un dispositivo de unión PN de silicio que difiere del diodo rectificador en que está diseñado para operar en la región de ruptura inversa. El voltaje de ruptura de un diodo zener se establece controlando cuidadosamente el nivel de dopado durante su manufactura, cuando un diodo alcanza la ruptura inversa su voltaje permanece casi constante, aunque la corriente puede cambiar drásticamente

#### **1.5.4 EL TRANSISTOR**

El transistor de unión bipolar (BJT) se construye con tres regiones de semiconductor dopadas, separadas por dos uniones **pn**. Las tres regiones se denominan emisor, base y colector.

#### **1.6 RESISTENCIA**

La resistencia es la oposición al flujo de corriente. Para aumentar la resistencia en un circuito, se usan componentes eléctricos llamados resistores (resistencias). Un resistor es un objeto cuya resistencia al paso de la corriente tiene un valor específico conocido. La resistencia se mide en ohms y en las ecuaciones se representa con el símbolo R. Un ohm se define como la cantidad de resistencia que limita la corriente en un conductor a un ampere cuando el voltaje aplicado al conductor es de 1 volt.

#### **1.6.1 RESISTORES FIJOS**

Un resistor fijo es el que tiene un solo valor de resistencia, y permanece constante en condiciones normales. Los dos tipos principales de resistores fijos son los que contienen alguna composición de carbono y los de alambre enredado o devanado.

#### **1.6.1.1 Resistores con composición de carbono**

El elemento resistivo es principalmente grafito o alguna otra forma de carbono sólido cuidadosamente elaborado para proporcionar la resistencia deseada.

#### **1.6.1.2 Resistores de alambre enredado o devanado**

El elemento resistivo es alambre de níquel-cromo devanado en una barra de cerámica. El conjunto se cubre con algún material cerámico o con un esmalte especial

#### **1.6.2 RESISTORES VARIABLES**

Los resistores variables se usan para cambiar o variar la cantidad de resistencia en un circuito y reciben el nombre de potenciómetros o reóstatos. Los potenciómetros consisten por lo general de elementos de composición de carbono, mientras que el elemento resistivo de un reóstato está hecho generalmente de alambre. En ambos casos, un brazo deslizante hace contacto con el elemento resistivo estacionario.

#### **1.7 CIRCUITO INTEGRADO LM35**

El LM35 es un sensor de temperatura con una precisión calibrada de 1ºC y un rango que abarca desde -55º a +150ºC.

El sensor se presenta en diferentes encapsulados pero el mas común es el TO-92 de igual forma que un típico transistor con 3 patas, dos de ellas para alimentarlo y la tercera nos entrega un valor de tensión proporcional a la temperatura medida por el dispositivo.

La salida es lineal y equivale a 10mV/ºC por lo tanto:

 $+1500$ mV =  $150$ <sup>o</sup>C

 $+250mV = 25°C$ 

 $-550$ mV =  $-55$ <sup>o</sup>C

Se necesita un voltímetro bien calibrado y en la escala correcta para que nos muestre el voltaje equivalente a temperatura. El LM35 funciona en el rango de alimentación comprendido entre 4 y 30 voltios.

Podemos conectarlo a un conversor Analógico/Digital y tratar la medida digitalmente, almacenarla o procesarla con un µControlador o similar.

 El sensor de temperatura puede usarse para compensar un dispositivo de medida sensible a la temperatura ambiente, refrigerar partes delicadas del robot o bien para censar temperaturas en el transcurso de un trayecto de exploración. Su respectivo diagrama con el reconocimiento de los pines para conexión lo tenemos en la figura 02.

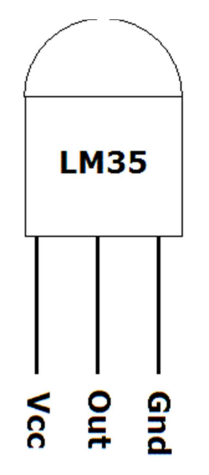

Figura 02.Sensor Lm35.

#### **1.8 MICROCONTROLADOR**

#### **1.8.1 HISTORIA DEL MICROCONTROLADOR**

Inicialmente cuando no existían los microcontroladores las personas se ingeniaban en diseñar sus circuitos electrónicos y los resultados estaban expresados en diseños que implicaban muchos componentes electrónicos y cálculos matemáticos. Un circuito lógico básico requería de muchos elementos electrónicos basados en transistores, resistencias, etc. Lo cual desembocaba en circuitos con muchos ajustes y fallos; pero en el año 1980 apareció el primer microcontrolador el cual originó un cambio decisivo en las técnicas de diseño de la mayoría de los equipos. Al principio se creía que el manejo de un microprocesador era para aquellas personas con un coeficiente intelectual muy alto; por lo contrario con la aparición de este circuito integrado todo sería mucho más fácil de entender y los diseños electrónicos serian mucho más pequeños y simplificados.

El microcontrolador es hoy en día la piedra angular de lo que será el imperio tecnológico del siglo XXI, dentro de unos años estaremos rodeados de microcontroladores y serán indispensables para la vida cotidiana. Si analizamos actualmente lo que pasaría si dejarán de funcionar por un minuto, nos daremos cuenta de que no habría comunicación, las centrales telefónicas, celulares y radios dejarían de funcionar, lo mismo sucedería con; los computadores, los satélites y con ello el comercio marítimo entraría en caos, el tráfico aéreo estaría en peligro, los mismos aviones no podrían volar sin sus instrumentos de navegación, los sistemas electrónicos de los vehículos fallarían, las centrales eléctricas dejarían de suministrar energía, en el hogar dejarían de funcionar los sistemas de seguridad, vigilancia y de incendio, los ascensores, el microondas, la lavadora, el televisor, la radio, el DVD, etc. En definitiva sería como si el mundo de detendría aunque seguiría girando por supuesto.

Por eso es tan importante el conocimiento y la utilización de los circuitos integrados como los poderosos microcontroladores

#### **1.8.2 MICROCONTROLADOR AVR**

Un microcontrolador es un circuito integrado, capaz de ejecutar las órdenes grabadas en su memoria. Está compuesto de varios bloques funcionales, los cuales cumplen una tarea específica, sus partes son las siguientes:

**MEMORIA SRAM** Memoria de acceso aleatorio **MAMORIA EEPROM** Memoria no volátil **LINEAS DE ENTRADA/SALIDA** (I/0) Puertos **LÓGICA DE CONTROL** Coordina la interacción entre los demás bloques.

En la figura 3 se indica la distribución de pines del Microcontrolador ATMEGA 164P el cual se va utilizar en el desarrollo de este proyecto.

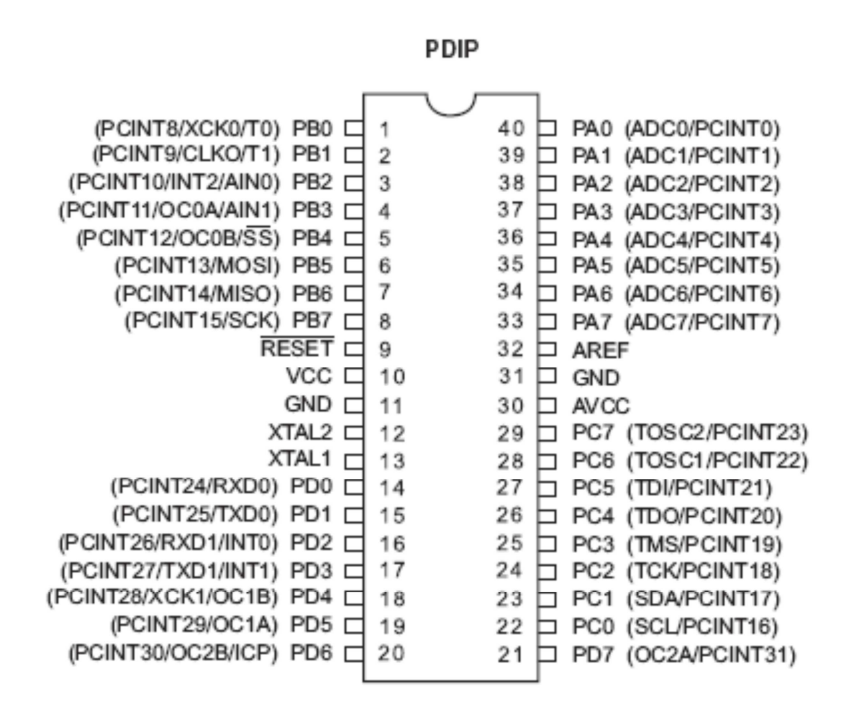

*Figura. 03. Distribución de pines del Microcontrlador ATMEGA164P.* 

Entre las principales características o bondades que posee este microcontrolador tenemos las siguientes:

Microcontrolador de 8 bits de alto rendimiento.

- Bajo consumo de energía, consume 1.8V a 25°C, de tecnología CMOS.
- Arquitectura RISC avanzada.
- Conjunto de 131 instrucciones que se ejecutan en un ciclo de reloj.
- 32 registros de trabajo de propósito general de 8 bits cada uno.
- Funcionamiento estático total.
- Capacidad de procesamiento de unos 20 MISP por cada 20 MHz
- Memoria de programa no volátil y de datos no volátil.
- 16/32/44 Kbyte de memoria de memoria flash programable.
- Durabilidad de 10.000 operaciones de escritura y borrado de 512 byte en la memoria EEPROM.
- Durabilidad de 100.000 operaciones de escritura / borrado de 1 Kbyte en la memoria SRAM.
- Soporte de duración extendida.
- 4 canales de modulación de ancho de pulso (PWM).
- 8 canales de ADC de hasta 10 bits c/u.
- Interfaz de comunicación serial a dos hilos IIC.
- 2 circuitos de comunicación serial USART.
- Comparador analógico.
- Oscilador interno RC de (1,2,4, y 8) MHz

A más de esto posee 4 puertos (A, B, C, D) que se pueden usar independientemente como entradas o salidas.

El puerto A posee canales de conversión análoga digital.

El puerto B tiene como pines relevantes, a los d programación como el SCK, MISO, MOSI.

El puerto C posee características primordiales de comunicación IIC, con los pines SDA y SCL.

En el puerto D se encuentran los pines de transmisión y recepción de datos seriales.

Su voltaje de operación oscila entre 1.8V a 5.5V.

Su velocidad de funcionamiento va desde 0 a 10 MHz dependiendo del voltaje aplicado.

#### **1.8.3 SIMULADORES**

Los simuladores son capaces de ejecutar en un PC programas realizados para el microcontrolador. Los simuladores permiten tener un control absoluto sobre la ejecución de un programa, siendo ideales para la depuración de los mismos. Su gran inconveniente es que es difícil simular la entrada y salida de datos del microcontrolador. Tampoco cuentan con los posibles ruidos en las entradas, pero, al menos, permiten el paso físico de la implementación de un modo más seguro y menos costoso, puesto que ahorraremos en grabaciones de chips para la prueba in-situ. En el presente trabajo vamos a utilizar como simulador el sistema Proteus.

#### **1.8.4 PLACAS DE EVALUACIÓN**

Placas de evaluación. Se trata de pequeños sistemas con un microcontrolador ya montado y que suelen conectarse a un PC desde el que se cargan los programas que se ejecutan en el microcontrolador. Las placas suelen incluir visualizadores LCD, teclados, LEDs, fácil acceso a los pines de E/S, etc. El sistema operativo de la placa recibe el nombre de programa monitor. El programa monitor de algunas placas de evaluación, aparte de permitir cargar programas y datos en la memoria del microcontrolador, puede permitir en cualquier momento realizar ejecución paso a paso, monitorizar el estado del microcontrolador o modificar los valores almacenados los registros o en la memoria.

#### **1.9 MODULO LCD**

Los módulos LCD (Display de cristal líquido), son utilizados para mostrar mensajes con caracteres alfanuméricos formados con una matriz de puntos, que indican al operario el estado de la máquina, o para dar instrucciones de manejo, mostrar valores, etc. El LCD permite la comunicación entre la máquina y los humanos, este puede mostrar cualquier carácter ASCII, y consumen mucho menos que los display de siete segmentos, existen varias presentaciones por ejemplo de dos líneas por ocho caracteres, 2x16, 2x20, 4x20, 4x40, etc. El LCD más popular es el 2x16, dos líneas de dieciséis caracteres cada una.

El LCD 2x16 como lo tenemos en la figura 04, se puede conectar con el PIC con un bus de cuatro u ocho bits, la diferencia está en el tiempo que se demora, pues la comunicación a cuatro bits, primero envía los cuatro bits más altos y luego los cuatro bits más bajos, mientras que la ocho bits envía todo al mismo tiempo, esto no es un inconveniente si consideramos que el LCD trabaja en microsegundos. Pero la gran ventaja de hacer conexión a cuatro bits, son los pocos cables que se deben conectar.

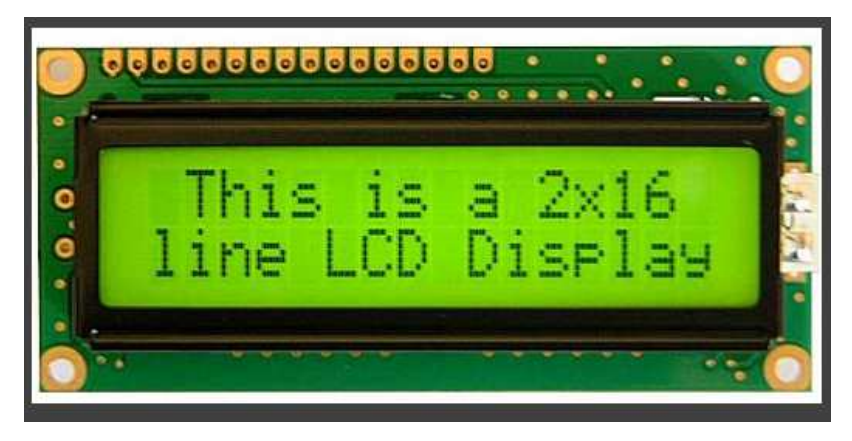

Figura 04. Lcd 2x16

# **1.10 CAPACITORES**

Un capacitor o condensador eléctrico es un dispositivo que se utiliza para almacenar energía en forma de campo electrostático. Esta formado por dos conductores metálicos separados por un dieléctrico.

Si no se coloca ningún elemento entre los dos conductores, es el aire el que hace de aislante.

En un condensador eléctrico las dos armaduras o placas metálicas están a potenciales diferentes y el campo entre ellos es uniforme.

La cantidad de carga almacenada por un condensador es directamente proporcional a la diferencia de potencial que se haya establecido entre sus placas, pero puede ocurrir que dos condensadores de distinta forma o tamaño adquieran distinta carga cuando se someten a una misma diferencia de potencial.

#### **1.11 MOTORES DE CORRIENTE CONTINUA.**

En general, los motores de corriente continua, figura 05, son similares en su construcción a los generadores. Cuando la corriente pasa a través de la armadura de un motor de corriente continua, se genera un par de fuerzas debido a la acción del campo magnético, y la armadura gira. Al girar la armadura induce un voltaje en las bobinas de ésta. Este voltaje es opuesto al voltaje exterior que se aplica a la armadura, y de ahí que se conozca como voltaje inducido o fuerza contraelectromotriz.

 La corriente entonces es pequeña, y la velocidad del motor permanecerá constante siempre que el motor no esté bajo carga y tenga que realizar otro trabajo mecánico que no sea el requerido para mover la armadura. Bajo carga, la armadura gira más lentamente, reduciendo el voltaje inducido y permitiendo que fluya una corriente mayor en la armadura.

Debido a que la velocidad de rotación controla el flujo de la corriente en la armadura, deben usarse aparatos especiales para arrancar los motores de corriente continua. Cuando la armadura está parada, ésta no tiene realmente resistencia, y si se aplica el voltaje de funcionamiento normal, se producirá una gran corriente, que podría dañar el conmutador y las bobinas de la armadura. El medio normal de prevenir estos daños es el uso de una resistencia de encendido conectada en serie a la armadura, para disminuir la corriente antes de que el motor consiga desarrollar el voltaje inducido adecuado.

La velocidad a la que funciona un motor depende de la intensidad del campo magnético que actúa sobre la armadura, así como de la corriente de ésta. La velocidad de los motores de corriente continua puede controlarse mediante la variación de la corriente del campo.

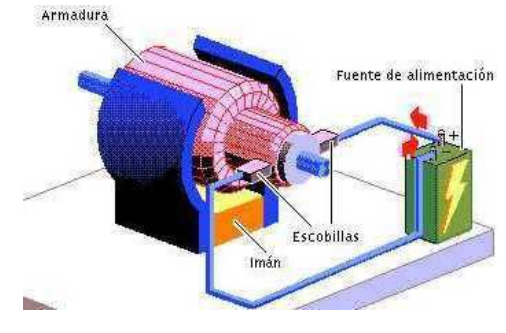

Figura 05. Motor de CC

# **CAPÍTULO 2.**

# **PROGRAMACIÓN DEL MICROCONTROLADOR.**

# **2.1 MANEJO DE SECUENCIAS DEL SOFTWARE BASCOM AVR**

### **2.1.1 INSTRUCCIÓN PORT**

Esta instrucción nos permite indicar que puerto se va a utilizar y si a este se lo va declarar como entrada o salida de datos, de la siguiente manera.

**PORTB**; indica que se ha utilizado el puerto B.0

**PORTA**; indica que se ha utilizado el puerto A.0

# **2.1.2 INSTRUCCIÓN SET**

Permite sacar 5 Vcc o 1 lógico por un pin del microcontrolador. Ejemplo: SET **PINB.0**; convierte al pin b.0 en salida y lo coloca en 1L.

# **2.1.3 INSTRUCCIÓN RESET**

Coloca el puerto en salida y lo hace 0L, es decir lo apaga. Ejemplo: Reset **PINB.0**; Coloca al pinb.0 a 0L o lo pone en 0 Vcc.

# **2.1.4 INSTRUCCIÓN BÁSICAS DEL BASCOM AVR:**

-\$regfile.- Esta instrucción va siempre al inicio de cualquier proyecto que relacionemos, ya que es la encargada de direccionar el respectivo microcontrolador que vamos a usar. Ejemplo:

\$regfile = "m16def.dat"

-\$crystal.- Esta instrucción va especificar la frecuencia de oscilación con la que va funcionar el microcontrolador. Ejemplo:

\$crystal= 4000000.

-Config.- Esta instrucción especifica la configuración de un pin, un puerto ó un dispositivo, ya que puede ser configurados como entradas y/o salidas de datos. Ejemplo:

Config PORTD = output.

-Wait, Waitms, Waitus.- Esta instrucción sirve para crear un retardo ya sea en segundos, milisegundos y microsegundos respectivamente. Ejemplo: Wait 5.

-Do – Loop.- Esta instrucción es un lazo cerrado, en el cual se ejecuta un conjunto de instrucciones en forma indefinida.

-Dim.- Sirve para dimensionar el tipo de variable que se va utilizar.

Las dimensiones que se usan se encuentran especificadas en la tabla 01 y son:

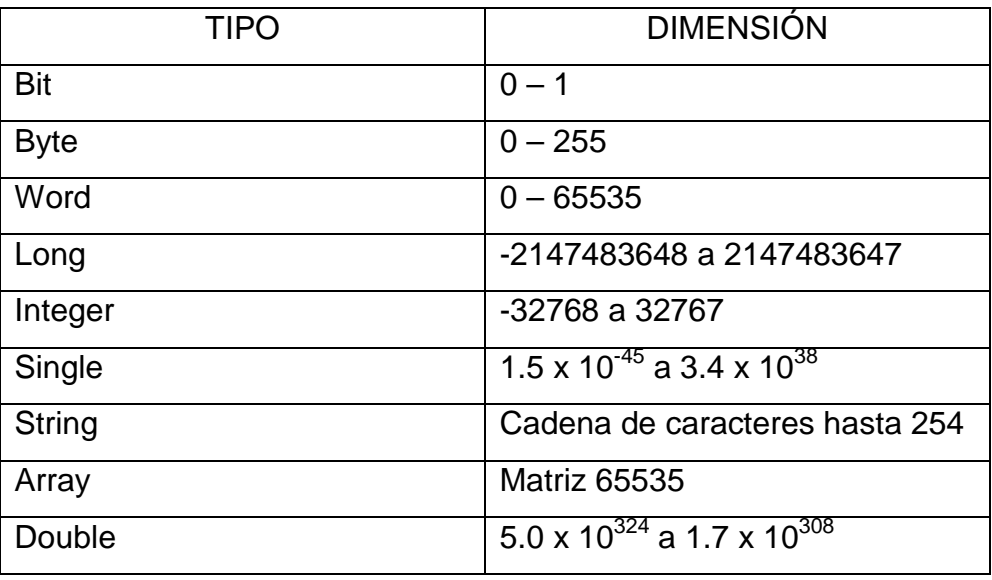

Tabla 01. Variables presentes en lenguaje Basic

-Alias.- Sirve para definir una variable dentro de un programa, ya sea en un puerto o en un pin de un puerto. Ejemplo:

Motor Alias PORTB.0

# **2.1.5 CONFIGURACIÓN PARA MÓDULO LCD.**

Para configurar el módulo LCD se requiere de las siguientes instrucciones:

− Config LCD.- Esta instrucción sirve para configurar el tipo de LCD que se va utilizar. Ejemplo:

Config  $\text{lcd} = 16^{\ast}2$ 

− Config LCD Bus.- Esta instrucción sirve para configurar cual será el bus de envío de datos, ya que se puede poner un bus de 4 u 8 pines. Ejemplo: Config  $lcdbus = 4$ 

− Locate x,y.- Sirve para localizar el cursor en la línea y columna adecuada para empezar a escribir en el lcd. Ejemplo: Locate 1,2.

# **2.1.6 INSTRUCCIÓN CONDICIONAL IF- THEN Y SUBRUTINA GOSUB**

Compara si está dentro un rango específico y sí esta pasa a la subrutina asignada para dicho caso. Ejemplos:

**IF DATO>=0 AND DATO<28 THEN GOSUB VELOCIDADBAJA** Compare si la variable esta dentro del rango de >=0 y <28 entonces ir a la subrutina VELOCIDADBAJA **IF DATO>=28 AND DATO<77 THEN GOSUB VELOCIDADMEDIA C**ompara si la variable esta dentro del rango de >=28 y <77 entonces ir a la subrutina VELOCIDADMEDIA **IF DATO>=77 AND DATO<255 THEN GOSUB VELOCIDADALTA C**ompare si la

variable esta dentro del rango de >=77 y < 255 entonces ir a la subrutina VELOCIDAD ALTA

# **2.1.7 MANEJO DE SUBRUTINAS**

Después de la instrucción condicional pasa el programa a las subrutinas GOSUB en donde realiza las instrucciones siguientes, el resultado se puede visualizar en el módulo LCD.

# **GOSUB sensar**

Salte a la etiqueta SENSAR

# **SENSAR:**

Bajo el nombre van las sentencias de la subrutina.

#### **PWM PORTB.0,25,3**

Saque 3 pulsos a 25% en alto por el bit B.0 del puerto B

# **LCD "BAJA "**

Muestra la palabra BAJA en el LCD.

# **Waitms 100**

Pausa de 100 milisegundos

# **RETURN**

Retorna a la línea siguiente de donde saltó a la subrutina.

# **VELOCIDADMEDIA:**

Etiqueta para otra subrutina

# **PWM PORTB.0, 127,3**

Saque 3 pulsos al 50% en alto por el bit B.0 del puerto B

# **LCD "MEDIA"**

muestra la palabra MEDIA en el LCD.

# **Waitms 100**

Pausa de 100 milisegundos

# **RETURN**

Retorna a la línea siguiente de donde saltó a la subrutina.

# **VELOCIDADALTA:**

Etiqueta para la subrutina GOSUB

**PWM** PORTB.0, 228,3

Saque 3 pulsos al 75% en alto por el bit B.0 del puerto B

# **LCD "ALTA"**

Muestra la palabra ALTA en el LCD.

# **Waitms 100**

Pausa de 100 milisegundos

# **RETURN**

Retorna a la línea siguiente de donde saltó a la subrutina.

# **2.1.8 SUBRUTINAS**

Las subrutinas permiten realizar una llamada a cierta parte del programa, para que realice una función específica. En el programa PICBASIC PRO hay dos tipos de subrutinas GOTO y GOSUB.

#### **2.1.8.1 Instrucción GOSUB**

Esta instrucción apunta a cierta parte del programa donde esté asignada la etiqueta, generando su dirección de retorno, es decir cumple con la subrutina y regresa a la siguiente línea donde se quedó.

### **2.1.9 INSTRUCCIÓN FOR – NEXT**

Permite ejecutar el programa n veces, la sintaxis es la siguiente:

**FOR** R=1 **TO** 5

CUERPO DEL PROGRAMA

### **NEXT**

Donde R es una variable asignada con el valor de 1 hasta 5, es decir; realizará 5 veces lo que contenga el cuerpo del programa.

# **2.1.10 INSTRUCCIÓN IF – THEN; ELSE**

Esta instrucción es muy utilizada para realizar preguntas en cualquier lenguaje de programación.

En los microcontroladores es esencial para diversas aplicaciones y una de ellas es la utilización de pulsadores.

La sintaxis de manejo es la siguiente:

#### **IF** pregunta es correcta **THEN**

Realice esta programación

#### **ELSE**

Caso contrario si no es correcto realice esta otra programación

#### **ENDIF**

Termina la instrucción IF

# **2.1.11 INSTRUCCIÓN SELECT – CASE**

La instrucción SELECT CASE permite realizar preguntas, la compone una serie de IF. THEN, los cuales se denominan casos CASE. Esta instrucción es usada para comparar una variable, con diferentes valores o rangos asignados por el usuario.

### **2.1.12 INSTRUCCIÓN PWM**

**PULSE WIDTH MODULATION (PWM)**.- Modulación por ancho de pulso, está instrucción permite enviar un tren de pulsos modulado por ancho a un PIN. Cada ciclo PWM está compuesto de 256 pasos. La sintaxis es la siguiente: **PWM** PORTB.0. 127,3 Significa que saque 3 pulsos al 50% en alto por el bit B.0 del puerto B.

Cada ciclo depende de la frecuencia del oscilador, para un cristal de 4MHZ, cada ciclo será de aproximadamente 1milisegundo.

# **2.2 SINTESIS DE MANEJO DEL SOFTWARE PARA LOS MICROCONTROLADORES ATMEGA 164P.**

Para la programación de los microcontroladores ATMEGA 164P se tiene dos programas que son los más conocidos en nuestro medio. Estos son el AVR Studio 4 y el Bascom AVR.

El AVR Studio 4 sirve para programar el microcontrolador en bajo nivel, esto significa que es lo más cercano al lenguaje que se maneja internamente en el computador.

El Bascom AVR sirve para programar el microcontrolador con un lenguaje de alto nivel esto nos permite hacer la programación en lenguaje basic.

Además el Bascom permite crear rápidamente programas porque tiene incorporado librerías de casi todos los microcontroladores AVR en las siguientes aplicaciones:

- − Contadores/ temporizadores.
- − USART
- − ADC
- − PWM
- − I2C

También se puede configurar gran cantidad de periféricos tales como:

- − Pulsadores
- − LCD alfanuméricos
- − LCD gráficos
- − Periféricos de comunicación a control remoto para diferentes actividades.

Toda la programación estructurada que se realiza en Bascom es compilada y ensamblada para traducir las instrucciones al lenguaje de máquina.

A continuación se indica la manera de ingresar al programa y su utilización.

# **2.2.1 INGRESO AL PROGRAMA BASCOM AVR:**

En la pantalla principal o en el escritorio Buscamos el icono de acceso directo al programa para que se inicie y salga la siguiente ventana que se indica en la figura 2.1.

En esta ventana podemos ver claramente una barra de herramientas, un menú y el área de trabajo, al lado derecho se puede escoger el microcontralador que se va utilizar de acuerdo a la cantidad de pines.

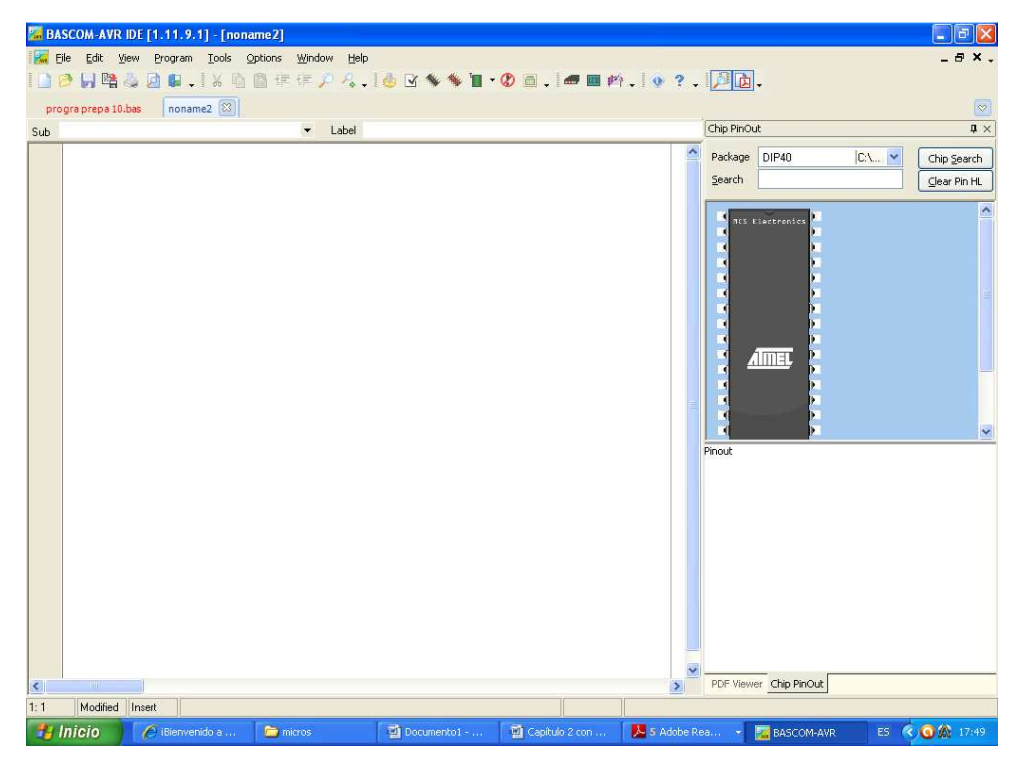

Figura 2.1. Ingreso a la aplicación BASCOM AVR

En el espacio en blanco (figura 2.2) que es el área de trabajo, es para comenzar a desarrollar el programa el cual tiene como primera parte configuración del tipo de

microcontralador ATMEGA que se va ocupar, luego se definen las variables y se dimensiona las mismas, luego viene el programa principal en sí, luego si hay vienen las tablas y/o subrutinas.

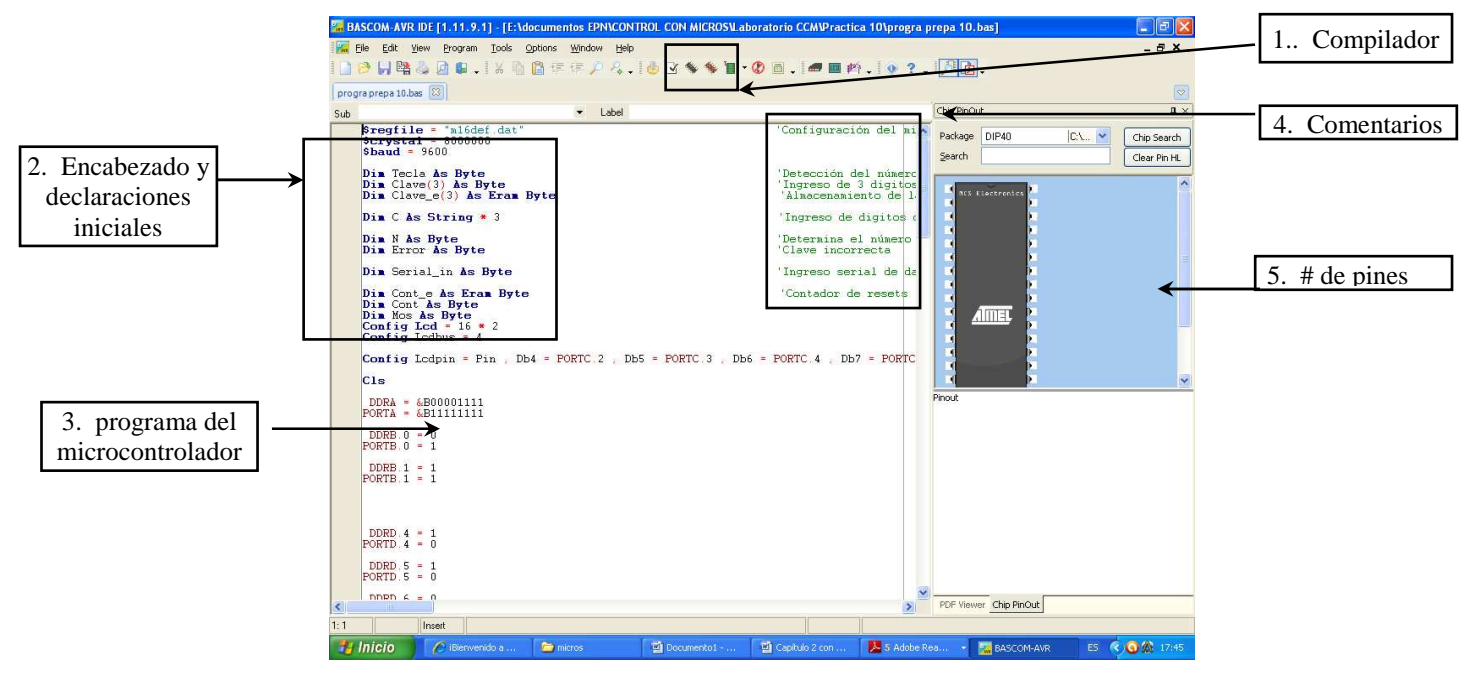

Figura 2.2. Desarrollo de un programa en BASCOM AVR.

- 1. **Compilador**.- Estos dos botones sirven para compilar el programa y crear los archivos .ASM, .MAC, .PBP y .HEX; el .HEX sirve para grabar en el micro.
- 2. **Encabezado y declaraciones iniciales**.- Es donde se define el microcontrolador, se declara variables y se las dimensiona, además se configura el LCD.
- 3. **Programa del microcontrolador**.- En esta parte es en donde se escribe el programa. BASCOM reconoce las palabras claves tales como: .If, then, else, etc. Por lo que el programa las escribe con mayúsculas.
- 4. **Comentarios**.- Se usa comentarios todo el tiempo para saber qué función realiza cada línea de programa.
- 5. **# de pines** Es el total de pines que tiene el microcontrolador a usar.

#### **2.2.2 IDENTIFICACION DE ERRORES EN LA COMPILACION**

En el momento de compilar el programa, este realizas una previa verificación del mismo, sí existen errores que el BASCOM señala el primer error que encuentra con una franja, en la parte inferior menciona los errores con el número de la línea y su explicación.

# **2.3 DISEÑO DEL PROGRAMA SENSOR DE TEMPERATURA**

Una vez estudiado y aprendido a usar el software BASCOM Avr se procede a diseñar el programa.

Con la utilización de un sensor de temperatura (LM35), se censa la temperatura existente en un sitio específico. La información que capta el sensor es enviada a un microcontrolador Avr, el cual recibe la información y envía como resultado un PWM hacia los ventiladores para que estos varíen su velocidad dependiendo del aumento o disminución de la temperatura que tenga el sistema.

La información de la velocidad y la temperatura se visualiza en un módulo LCD.

El microcontrolador ATMEGA 16 deberá recibir la señal del sensor de temperatura LM35 y dependiendo del valor recibido, debe enviar un PWM hacia los ventiladores, para que estos giren, y también muestra los valores de velocidad y temperatura en un módulo LCD.

Con estos requerimientos proceder a crear un programa que realice lo expuesto anteriormente.

# **2.3.1 PROGRAMACIÓN, SIN LOS COMENTARIOS:**

DEFINE LCD\_DREG PORTB DEFINE LCD\_DBIT 4 DEFINE LCD\_RSREG PORTB DEFINE LCD\_RSBIT 3 DEFINE LCD\_EREG PORTB DEFINE LCD\_EBIT 2

DEFINE ADC\_BITS 8 DEFINE ADC\_CLOCK 3 DEFINE ADC\_SAMPLEUS 50

TRISA=%1 ADCON1=%00001110

DATO VAR BYTE

SENSAR:

 ADCIN 0,DATO DATO=DATO/2 LCDOUT \$FE,1,"Temp:",DEC dato IF DATO>=0 AND DATO<28 THEN GOSUB VELOCIDADBAJA IF DATO>=28 AND DATO<77 THEN GOSUB VELOCIDADMEDIA IF DATO>=77 AND DATO<255 THEN GOSUB VELOCIDADALTA

GOTO sensar

VELOCIDADBAJA:

 PWM PORTB.0,25,3 LCDOUT \$FE,\$C0,"BAJA " PAUSE 100

RETURN

VELOCIDADMEDIA:
PWM PORTB.0,127,3 LCDOUT \$FE,\$C0,"MEDIA" PAUSE 100

RETURN

VELOCIDADALTA:

 PWM PORTB.0,228,3 LCDOUT \$FE,\$C0,"ALTA " PAUSE 100

RETURN

#### **2.3.2 PANTALLA CON EL PROGRAMA EDITADO EN BASCOM AVR:**

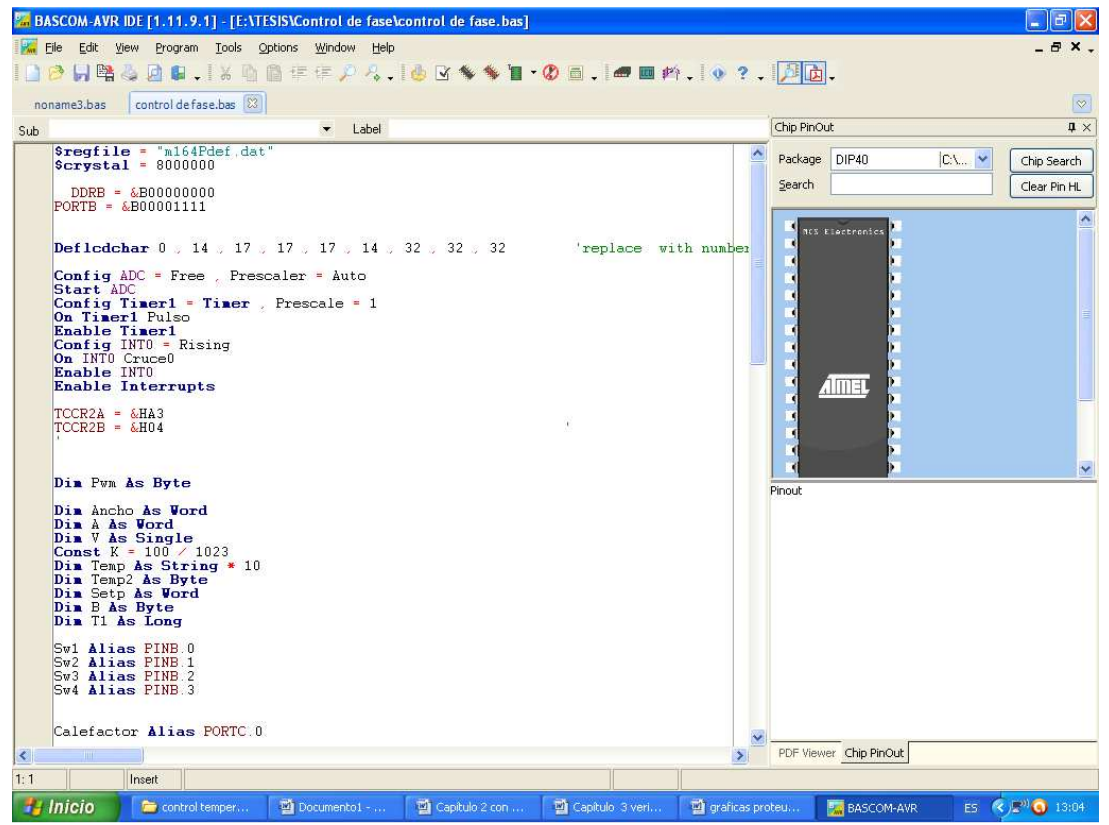

*Figura.2.3. Pantalla con el programa a usar en el proyecto* 

Luego de realizado todo el programa en el Bascom AVR como se indica en la figura 2.3, se procede a compilarlo presionando la tecla F7 o con el mouse damos un clic en la figura que tiene un micro en la barra de herramientas superior. Ahí se verá si el programa registra errores. De tener errores el sistema nos indica en que fila de la programación esta para revisarlo.

# **2.4 SINTESIS DEL MANEJO DEL SOFTWARE PROTEUS**

Proteus es un software que permite realizar simulaciones de los proyectos montados, es decir no hace falta probar los circuitos en un protoboard primero. El software permite seleccionar cada uno de los elementos a utilizar tales como: Microcontroladores PIC, LCD's, Relés, Leds, Displayss, Resistencias, etc. En la figura 2.4 tenemos la pantalla principal del programa en la que muestra sus aplicaciones en la barra superior y en la barra lateral izquierda.

A continuación se detalla las partes más importantes del software.

| isis UNTITLED - ISIS Professional |                         |                |                                                                   |    |   |                  |     |   |         |              |        |  |                      |  |  |  |  |  |           |
|-----------------------------------|-------------------------|----------------|-------------------------------------------------------------------|----|---|------------------|-----|---|---------|--------------|--------|--|----------------------|--|--|--|--|--|-----------|
| File                              | <b>View</b>             |                | Edit Library Tools Design Graph Source Debug Template System Help |    |   |                  |     |   |         |              |        |  |                      |  |  |  |  |  |           |
|                                   | 口声日间的                   |                |                                                                   | 马口 |   | (本) 拼            | $+$ |   | $+0000$ |              |        |  | いへ ※ 亀亀 黒田図 図 受 #髪 A |  |  |  |  |  |           |
|                                   | 图名                      | 网表             | 日夏日本生日日国                                                          |    |   |                  |     |   |         |              |        |  |                      |  |  |  |  |  |           |
|                                   | → + 四部竹串                |                |                                                                   |    |   | 8⊅₩⊞⊙'↗'/20∆∞A5+ |     |   |         |              |        |  |                      |  |  |  |  |  |           |
|                                   |                         |                |                                                                   |    |   |                  |     |   |         |              |        |  |                      |  |  |  |  |  |           |
|                                   |                         |                |                                                                   |    |   |                  |     |   |         |              |        |  |                      |  |  |  |  |  |           |
|                                   |                         |                |                                                                   |    |   |                  |     |   |         |              |        |  |                      |  |  |  |  |  |           |
|                                   |                         |                |                                                                   |    |   |                  |     |   |         |              |        |  |                      |  |  |  |  |  |           |
|                                   |                         |                |                                                                   |    |   |                  |     |   |         |              |        |  |                      |  |  |  |  |  |           |
|                                   |                         |                |                                                                   |    |   |                  |     |   |         |              |        |  |                      |  |  |  |  |  |           |
|                                   |                         |                |                                                                   |    |   |                  |     |   |         |              |        |  |                      |  |  |  |  |  |           |
| P                                 |                         | <b>DEVICES</b> |                                                                   |    |   |                  |     |   |         |              |        |  |                      |  |  |  |  |  |           |
|                                   |                         |                |                                                                   |    |   |                  |     |   |         |              |        |  |                      |  |  |  |  |  |           |
|                                   |                         |                |                                                                   |    |   |                  |     |   |         |              |        |  |                      |  |  |  |  |  |           |
|                                   |                         |                |                                                                   |    |   |                  |     |   |         |              |        |  |                      |  |  |  |  |  |           |
|                                   |                         |                |                                                                   |    |   |                  |     |   |         |              |        |  |                      |  |  |  |  |  |           |
|                                   |                         |                |                                                                   |    |   |                  |     |   |         |              |        |  |                      |  |  |  |  |  |           |
|                                   |                         |                |                                                                   |    |   |                  |     |   |         |              |        |  |                      |  |  |  |  |  |           |
|                                   |                         |                |                                                                   |    |   |                  |     |   |         |              |        |  |                      |  |  |  |  |  |           |
|                                   |                         |                |                                                                   |    |   |                  |     |   |         |              |        |  |                      |  |  |  |  |  |           |
|                                   |                         |                |                                                                   |    |   |                  |     |   |         |              |        |  |                      |  |  |  |  |  |           |
|                                   |                         |                |                                                                   |    |   |                  |     |   |         |              |        |  |                      |  |  |  |  |  |           |
|                                   |                         |                |                                                                   |    |   |                  |     |   |         |              |        |  |                      |  |  |  |  |  |           |
|                                   |                         |                |                                                                   |    |   |                  |     |   |         |              |        |  |                      |  |  |  |  |  |           |
|                                   |                         |                |                                                                   |    |   |                  |     |   |         |              |        |  |                      |  |  |  |  |  |           |
|                                   |                         |                |                                                                   |    |   |                  |     |   |         |              |        |  |                      |  |  |  |  |  |           |
|                                   |                         |                |                                                                   |    |   |                  |     |   |         |              |        |  |                      |  |  |  |  |  |           |
|                                   |                         |                |                                                                   |    |   |                  |     |   |         |              |        |  |                      |  |  |  |  |  |           |
|                                   |                         |                |                                                                   |    |   |                  |     |   |         |              |        |  |                      |  |  |  |  |  |           |
|                                   |                         |                |                                                                   |    |   |                  |     |   |         |              |        |  |                      |  |  |  |  |  |           |
|                                   |                         |                |                                                                   |    |   |                  |     |   |         |              |        |  |                      |  |  |  |  |  |           |
|                                   | $C$ 5 $\boxed{m}$ + $t$ |                |                                                                   |    | D |                  | Ш   | п |         | ROOT SHEET 1 |        |  |                      |  |  |  |  |  |           |
|                                   |                         |                |                                                                   |    |   |                  |     |   |         |              | $-300$ |  |                      |  |  |  |  |  | $-100$ th |
|                                   |                         |                |                                                                   |    |   |                  |     |   |         |              |        |  |                      |  |  |  |  |  |           |

*Figura 2.4. Presentación de la pantalla del software Proteus* 

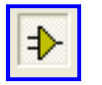

**COMPONENTE**.- Permite seleccionar el elemento a utilizar de la siguiente manera.

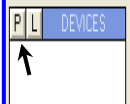

Seleccionamos el icono del componente dando un clic, seguido damos un clic en la P y nos muestra la ventana siguiente.

Como se muestra en la figura 2.5. en la barra lateral izquierda se puede seleccionar los elementos que se requiere para el diseño del circuito.

| <b>Bis Pick Devices</b><br>llх                                                                                                    |                      |                                                                                                    |  |  |                                                 |  |  |  |  |  |  |
|----------------------------------------------------------------------------------------------------|----------------------|----------------------------------------------------------------------------------------------------|--|--|-------------------------------------------------|--|--|--|--|--|--|
| Keywords:                                                                                                    | Results (No Filter): |                                                                                                    |  |  | Schematic Preview:                              |  |  |  |  |  |  |
| Match Whole Words?<br>Category:<br>[All Categories]<br>Analog ICs<br>Capacitors<br>CMOS 4000 series<br>Connectors<br>Data Converters<br>Debugging Tools<br><b>Diodes</b><br>ECL 10000 Series<br>Electromechanical<br>Inductors<br>Laplace Primitives<br>Memory ICs | Device               | Library<br>No search citeria.<br>Please enter one or more keywords and/or<br>select a Category, Sub-category or Manufacturer. |  |  | (Nothing selected for preview)                  |  |  |  |  |  |  |
| Microprocessor ICs<br>Miscellaneous<br>Modelling Primitives<br>Operational Amplifiers<br><b>Optoelectronics</b><br>PLDs & FPGAs<br><b>Besistors</b><br>$\checkmark$<br>Simulator Primitives                                                                        |                      |                                                                                                    |  |  | PCB Preview:                                    |  |  |  |  |  |  |
| Sub-category:<br>Manufacturer:                                                                                                    |                      |                                                                                                    |  |  | (Nothing selected for preview)                  |  |  |  |  |  |  |
|                                                                                                    |                      |                                                                                                    |  |  | $\overline{\phantom{0}}$<br>Cancel<br><b>OK</b> |  |  |  |  |  |  |

*Figura. 2.5. Presentación de la pantalla Pick Devices* 

# **2.4.1 SELECCIÓN DE ELEMENTOS**

A continuación en la parte de Keywords, escribimos el elemento a utilizar; ejemplo:

El PIC 16F877 como se muestra en la figura 2.6. Para agregarlo en Results (1); damos doble clic y se agrega el micro en la pantalla principal después presionamos OK para cerrar la ventana.

Se puede ver claramente el elemento seleccionado en la parte lateral derecha y además su estructura más general y para el caso del pic se puede ver la distribución de pines también.

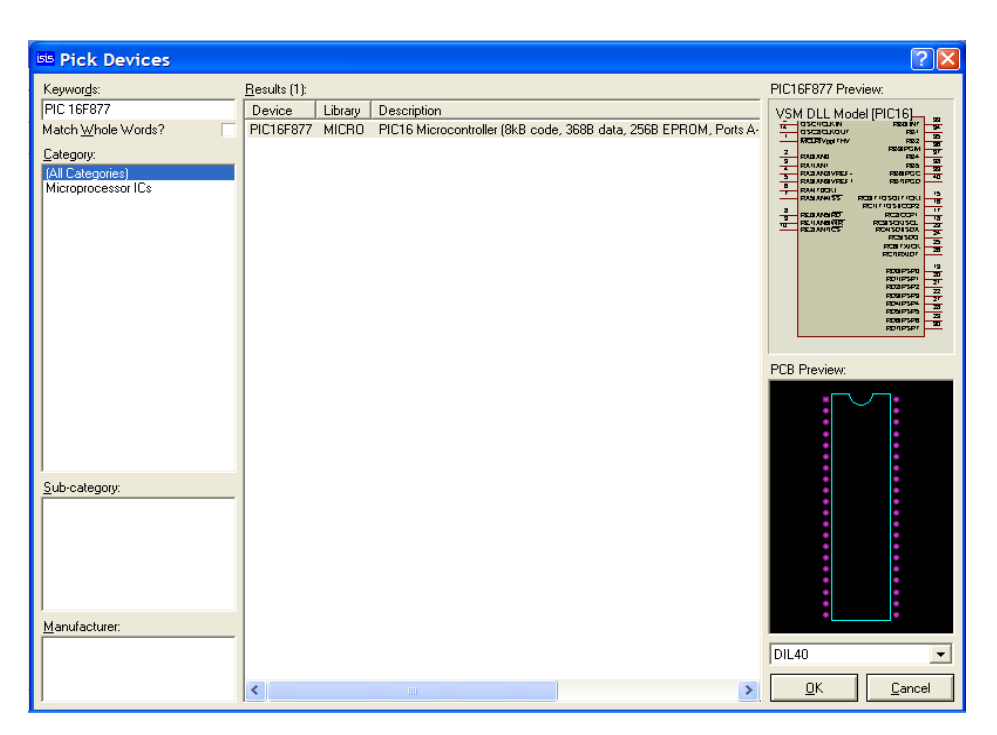

*Figura. 2.6. Pantalla seleccionando al PIC 16F877* 

Para seleccionar resistencias si el caso sea 330Ω, escribir RES 330R y seleccionar en Results MINIRES 330R.

Sí el caso fuera de una resistencia de 4,7K se debe escribir RES 4K7 y seleccionar en Results MINIRES4K7.

# **2.4.2 SELECCIÓN DE GND, VCC Y LINEAS ENTRE ELEMENTOS**

 $\blacksquare$ Esta herramienta permite seleccionar GND y Vcc para realizar el proyecto.

DEFAULT GROUND

 Power para Vcc o 5Vcc. Ground para Gnd o tierra

Permite realizar líneas entre los componentes seleccionados.

### **2.4.3 PROYECTO ARMADO EN PROTEUS**

A continuación se observa el proyecto armado en la figura 2.7, el cual está listo para ser simulado.

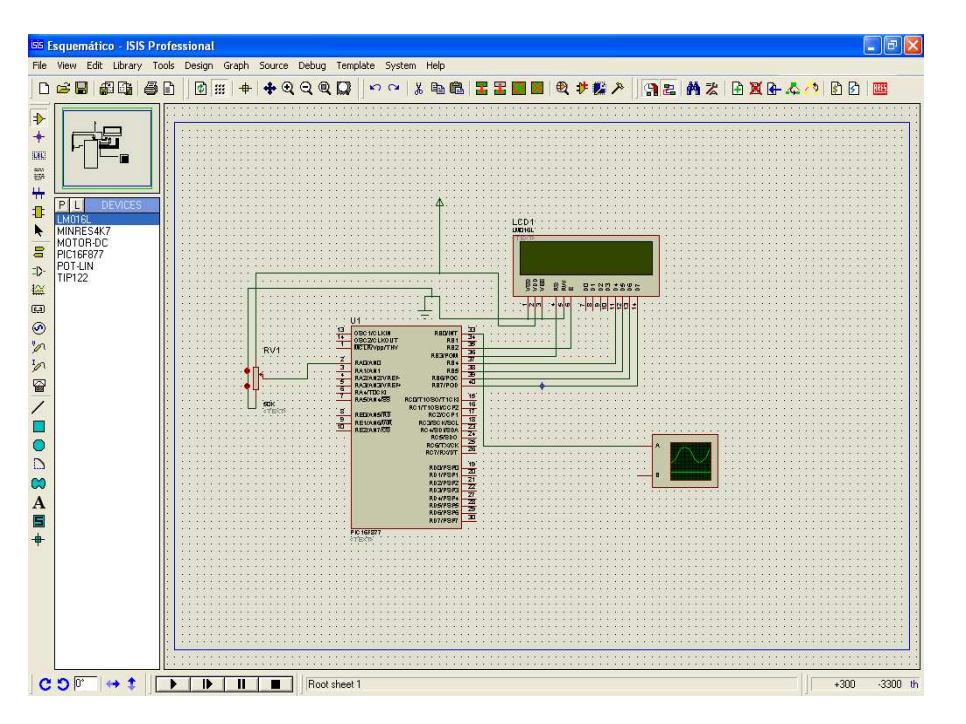

*Figura.2.7. Pantalla con el proyecto armado* 

# **2.4.3.1 Edición de los componentes y cargado del archivo .HEX.**

Una vez armado el proyecto se procede a editar los componentes que se requieran tales como: Resistencia, Micros PIC's, etc.

Damos un clic derecho en cualquier parte del componente y se muestran las pantallas como tenemos en la figura 2.8. En ese momento se procede a llenar las características que se desea que tenga dicho elemento. Sí se realiza doble clic derecho, el elemento se borra.

| isis Edit Component                                                                                                    | $[?] \times$ | <b>Edit Component</b>                                                                                                    |                                                                                                    |                                                                                                    | $\mathbb{P} \mathbb{R}$                     |
|----------------------------------------------------------------------------------------------------|--------------|----------------------------------------------------------------------------------------------------|----------------------------------------------------------------------------------------------------|----------------------------------------------------------------------------------------------------|---------------------------------------------|
| RV <sub>2</sub><br>Hidden:<br>Component Reference:<br><b>50k</b><br>Hidden:<br>Resistance:<br>POT_LIN<br>Hide All<br>$\vert \hspace{0.1cm} \cdot \hspace{0.1cm} \vert$<br>LISA Model File:<br>Other Properties: | QK<br>Cancel | Component Reference:<br>Component Value:<br>PCB Package:<br>Program File:<br>Processor Clock Frequency:<br>Program Configuration Word:<br>Advanced Properties:<br>Randomize Program Memory?<br>Other Properties: | <b>PIC16F877</b><br><b>DIL40</b><br>$\bullet$   ?   Hide All<br>\.\.\.\Mecanique\MCS\tesis <a>[-14]</a> Hide All<br>1MH <sub>z</sub><br><b>Ox3FFB</b><br>$\blacksquare$ No | Hidden:<br>Hidden:<br>$\overline{ }$<br>$\blacktriangledown$<br>Hide All<br>$\blacksquare$<br>Hide All<br>$\overline{\phantom{a}}$<br>$\blacksquare$ Hide All<br>$\overline{\phantom{a}}$<br>$\overline{\phantom{a}}$<br>$\checkmark$ | QK<br>Help<br>Data<br>Hidden Pins<br>Cancel |
| Attach hierarchy module:<br>Edit all properties as text: [                                                                                                    |              | Attach hierarchy module:<br>Edit all properties as text:                                                                                                    |                                                                                                    |                                                                                                    |                                             |

*Figura 2.8. Pantallas de Edit Component* 

Si se da un clic derecho en el micro 164P, seguido un clic izquierdo para editar al micro y en la carpeta de Program File, buscamos el archivo .HEX del proyecto y damos un clic en OK. Esto se muestra en la figura 2.9.

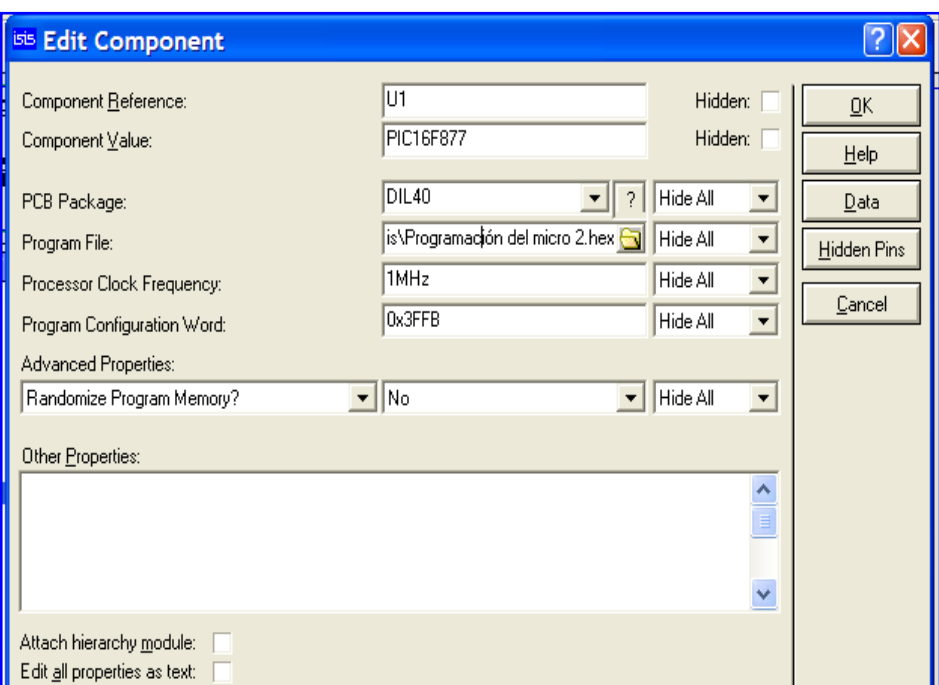

*Figura. 2.9. Pantalla con el archivo .HEX cargado*

Damos un clic derecho en cualquier parte de la pantalla para deshabilitar la selección de componente y corremos el programa presionando F12. En esta opción el programa se lo busca como archivo .Hex que ya se lo tenía previamente realizado en el programa Bascom AVR,

 Otra forma de correr el programa es presionando en botón RUN de la grabadora. El respectivo icono de esta opción se lo tiene en la figura 2.10. Esta opción permite pausar el programa y detener el mismo con la utilización de los botones de ésta barra de herramientas.

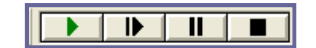

*Figura 2.10. Icono Run para grabación* 

### **2.4.4 SIMULACIÓN EN PROCESO**

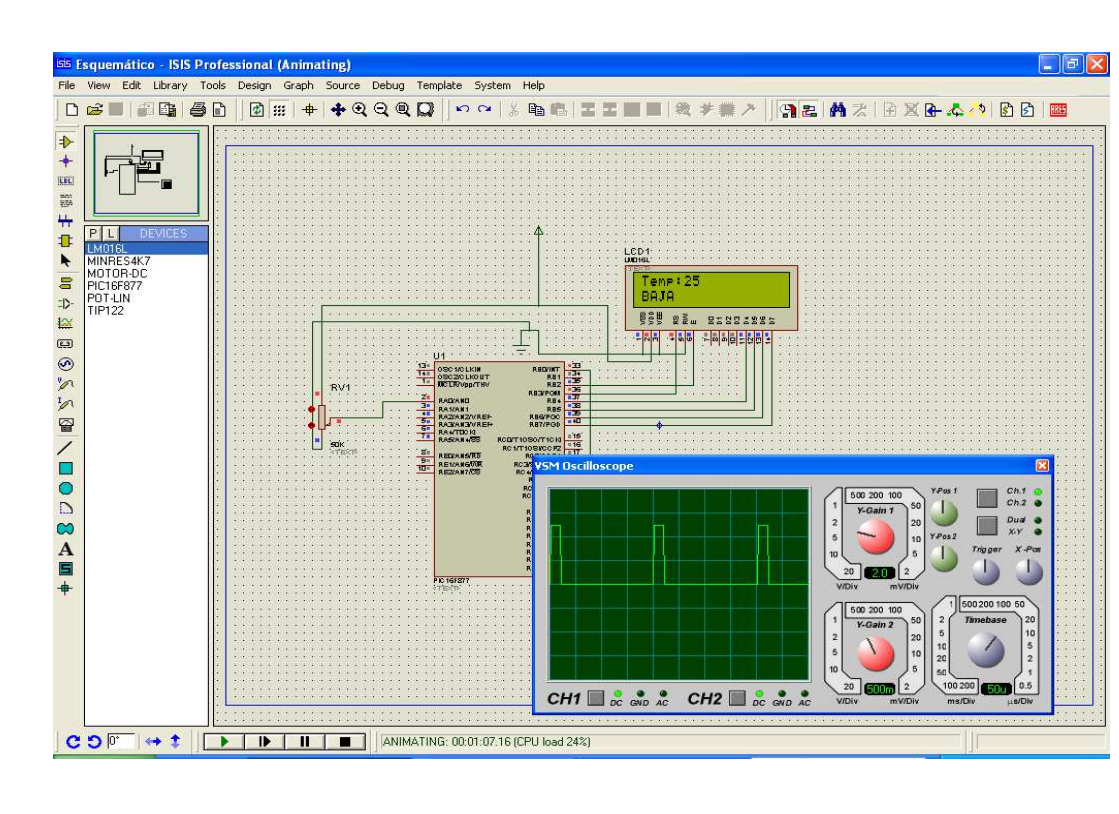

#### **2.4.4.1 Caso 1: Temperatura = Baja Velocidad = Baja**

*Figura. 2.11. Simulación con Temperatura baja, PWM bajo al 10%.* 

**2.4.4.2 Caso 2: Temperatura = Media; Velocidad = Media** 

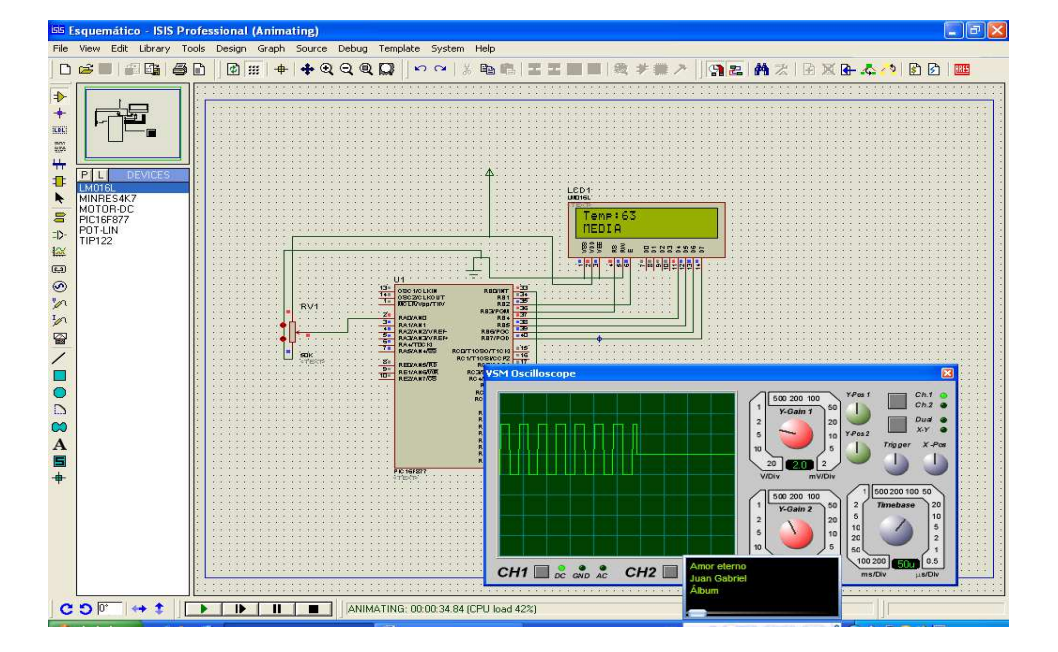

*Figura.2.12. Simulación con temperatura media, PWM medio al 50%* 

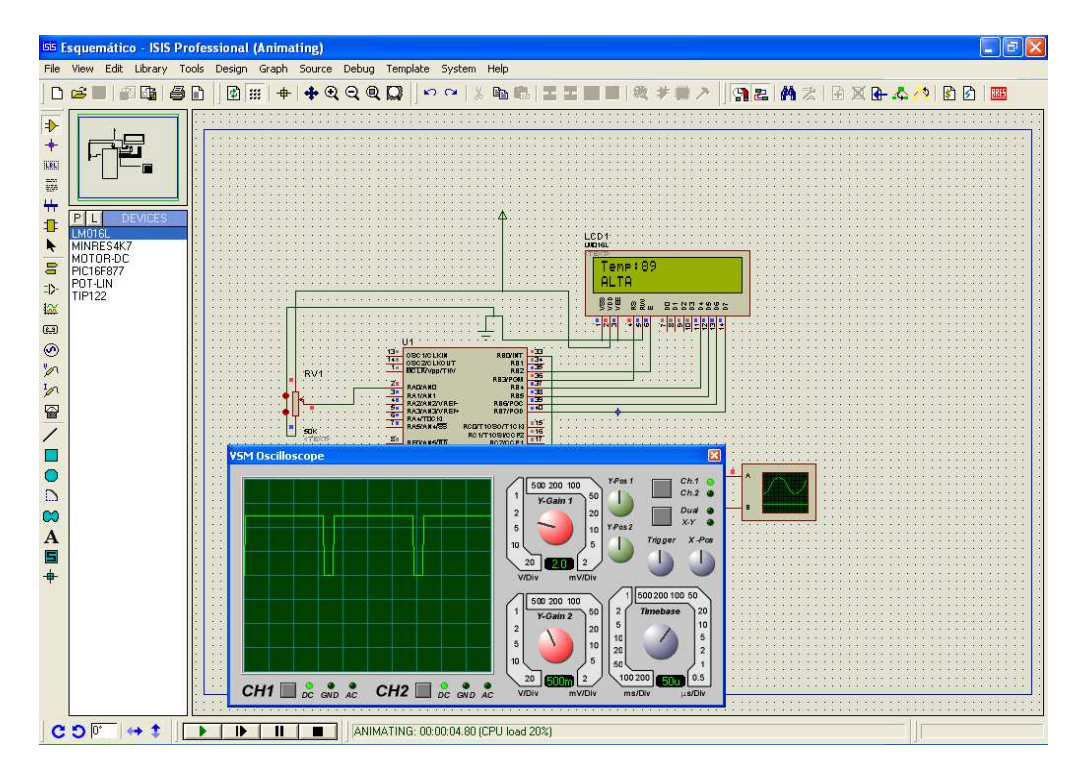

#### **2.4.4.3 Caso 2: Temperatura = Media; Velocidad = Media**

*Figura. 2.13. Simulación con temperatura alta, PWM alto al 90%* 

En las figuras 2.11, 2.12, y 2.13 se puede observar las simulaciones de los tres rangos de velocidad de acuerdo al grado de la temperatura. Adicional se ve el osciloscopio el pwm requerido para cada cambio de temperatura, el cual da la respectiva velocidad a los motores que tienen incorporados ventiladores.

# **CAPÍTULO 3**

# **IMPLEMENTACIÓN DEL SISTEMA DIDÁCTICO DE VENTILACIÓN**

Una vez probada la simulación y verificando que todo esté correcto proceder a diseñar en la placa de baquelita el circuito, para esto se usa un software de edición de gráficos como es el COREL DRAW. En la figura 3.1.1 podemos ver el diseño de la placa con los diagramas de los distintos componentes del circuito. En la figura 3.1.2 tenemos las pistas o los distintos trazos de conexiones que se requiere para la elaboración de la tarjeta de control.

# **3.1 DISEÑO DEL CIRCUITO EN COREL DRAW**

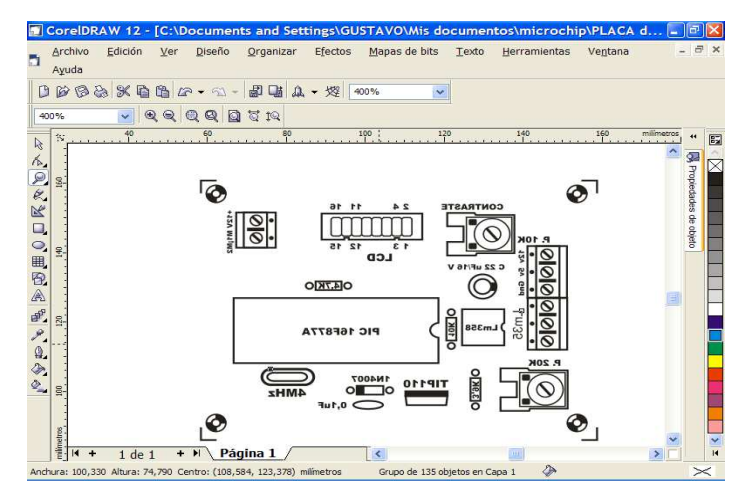

*Figura.3.1.1. Pantalla con el screen del circuito. Imagen invertida.* 

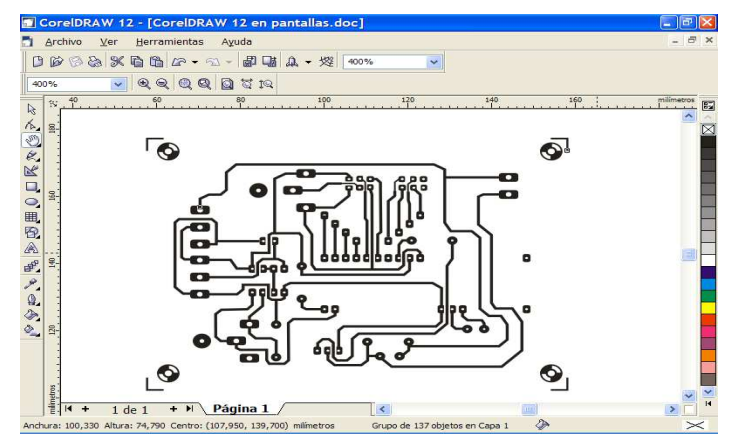

*Figura3.1.2. Pantalla con el diagrama de pistas del circuito.* 

# **3.2 IMPRESIÓN DE LAS PISTAS Y SCREEN**

Una vez que se tenga el diseño de la placa, se procede a imprimir las pistas del circuito en una impresora laser (que tenga los cartuchos tóner en polvo de color negro), en un papel de transferencia térmica Press-n-Peel.

También se imprime el diseño del screen en una lámina de transparencia. Estas impresiones se las tiene en la figura 3.2.

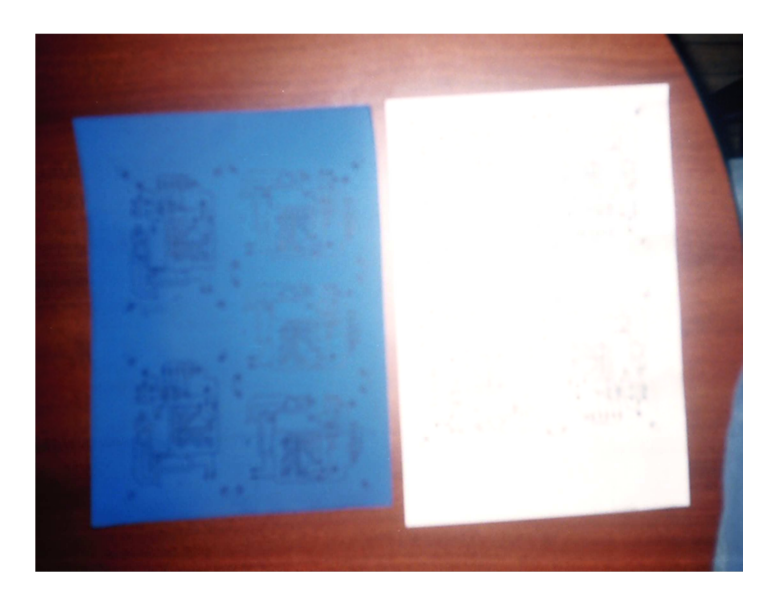

*Figura.3.2. Laminas de transparencia térmica, pistas y screen.* 

# **3.3 PREPARACIÓN DE LA PLACA DE BAQUELITA.**

Primero se corta el circuito del papel de transferencia térmica luego se señala con un lápiz el recuadro de la baquelita, como se lo tiene en la figura 3.3. Luego se procede a cortar, el corte debe ser unos milímetros más grandes aproximadamente 4mm adicionales a cada lado de la placa en relación al del dibujo que se vaya a transferir. Después de señalizada la placa se procede al corte que se lo hace como se indica en la figura 3.3.2, con una cierra en perfectas condiciones y con el cuidado del caso.

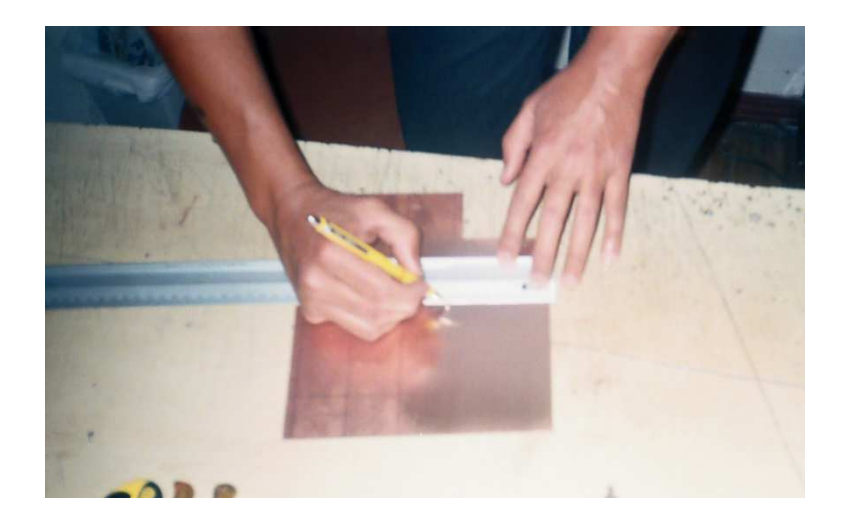

*Figura.3.3.1. Señalización de la placa.* 

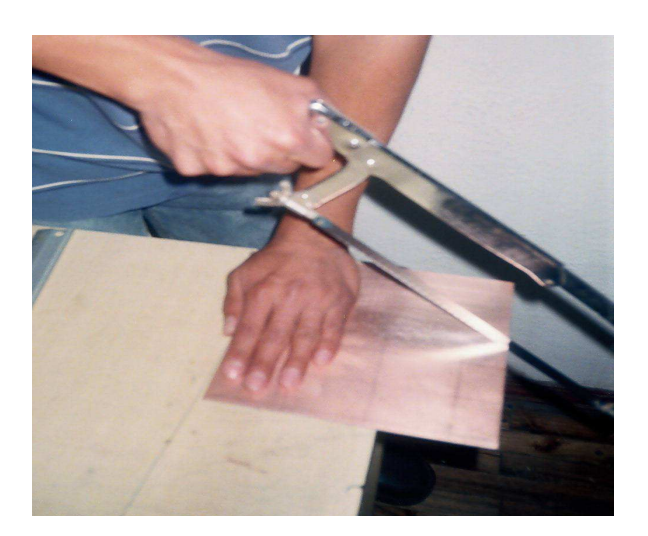

*Figura. 3.3.2. Cortado de la placa.* 

Una vez cortado la placa, debemos limpiar las limallas de cobre que quedan en los filos de la placa, con una lija fina de metal (figura 3.3.3). Luego de esto limpiar con una esponja de acero fina el lado del cobre donde vamos a transferir las pistas, la lámina de cobre cambia de color porque se limpia el oxido creado en la superficie y los rayones que pudieran existir. No se debe tocar con los dedos la lámina de cobre, pues la grasa de los dedos genera óxido casi inmediatamente.

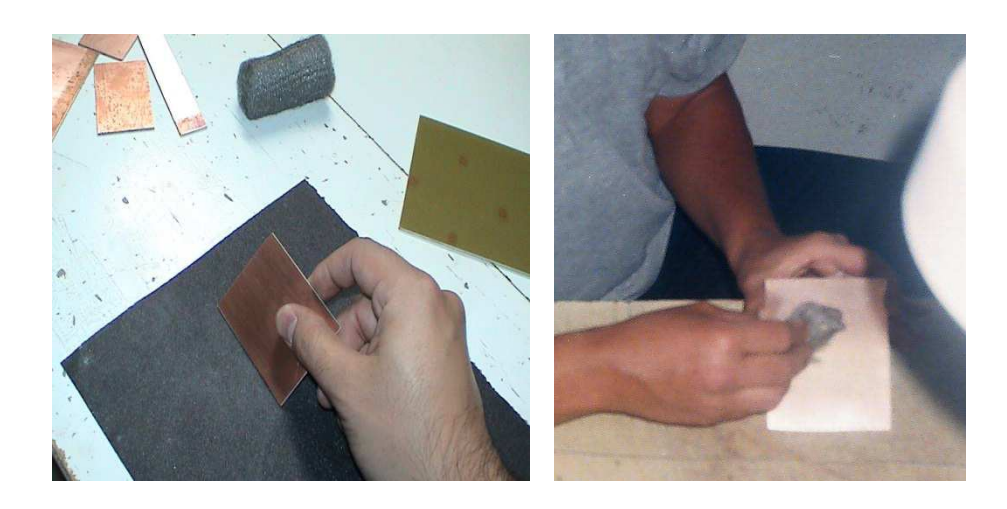

*Figura 3.3.3. Limpieza de filos y óxido de cobre.* 

# **3.4 TRANSFERENCIA TÉRMINA DE LAS PISTAS HACIA LA LÁMINA DE COBRE**

A continuación realizamos la transferencia de las pistas sobre el lado de la lámina de cobre. Se coloca el papel de transferencia térmica con el lado de la tinta sobre el lado del cobre, sin moverlo introducimos debajo de una franela y con una plancha que debe estar al máximo de temperatura presionar con todo el peso del cuerpo, por unos 40 segundos, luego retirar la plancha y con un trapo frotar de un lado al otro hasta que se enfríe, con la finalidad de que la tinta se adhiera a la lámina de cobre (figura 3.4.1).

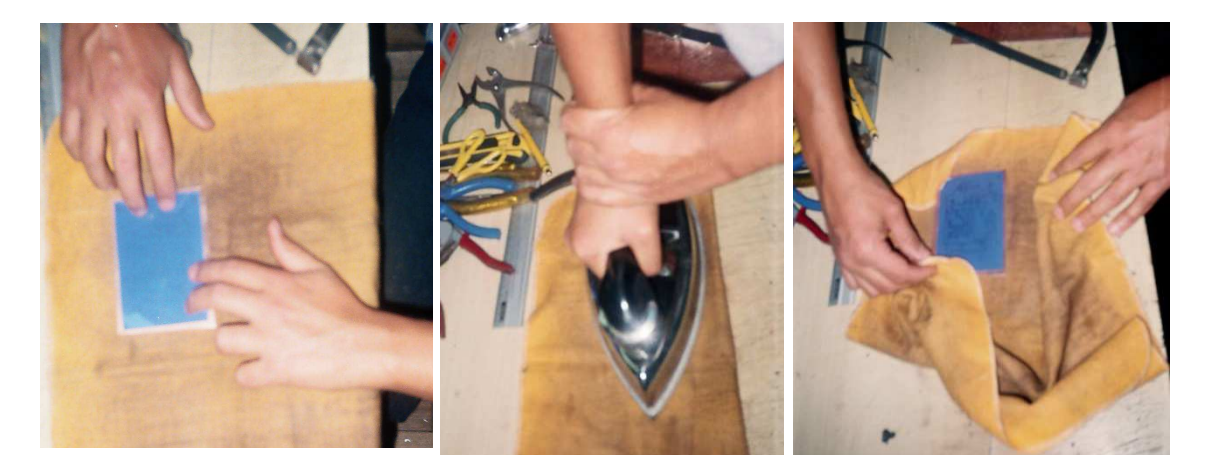

*Figura. 3.4.1 Colocar la placa en la franela, aplicar calor y presión con la plancha por 40 segundos, y frotar con la franela hasta que se enfríe.* 

Retirar el papel de transferencia de la placa, si quedan algunas imperfecciones, con un marcador indeleble hacer las correcciones necesarias y con un estilete limpiar las imperfecciones del dibujo (figura 3.4.2).

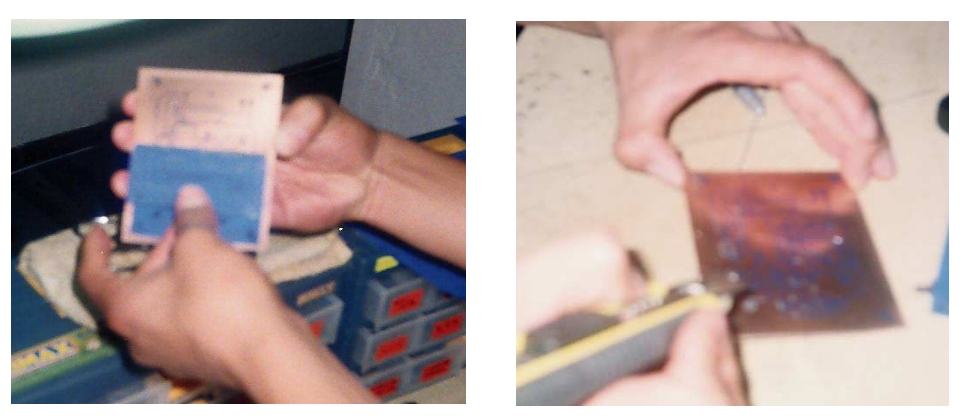

*Figura.3.4.2 Retirar el papel de transferencia y corregir imperfecciones.* 

# **3.5 PROCESO DE REDUCCIÓN DEL COBRE**

Para reducir el cobre sobrante, es decir el que no esta protegido por la tinta se usa cloruro férrico disuelto en agua. Primero se coloca agua en un recipiente de plástico, luego ponemos poco a poco todo el contenido de la funda de cloruro férrico (figura 3.5.1).

Procedemos a introducir la placa en la solución preparada, el tiempo de corrosión puede variar entre 20 a 30 minutos, por lo que se debe revisar de vez en cuando. Se puede acelerar el proceso de corrosión, moviendo el agua de un lado a otro, esto permite que el cobre disuelto por efecto de la corriente generada por el movimiento, se deposite en el fondo del envase, así permitimos que la lámina tenga contacto directo con el ácido.

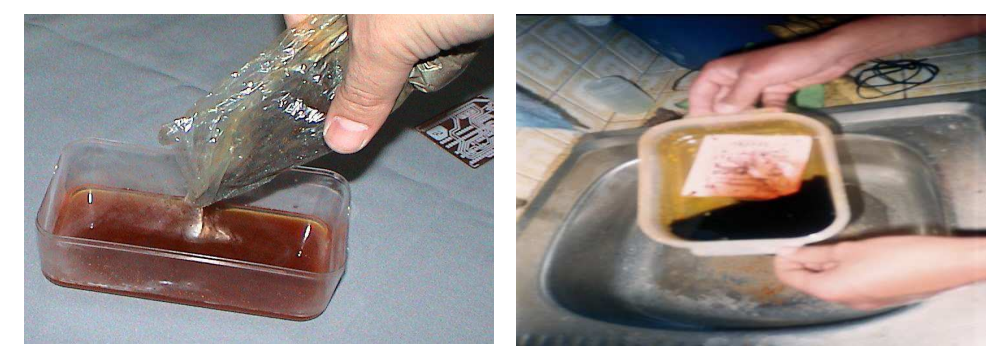

*Figura 3.5.1. Mezcla del cloruro férrico con agua y placa siendo atacada por la solución* 

Una vez que el ácido termine de eliminar el cobre expuesto, retirar la placa del mismo y lavar con abundante agua. Luego limpiar con una esponja de acero y abundante agua, el resultado de la limpieza no deja rastro de tinta y se ve muy nítido (figura 3.5.2).

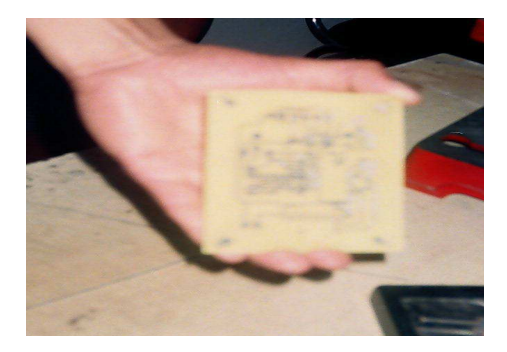

*Figura.3.5.2. Placa totalmente limpia.* 

# **3.6 PERFORACIÓN DE LA PLACA**

A continuación se proceder a perforar la placa (figura 3.6), para lo cual se usa un taladro de pedestal con una broca de 1mm de diámetro, las perforaciones se las realiza en los círculos de los terminales de los elementos a utilizar. Se coloca un trozo de madera debajo de la placa para que sea más fácil la perforación. Una vez terminada las perforaciones se lija las limallas de los orificios con una esponja de acero.

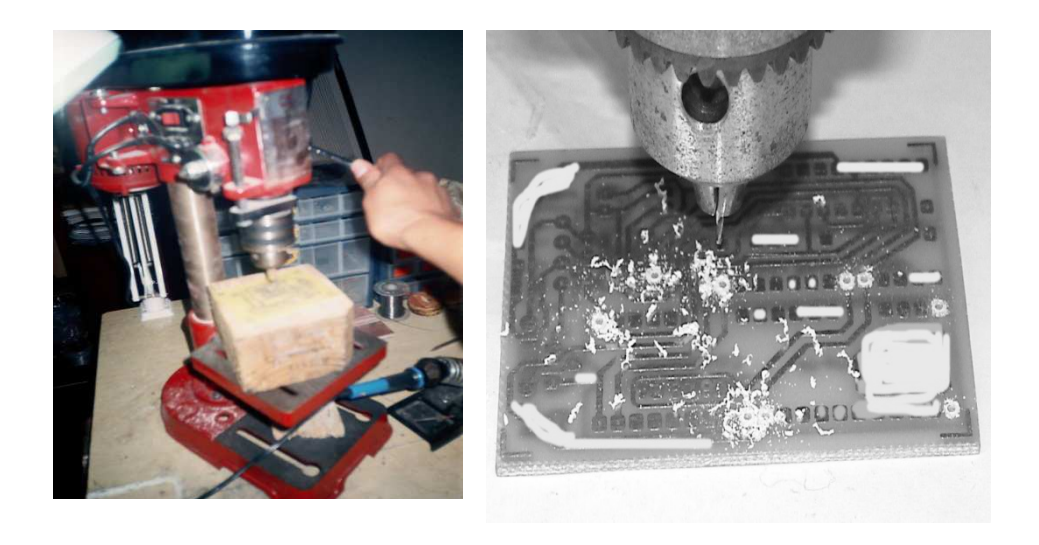

*Figura. 3.6. Taladrado de la placa.* 

# **3.7 TRANSFERENCIA DEL SCREEN A LA PLACA**

A continuación se realiza la transferencia térmica del screen, que no es otra cosa que información, datos, figuras que indican el lugar donde se debe insertar los elementos electrónicos. Es muy útil ya que evita que algún elemento se coloque al revés o en una posición equivocada (figura 3.7). El procedimiento para la transferencia térmica es similar al de las pistas, la única diferencia es que se usa una lámina de transparencia.

Sí hay alguna imperfección corregir con marcador negro.

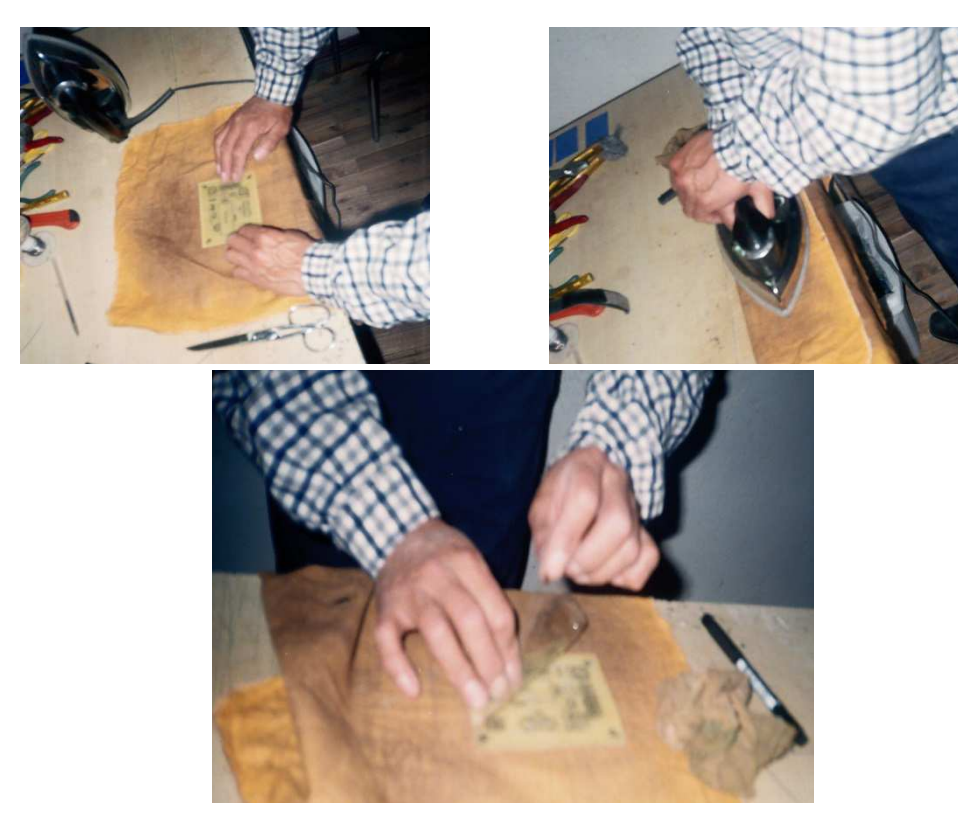

*Figura.3.7. Transferencia del screen a la placa.* 

# **3.8 SOLDADURA DE LOS ELEMENTOS**

Antes de proceder a soldar se requiere de las siguientes herramientas y materiales necesarios (figura 3.8.1).

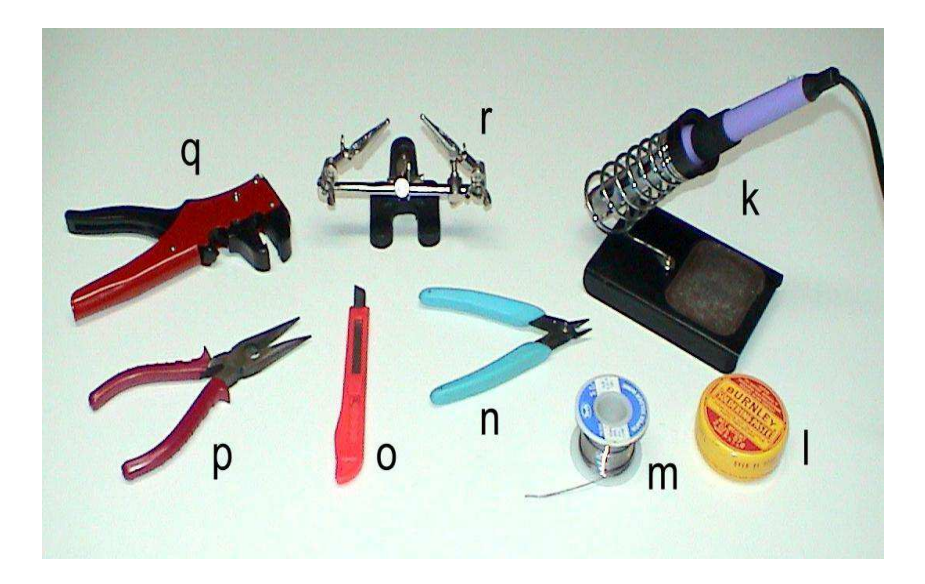

*Figura.3.8.1.Herramientas y materiales necesarios para soldar.* 

PRINCIPALES: k) Cautín tipo lápiz con su respectiva base. L) pasta para soldar. m) Alambre de suelda de 1mm de diámetro de estaño (60%) y plomo (40%). n) pinza de corte. o) estilete. p) Alicate de punta.

OPCIONALES: q) Pinza pelacables. r) sujetador de placas.

Las resistencias y el diodo, se debe doblar a la medida necesaria con al ayuda de la pinza de punta como se indica en la figura 3.8.2.

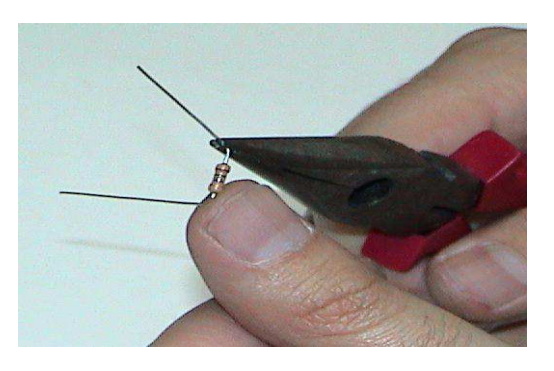

*Figura. 3.8.2. Doblado de resistencias y diodo de acuerdo a la distancia de las perforaciones.* 

Se debe soldar primero los elementos más bajos y luego los mas altos, de esta manera: primero las resistencias, diodo, zócalos, transistores, capacitares y así hasta llegar al microcontrolador (figura 3.8.3)

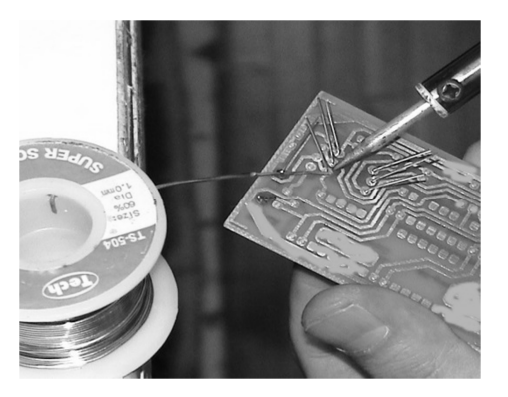

*Figura 3.8.3. Proceso de soldadura* 

Una vez terminado el proceso de soldadura de todos los elementos se limpiar los residuos de suelda que se encuentra en las pistas de la placa, para esto se puede usar un cepillo de dientes. Introducir las cerdas del cepillo en un poco de thinner y cepillar la placa teniendo cuidado de que el thinner no se derrame por el lado posterior de la placa, para que el screen no se borre (figura 3.8.4).

Para evitar que las pistas de cobre se oxiden, poner una capa de barniz en spray para circuito impreso, esté dará un acabado transparente y brillante.

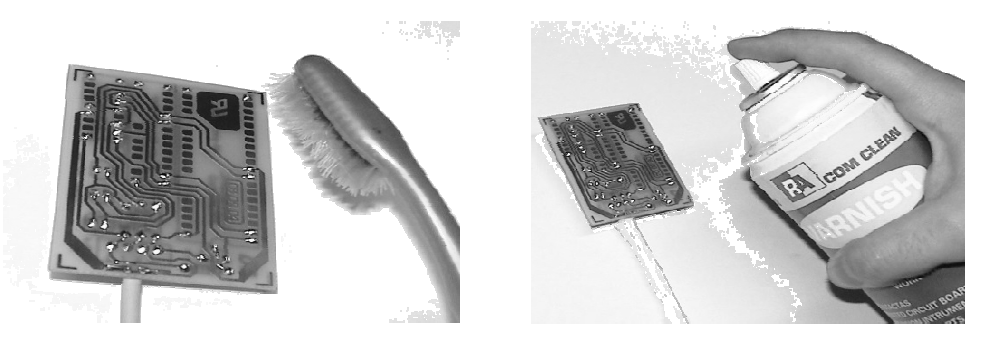

*Figura 3.8.4. Limpieza de pistas y barnizado* 

En la figura 3.8.5 tenemos la placa terminada, la cual nos va servir para el control en nuestro proyecto.

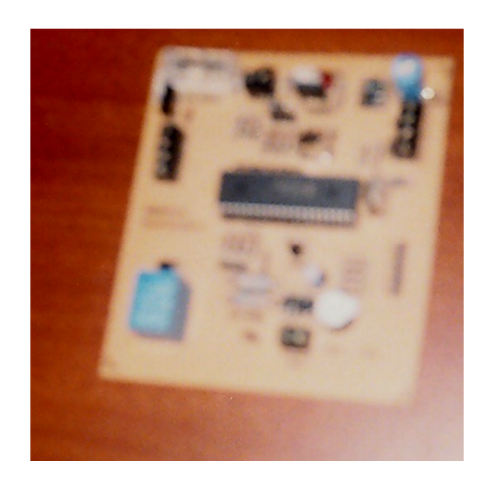

*Figura 3.8.5. Placa terminada* 

# **3.9 ARMADO DEL PROYECTO**

Una vez lista la placa con el circuito que permitirá censar la temperatura se coloca en un sitio adecuado, para esto se utiliza una caja metálica de medidas 40 x 40 x 20 cm. La cual tiene una tapa para poder abrir.

# **3.9.1 INSTALACIÓN DE VENTILADORES.**

Los ventiladores van sujetados con pernos a un lado de la caja como se indica en la figura 3.9.1, se realiza perforaciones con una broca para sujetar con pernos a la caja.

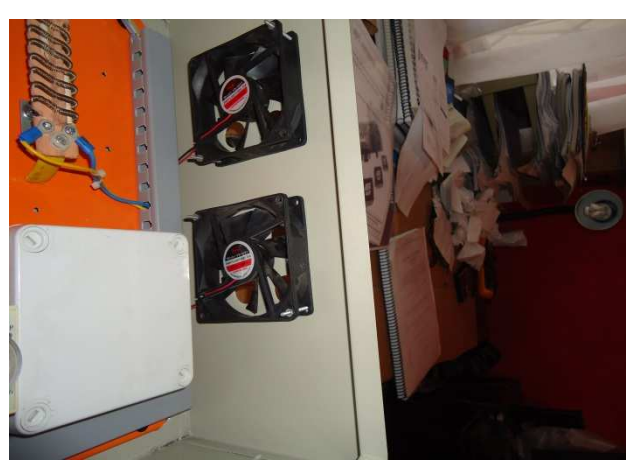

Figura 3.9.1. Montaje de los ventiladores

### **3.9.2 INSTALACIÓN DEL CIRCUITO IMPRESO EN LA CAJA**

La caja en donde se va colocar la tarjeta se sujeta a la estructura por medio de tornillos. La tarjeta igualmente va sujeta por medio de pequeños tornillos a la caja blanca, la cual se la hizo con sus respectivas entradas y salidas para el cableado tanto de fuerza como de control, como se indica en la figura 3.9.2. También se coloca unos topes entre la placa y la caja para que no se mueva. Los terminales del circuito van en las borneras debidamente identificados.

El sensor LM35 va lomas cerca de la fuente de calor.

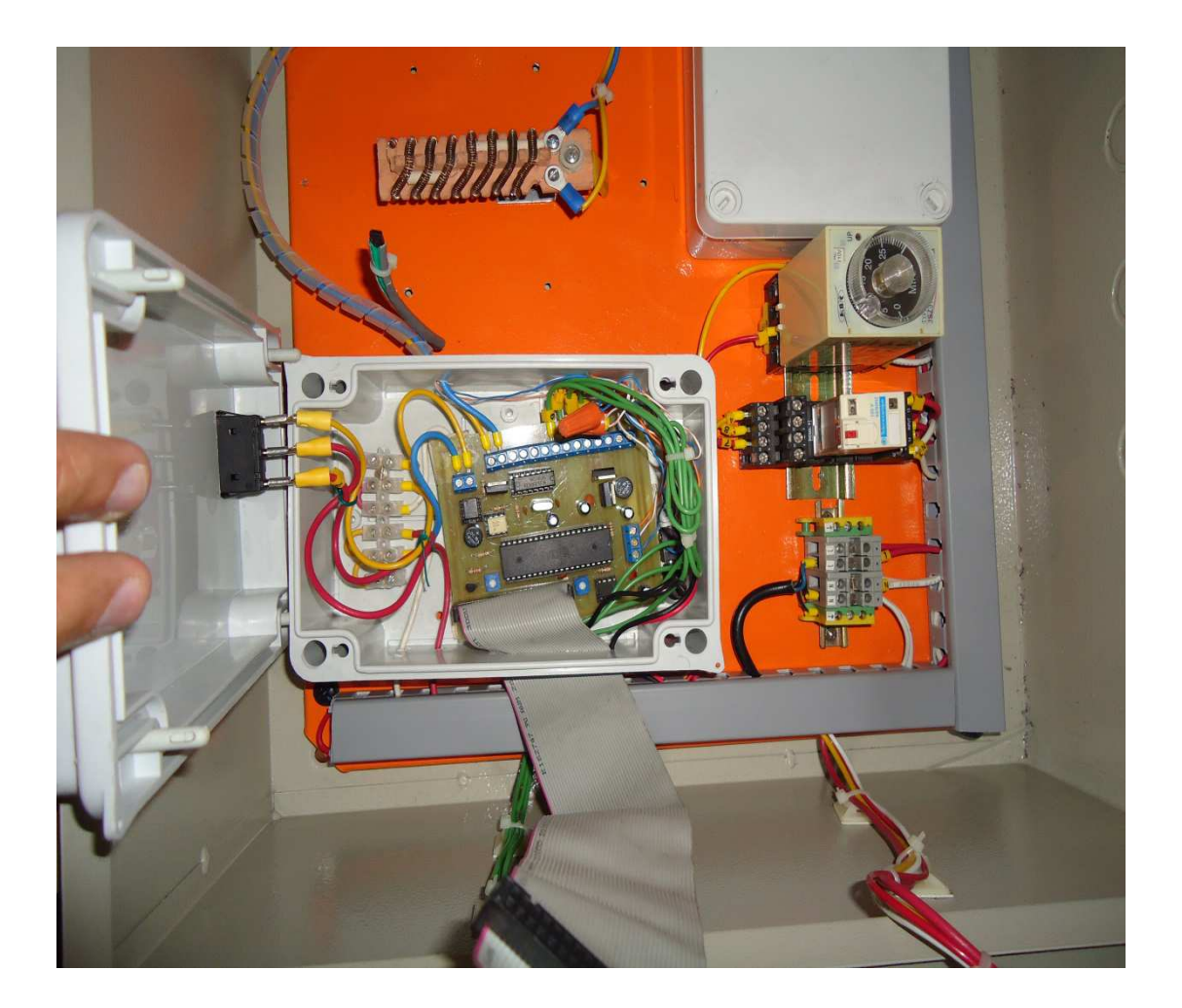

*Figura3.9.2.Instalación circuito de control.* 

#### **3.9.3 INSTALACIÓN DE FUENTE DE CALOR**

La fuente de calor consta de una resistencia de alambre Rescal la cual tiene una resistencia de 12,7810 ohm metros. Y # 27 AWG.

El alambre es enrollado en un molde el cual nos da la forma de espiral y este es colocado en un calzo de porcelana que sirve como base (figura 3.9.3).

Para tener una temperatura que no sobre pase los 200 ºC en la superficie del alambre y < a 150ºC en el ambiente, se usa óhmetro el cual con forme aumenta la longitud del alambre aumenta la resistencia y mediante tablas se puede saber cuantos metros de alambre se necesita, para este caso 7 metros.

Con un potenciómetro se puede limitar la corriente que circula y así se puede variar la temperatura.

Para una visualización mejor se usa una lámpara la cual indica aumento o disminución de temperatura mediante la intensidad de luz que emana de esta.

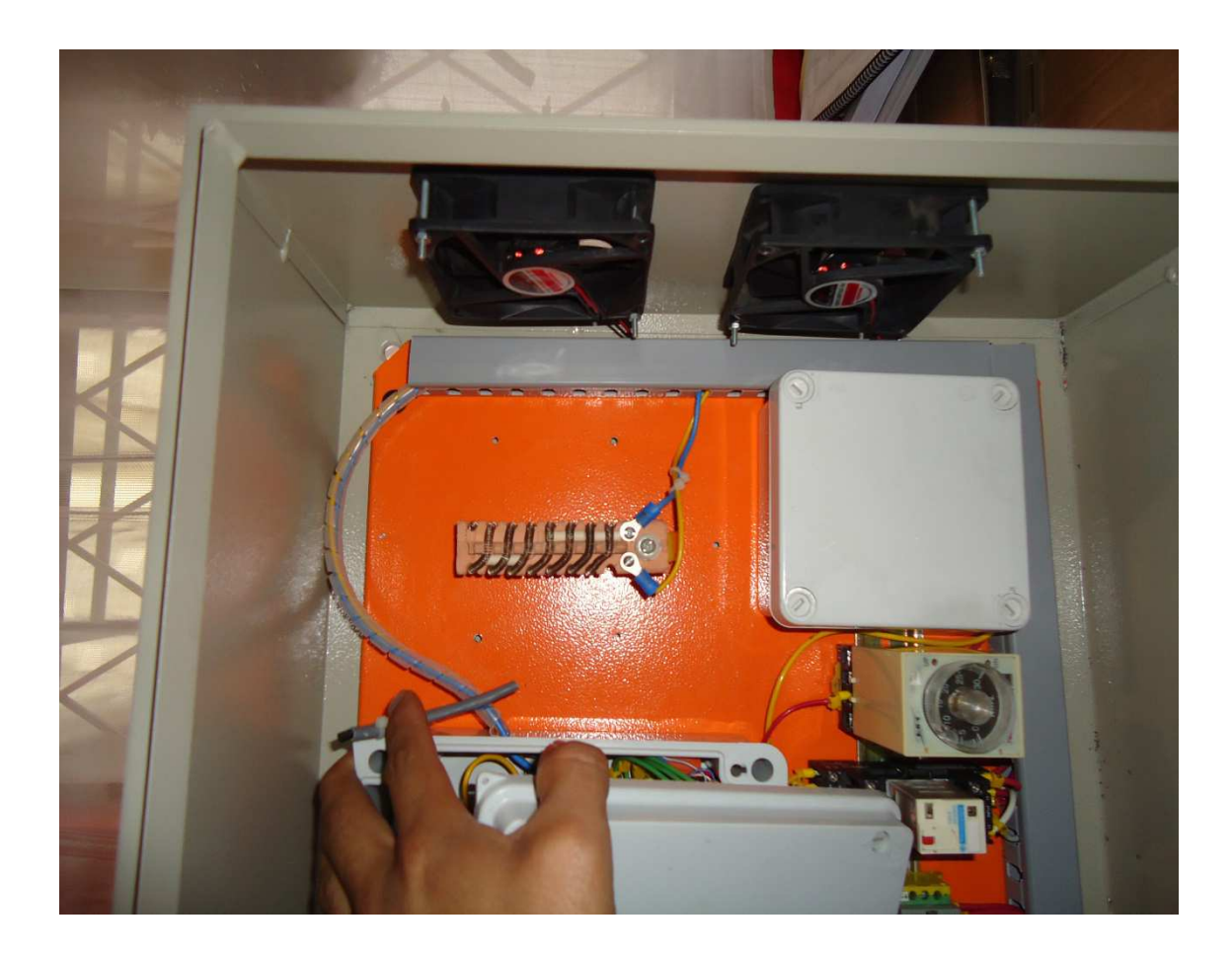

*Figura 3.9.3 Resistencia térmica 110 Vac 156 W* 

# **3.9.4 INSTALACIÓN DE FUENTES DE ENERGÍA**

Las fuentes de energía que energizan al circuito tanto de control como de fuerza, son una de 110 Vac a 5 Vcc y otra de 110 Vac a 12 Vcc, la una se usa para los ventiladores y la otra para trabajar con el circuito electrónico (figura 3.9.4).

Se usa borneras y canaletas para pasar los cables por estas.

Para la resistencia térmica no necesita transformador ya que esta funciona con 110Vac, solo se saca de la bornera.

Estos elementos van sujetos a una tabla con tornillos.

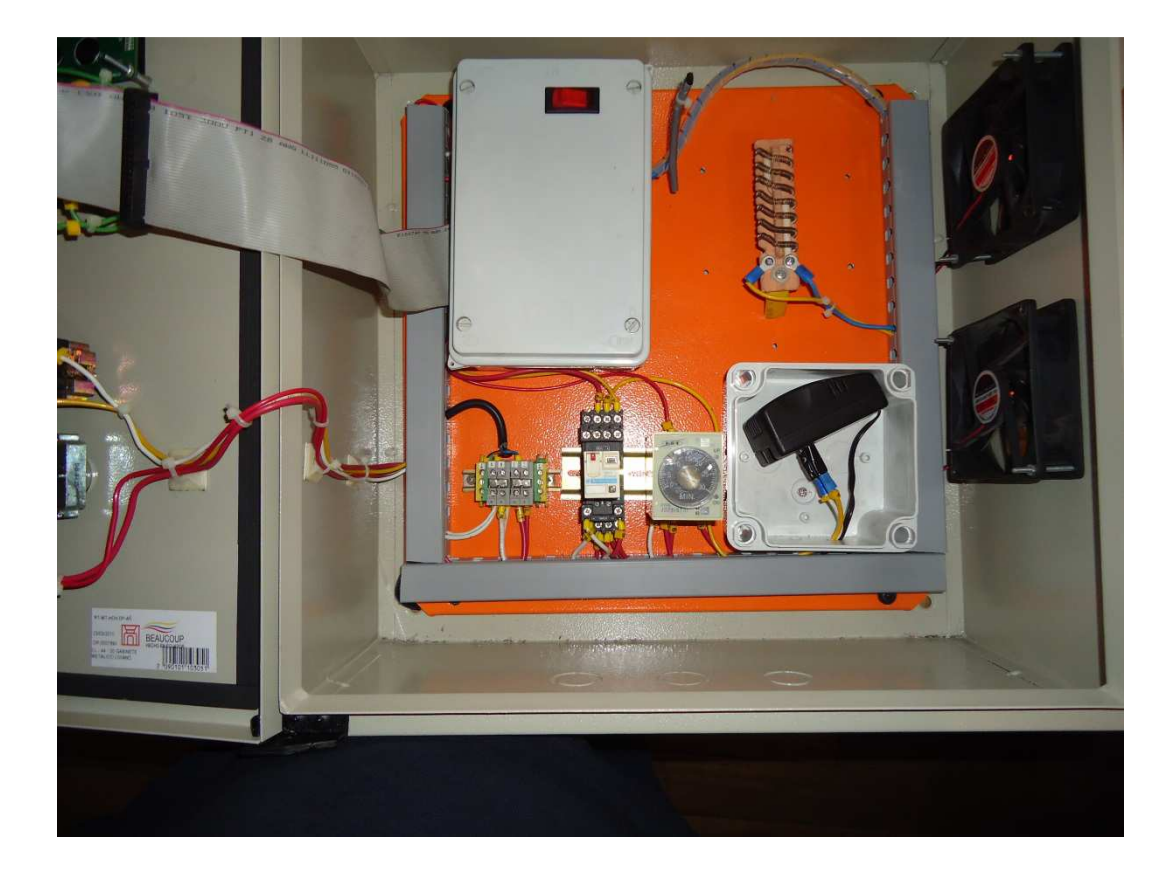

*Figura 3.9.4. Instalación de fuentes y energía* 

# **3.9.5 INDICADOR DE TEMPERATURA (DISPLAY).**

Se procede a montar el display de 16 x 2 en la parte frontal del módulo didáctico de ventilación. En otro lado de la parte Fontal se montan los botones de set point

para el control de la temperatura a la cual se desea mantener el módulo. La tapa frontal con los elementos antes descritos se la puede ver en la figura 3.9.5.

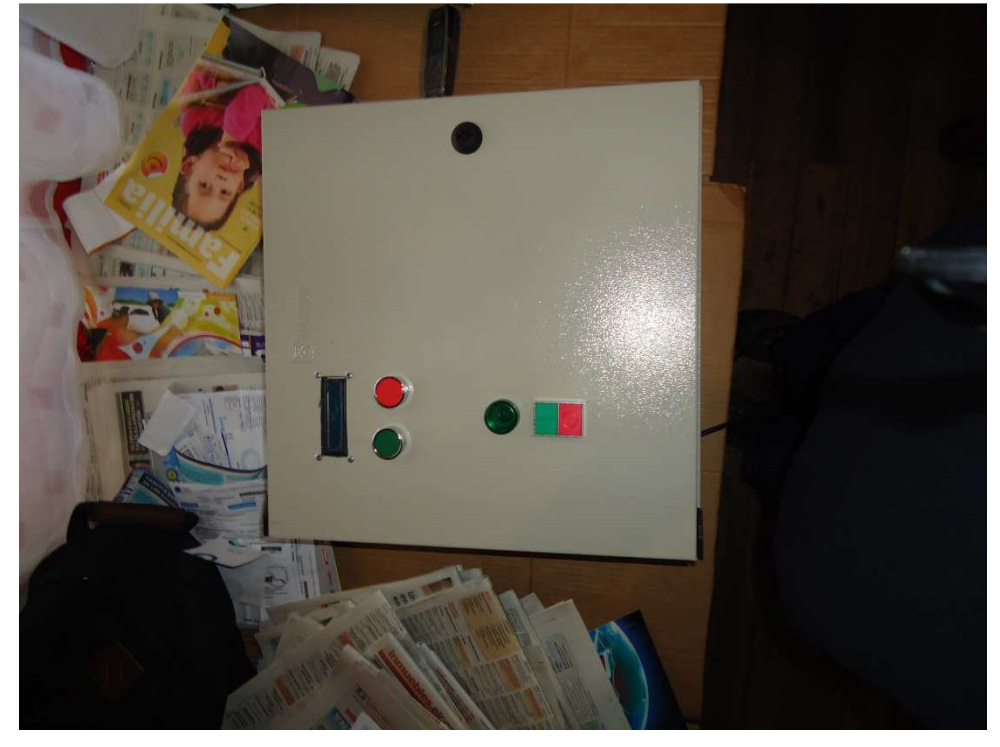

*Figura 3.9.5 Montaje de botoneras e indicador* 

# **3.9.6 IDENTIFICACIÓN DE ELEMENTOS**

Una vez terminado el armado se procede a la identificación de todos los componentes usados. Para esto se usan etiquetas numeradas (figura 3.9.6).

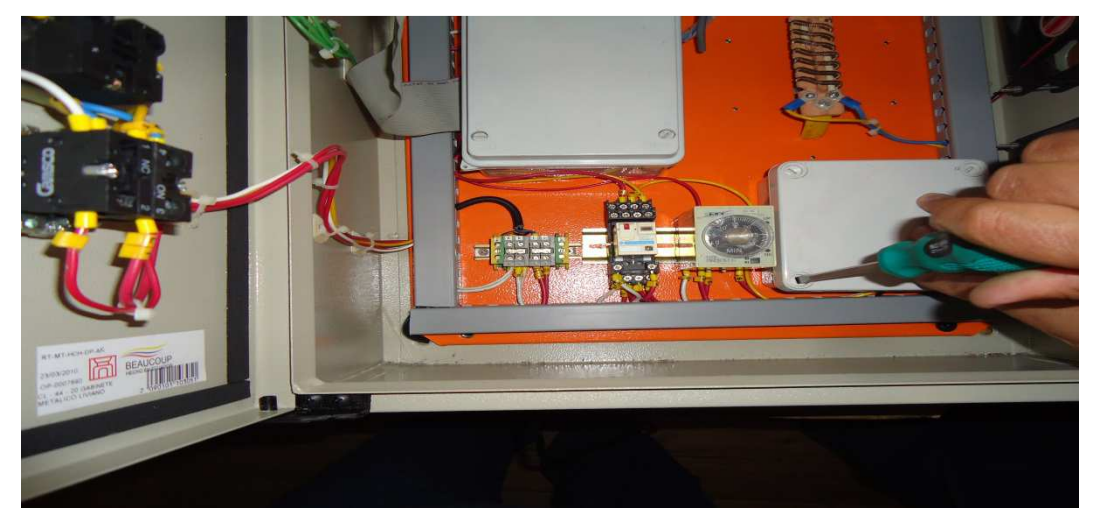

*Figura 3.9.6. Marcaje e identificación* 

# **CAPITULO 4.**

# **4.1 APLICACIÓN Y EVALUACIÓN DEL MÓDULO DE VENTILACIÓN.**

Las aplicaciones de este proyecto son varias, y de mucho interés para los estudiantes en las carreras técnicas ya que se tiene el funcionamiento de motores de corriente continúa en función de la temperatura.

La temperatura se ha constituido en uno de los fenómenos naturales más estudiados en los últimos tiempos, se lo conoce como transferencia de calor.

Como por ejemplo podemos citar la utilización de los combustibles fósiles en los cuales se requiere un análisis de transferencia de calor en presencia de reacciones químicas para mejorar la eficiencia de combustión en hornos y calderos. Por otra parte, la importancia de la transferencia de calor en reactores nucleares es también bien definida. Así el flujo de calor en canales de geometría compleja bajo condiciones severas de flujo, en que el flujo se aproxima a sus parámetros críticos obtiene cada día más importancia.

La investigación de la energía solar en los últimos años ha aportado resultados altamente promisorios en el enfriamiento y calefacción de edificios. Cabe mencionar que en muchos países la calefacción y el aire acondicionado requieren una fracción significativa de la producción primaria de energía, por lo que la aplicación de la energía solar podría ser un impacto significativo.

Casi todos los alimentos en el lapso de su preparación y preservación requieren tratamientos en los cuales también la transferencia de calor juega un papel importante.

Dadas las condiciones adversas en algunas regiones agrícolas del mundo, grandes cantidades se pierden por la falta de secado inmediato después de la cosecha y por ello el uso de la energía solar u otros mecanismos apropiados de secado podrían ser ventajosos.

La congelación, deshidratación y cocción de alimentos requieren también un conocimiento más completo de esta disciplina.

El diseño moderno de estructuras y edificios exige cada vez más un análisis de transferencia de calor con el fin de eliminar en lo posible los daños causados por un incendio.

En este proyecto se muestra un ejemplo típico de transferencia de calor, el cual está compuesto por una fuente artificial de calor como es una resistencia y un receptor de esa energía como es el caso de un sensor, casos como este son muy comunes en la industria pero con distintos tipos de sensores pero vienen a dar una señal que en nuestro caso es censada por el microcontrolador que es el cerebro del módulo el cual da la orden de señal de ancho de pulso que el motor recibe, el motor a su vez gira a cierta velocidad dependiendo del ancho de pulso que tenga la señal en el momento que esta alcanza el voltaje nominal, puesto que la señal de que hablamos es una señal digital su cambio es instantáneo.

Este módulo de ventilación se puede decir que es un prototipo de estructuras más grandes en máquinas que tienen la necesidad de mantener el ambiente o el proceso a una temperatura casi constante y que tienen motores de corriente continua ya que el diseño del módulo solo permite el uso de carga que se alimente con este tipo de corriente.

Podemos citar también que el microcontrolador es una memoria de mandos que es programable y reprogramable dando lugar a que el módulo de ventilación pueda ser programado de manera diferente en ciertos parámetros tales como rango de temperatura y cambios en la velocidad de la carga. Esto puede contribuir para que el estudiante tome como base la programación original y pueda practicar cambiando los parámetros antes citados.

Para la presentación de este proyecto se ha tomado muy en cuenta en los capítulos anteriores el hecho de poner fotografías de casi todos los pasos que se emplearon en su fabricación, con esto se pretende que el proyecto sea asimilado rápidamente por quien se interese conocerlo.

# **4.2 EVALUACIÓN DEL FUNCIONAMIENTO.**

El módulo de ventilación está diseñado por medio de un control de velocidad variable de PWM, que es los pulsos que hacen variar la velocidad en el motor de corriente continua que se encuentra acoplado a los ventiladores. Para registrar esto hemos elegido tres regímenes de funcionamiento los cuales se describen a continuación.

# **4.2.1 FUNCIONAMIENTO A VELOCIDAD BAJA.**

Este funcionamiento sucede cuando el set point se encuentra muy cercano a la temperatura que se encuentra censando el circuito integrado LM35 que se lo tiene como sensor de temperatura. Podemos apreciar esto en la figura 4.2.1. (a). Para demostrar la variación del pulso se ha simulado con un osciloscopio como se ve en la figura 4.2.1. (b).

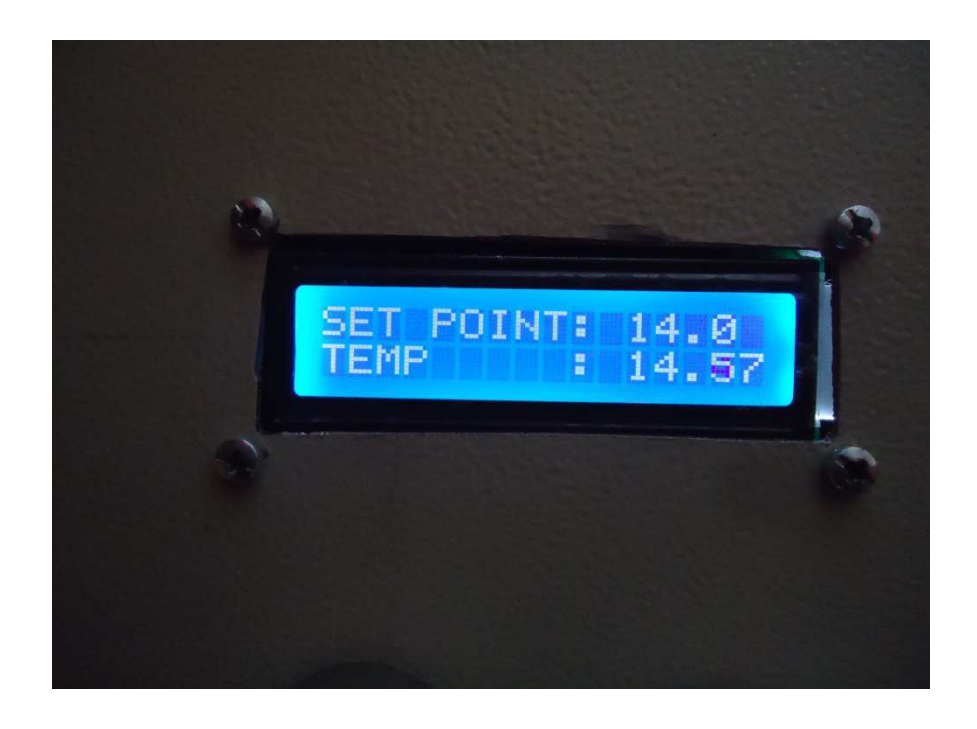

Figura 4.2.1. (a). Funcionamiento baja velocidad.

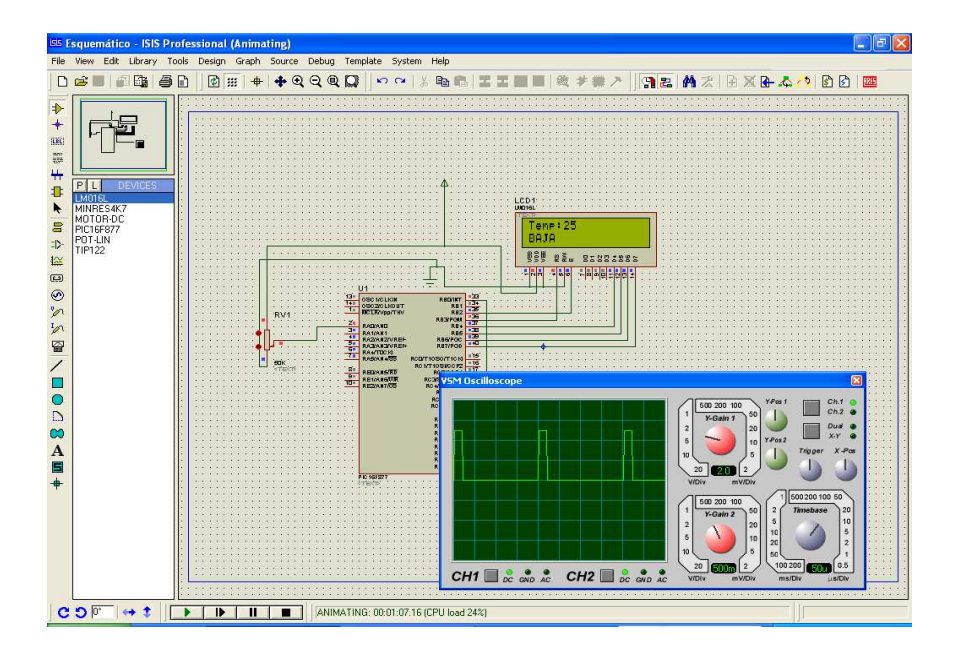

Figura 4.2.1. (b). PWM a baja velocidad.

# **4.2.2 FUNCIONAMIENTO A VELOCIDAD MEDIA.**

En esta velocidad el rango de temperatura está ubicado en un valor medio con respecto al set point (figura 4.2.2. (a)). Lo cual hace que varié el pulso que da la velocidad a los ventiladores como se puede ver en el osciloscopio de la figura 4.2.2. (b).

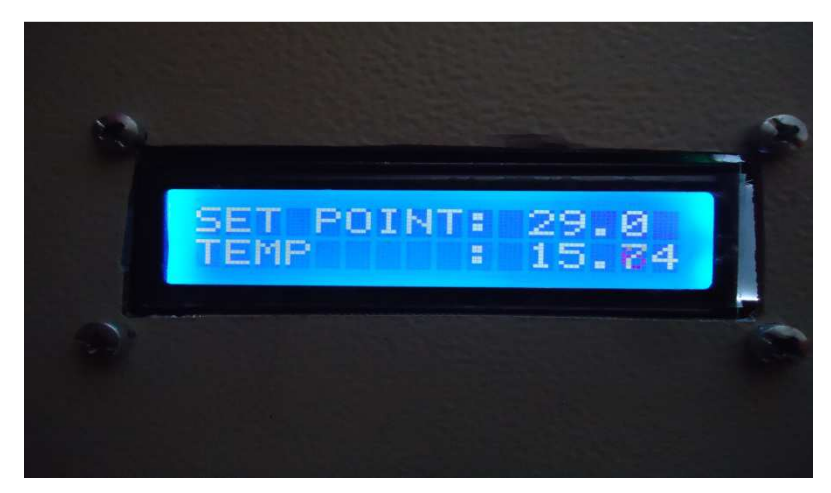

Figura 4.2.2. (a). Funcionamiento media velocidad.

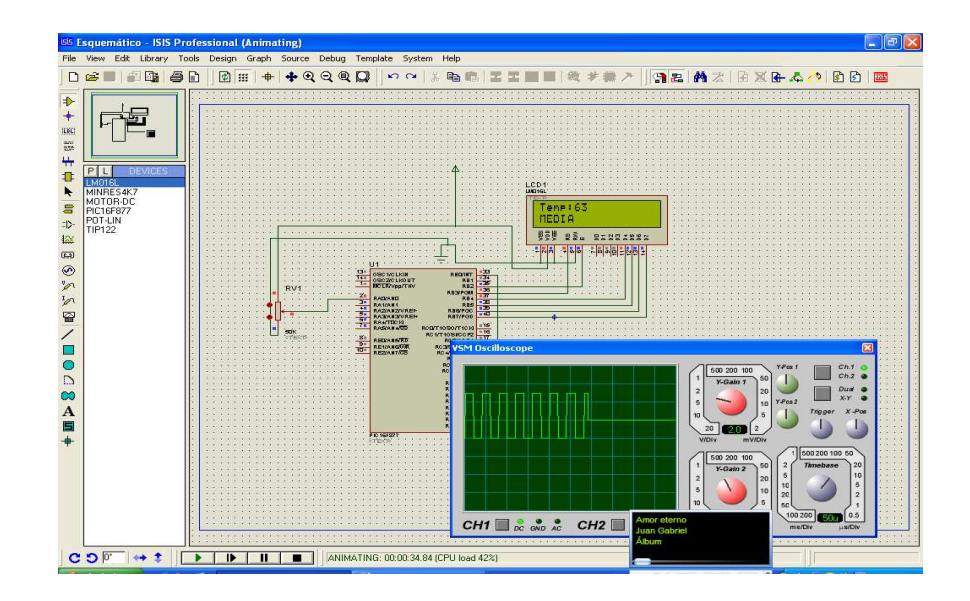

Figura 4.2.2. (b). PWM a media velocidad.

### **4.2.3 FUNCIONAMIENTO A VELOCIDAD ALTA.**

En este modo de funcionamiento el ventilador prácticamente trabaja a su velocidad nominal, esto sucede cuando el set point esta un tanto alejado de la velocidad nominal, como podemos ver en la figura 4.2.3. (a). También se puede observar que el PWM es casa el voltaje nominal para de trabajo de los ventiladores como se puede ver en el osciloscopio de la figura 4.2.3. (b).

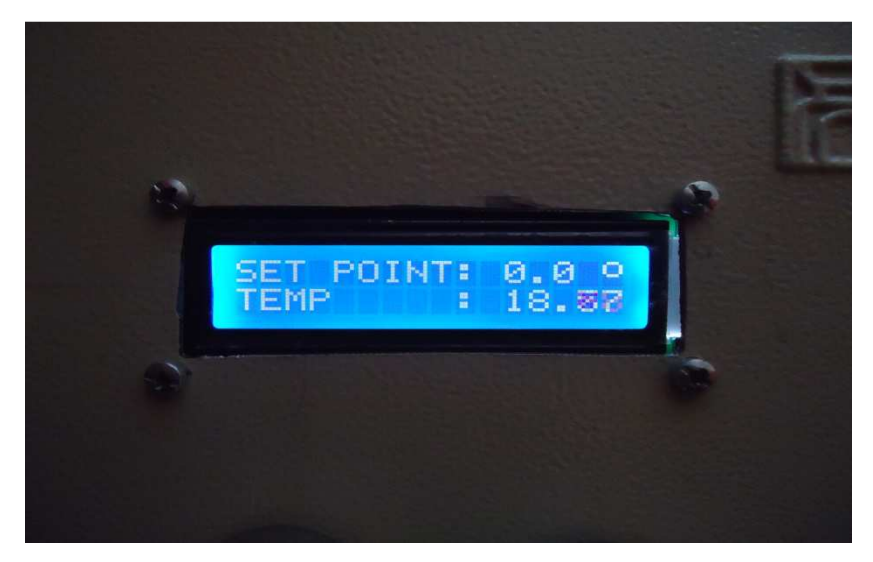

Figura 4.2.3. (a). Funcionamiento alta velocidad.

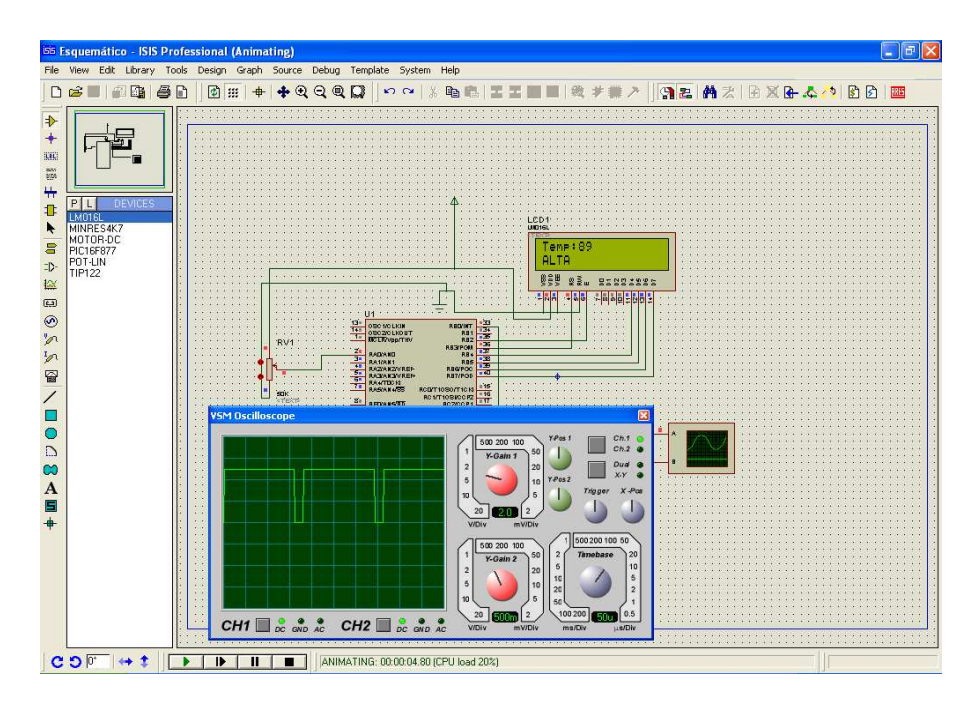

Figura 4.2.3. (b). PWM alta velocidad.

# **4.3 CONCLUCIONES**

**1.** Los diferentes elementos electrónicos utilizados en este proyecto son fácil manejo y comunes en el mercado lo cual permite realizar copias o modificaciones de la tarjeta electrónica, lo cual permitirá al estudiante manejar con facilidad dichos elementos.

**2.** La programación es de fácil realización ya que para este propósito se uso los programas BASCOM AVR y el simulador los cuales nos permiten trabajar en un lenguaje de alto nivel y de fácil aplicación.

**3.** Con la programación adecuada del microcontrolador se logró variar la velocidad en los rangos establecidos con un ancho de pulso lo cual era el objetivo principal del circuito de control.

**4.** Se logró obtener tres rangos de variación de velocidad mediante la programación adecuada. Sí se quiere variar la velocidad en diferentes rangos se debe cambiar la programación en los ítems específicos.

#### **RECOMENDACIONES**

**1.** No se debe acercar mucho al sensor LM35 a la fuente de calor ya que está puede alcanzar una temperatura que supera los 150 ºC que es la máxima que soporta dicho sensor.

**2.** Escribir correctamente las instrucciones para realizar el programa ya que si se comete errores no se podrá compilar.

**3.** Se debe tener en cuenta que las fuentes tengan el voltaje nominal adecuado para que funcione correctamente la tarjeta electrónica

**4.** Mantener el microcontrolador alejado de toda fuente electromagnética ya que puede dañar la arquitectura interna del microcontrolador.

# **4.4 REFERENCIAS BIBLIOGRÁFICAS:**

- VALENCIA Ramiro, Aplicaciones Electrónicas con microcontroladores. Ibarra: Imprenta Graficolor, 2008, 108 páginas.

- CORRALES Santiago, Electrónica Práctica con microcontroladores, Ecuador: Imprenta Gráfica, 2006, 143 páginas.

- REYES Carlos, Aprenda Rápidamente a Programar Microcontroladores. Ecuador: Gráficas Ayerve C.A., 2004, 193 páginas.

- Apuntes de clase y apuntes personales de los autores de esta tesis.
- WWW. Monografias.com
- WWW. Wikipedia.org
- WWW.areatecnilogica.com

# **Anexo 01**

# **Generalidades del microcontrolador AVR**

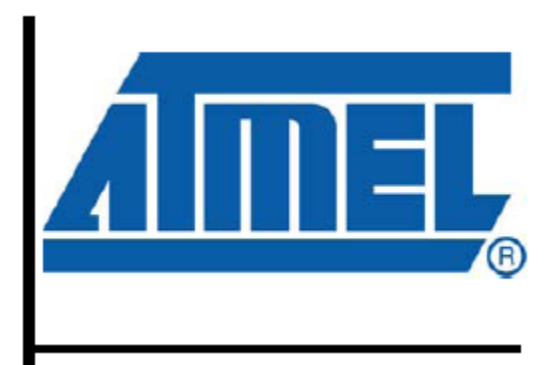

8-bit  $\mathbf{A} \mathbf{V} \mathbf{R}^{\mathsf{c}}$ Microcontroller with 16/32/64K **Bytes In-System** Programmable **Flash** 

ATmega164P/V ATmega324P/V ATmega644P/V

**Características:** 

- **Microcontrolador AVR de 8 bits de alto rendimiento y bajo consumo.**
- **Arquitectura Avanzada RISC** 
	- 131 instrucciones. La mayoría de un solo ciclo de reloj de ejecución.
	- 32 registros de trabajo de 8 bits para propósito general.
	- Funcionamiento estático total.
	- Capacidad de procesamiento de unos 20 MIPS a 20 MHz.

- Multiplicador por hardware de 2 ciclos

### **Memorias de programa y de datos no volátiles de alta duración**

- 16/32/44 K bytes de FLASH auto programable en sistema
- 512B/1K/2K bytes de EEPROM
- 1/2/4K bytes de SRAM Interna
- Ciclos de escritura/borrado: 10.000 en Flash / 100.000 en EEPROM
- Retención de Datos: 20 años a 85ºC / 100 años a 25ºC

- Sección opcional de código Boot con bits de bloqueo independientes. Programación en sistema del programa Boot que se encuentra dentro del mismo chip. Operación de lectura durante la escritura.

- Bloqueo programable para la seguridad del software.

### **Interfase JTAG**

- Capacidades de Boundary Scan de acuerdo con el estándar JTAG
- Soporte Extendido Debug dentro del chip

- Programación de FLASH, EEPROM, fusibles y bits de bloqueo a través fase JTAG.

### **Características de los periféricos**

- Dos Timer/Contadores de 8 bits con prescalamiento separado y modo comparación.

- Un Timer/Contador de 16 bits con prescalamiento separado, modo comparación y modo de captura.

- Contador en Tiempo Real con Oscilador separado
- 6 Canales para PWM

- ADC de 10 bits y 8 canales

Modo Diferencial con ganancia seleccionable a x1, x10 o x200.

- Interfase serie de dos hilos con byte orientado.
- Dos puertos Seriales USART Programables
- Interfaz Serial SPI maestro-esclavo

 - Watchdog Timer programable con oscilador independiente, dentro del mismo chip.

- Comparador Analógico dentro del mismo Chip

 **- Interrupt and Wake-up on Pin Change** 

#### **Características especiales del microcontrolador**

- Power-on Reset (en el encendido) y detección de Brown-out (pérdida de polarización) programable.

- Oscilador RC interno calibrado.

- Fuentes de interrupción externas e internas.

- 6 modos de descanso: Idle, Reducción de Ruido ADC, Power-save, Power-down, Standby y Standby extendido.

# **Encapsulados para Entradas/Salidas (E/S)**

- 32 líneas de E/S programables.

- PDIP de 40 pines, TQFP y QFN/MLF de 44 pines.

#### **Voltajes de Operación**

- 1.8 – 5.5V para el ATMEGA 164P/324P/644PV

- 2.7 – 5.5V para el ATMEGA 164P/324P/644P

#### **Velocidad de Funcionamiento**

- ATMEGA 164P/324P/644PV: 0 – 4MHz **@ 1.8 – 5.5V - 10MHz @ 2.7 – 5.5V** 

- ATMEGA 164P/324P/644PV: 0 – 10MHz **@ 2.7 – 5.5V - 20MHz @ 4.5 – 5.5V** 

- **Consumo de energía a 1MHz, 1.8V, 25ºC para el ATMEGA 164P/324P/644P** 
	- Activo: 0.4mA
	- **-** Modo Power-down: 0.1uA
	- **-** Modo Power-Save: 0.6uA (Incluye RTC de 32 Khz)

#### **1. CONFIGURACIÓN DE PINES**

#### **Figura 1-1. Pines de Salida del ATmega164P/324P/644P**

PDIP

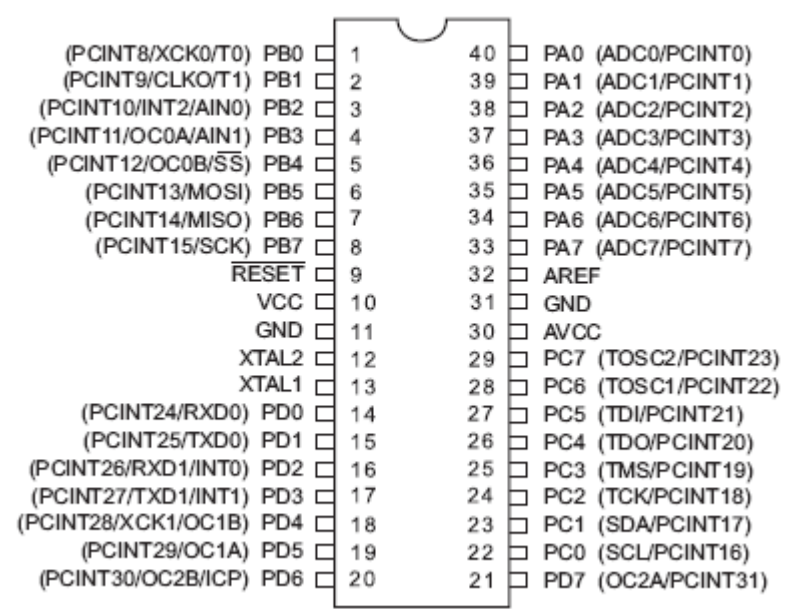

**TQFP/QFN/MLF** 

#### **2. Revisión Global**

El ATmega164P/324P/644P es un microcontrolador CMOS de 8 bits de bajo consumo basado en la arquitectura RISC mejorada. Sus instrucciones se ejecutan en un ciclo de máquina, el ATmega164P / 324P / 644P consigue transferencia de información alrededor de 1 MIPS por MHz admitido por el sistema, permitiendo al diseñador del sistema optimizar el consumo de energía versus la velocidad de procesamiento.

### **2.1 Diagrama de Bloque**

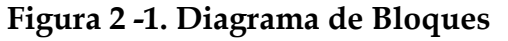

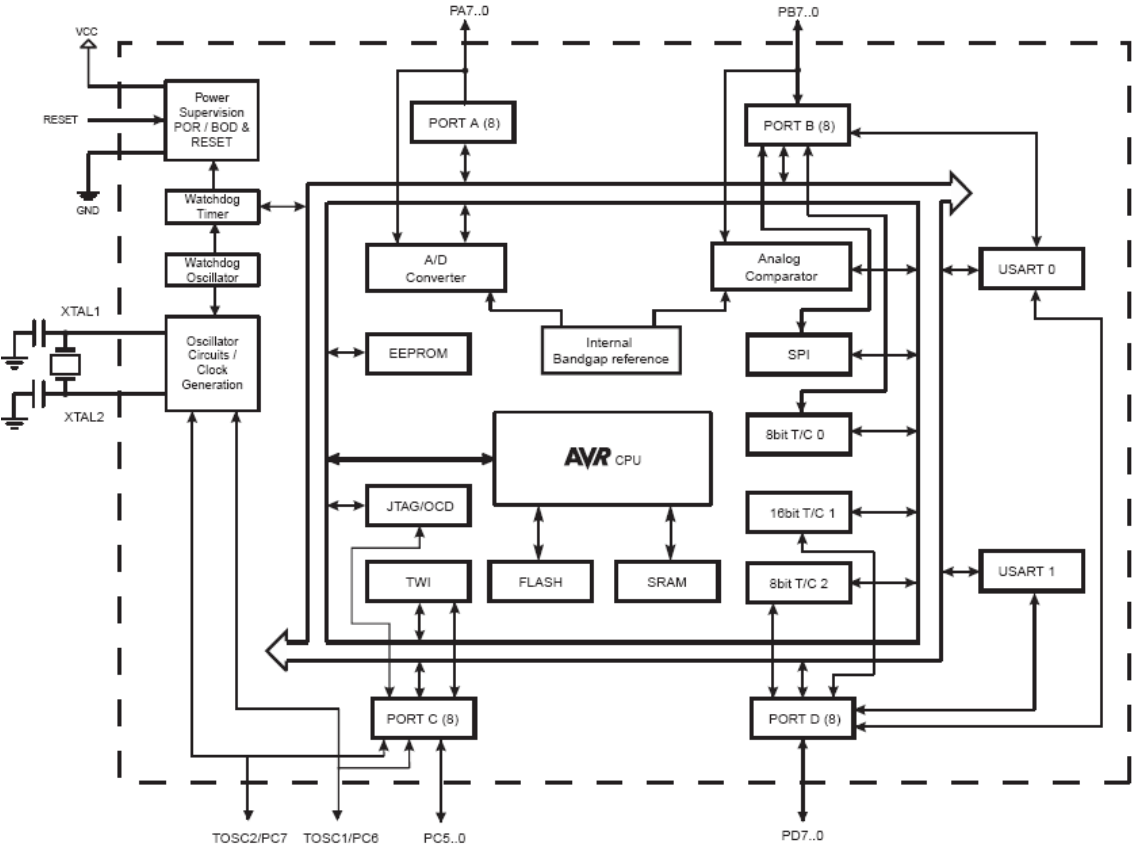

El core (núcleo) AVR combina un conjunto de instrucciones RISC con 32 registros para uso de propósito general. Todos los 32 registros están directamente relacionados con la Unidad Aritmética Lógica (ALU), admitiendo dos registros independientes al ejecutarse una instrucción en un ciclo de máquina. El resultado de esta arquitectura es más eficiente, se consigue un caudal de flujo y transferencia hasta diez veces más rápido que microcontroladores CISC convencionales.

El ATmega164P / 324P / 644P provee las siguientes características: 16/32 / 64K bytes en el sistema de Flash Programable con capacidad de lectura y escritura de 512B/1K/2K bytes en la EEPROM, 1/2/4K bytes en la SRAM, 32 pines de E/S para propósito general, 32 registros de propósito general, Contador en Tiempo real (RTC), tres Timer/Contadores flexibles con modo de Comparación y PWM, 2 USARTs, un byte orientado a la Interfaz Serial de 2 hilos, 8 canales ADC de 10 bits con opción de entrada Diferencial con ganancia programable, Watchdog Timer programable con oscilador interno, un Puerto serial SPI, Interfase de prueba JTAG, también usado para acceder al sistema On-chip Debug y seis modos de programación seleccionable para ahorro de energía. El modo Idle

detiene al CPU mientras permite a la SRAM, Timer/Contador, Puerto SPI y al sistema de interrupciones continuar funcionando.

**El Modo Power-down** guarda el contenido de los registros pero paraliza al oscilador, desactiva todas las otras funciones de chip hasta la próxima interrupción o mediante reseteo por hardware. En el Modo Power-save, el reloj asincrónico continúa corriendo, permitiendo tener actualizado al reloj mientras el resto de dispositivos están descansando. El Modo de Reducción del Ruido del ADC detiene al CPU y a todos los módulos de E/S excepto al Reloj Asincrónico y al ADC, para minimizar el ruido durante la conversión. En el Modo Standby, el oscilador Cristal/Resonador está corriendo mientras el resto de dispositivos están descansando. Estos permiten comenzar una rápida combinación con el consumo de baja energía.

En el Modo de espera (Standby) extendido, corre el Oscilador principal y el Reloj Asincrónico. Este elemento es hecho usando tecnología de alta densidad de memoria no volátil de ATMEL. El chip interno ISP de la FLASH permite a la memoria de programa ser reprogramada a través del puerto interno ISP mediante un programador convencional no volátil o mediante un programa interno en el dispositivo AVR. El programa de inicialización puede usar cualquier interfaz para descargar el programa de aplicación en la memoria flash. El programa en la sección Flash Boot es actualizado mientras continúa corriendo la sección de aplicaciones de la Flash, proporcionando una escritura-lectura verdadera de operación. Para combinar un CPU RISC de 8 bits en un sistema de Flash Autoprogramable en un chip monolítico, el ATmega164P/324P/644P es un poderoso microcontrolador que provee una alta flexibilidad y solución de costos efectivos para cualquier aplicación de control.

El ATmega164P / 324P / 644P AVR es soportado con un juego completo de programas y herramientas de desarrollo del sistema incluyendo: compiladores de C, ensambladores de macro, depurador / simuladores de programa, emuladores de circuitos y equipos de evaluación.

#### **2.2 Comparación entre el ATmega164P, ATmega324P and ATmega644P**

| Device     | Flash    | EEPROM    | RAM     |  |  |
|------------|----------|-----------|---------|--|--|
| ATmega164P | 16 Kbyte | 512 Bytes | 1 Kbyte |  |  |
| ATmega324P | 32 Kbyte | 1 Kbyte   | 2 Kbyte |  |  |
| ATmega644P | 64 Kbyte | 2 Kbyte   | 4 Kbyte |  |  |

Table 2-1. Differences between ATmega164P and ATmega644P

#### **2.3 Descripción de Pines**

**2.3.1 VCC**  Alimentación de Voltaje Digital **2.3.2 GND**  Tierra

#### **2.3.3 Puerto A (PA7:PA0)**

El puerto A sirve como entradas analógicas para el conversor Análogo Digital. El puerto A también sirve como un puerto bidireccional de 8 bits con resistencias internas de pull up (seleccionables para cada bit). Los buffers de salida del puerto A tienen características simétricas controladas con fuentes de alta capacidad.

Los pines del puerto A están en tri-estado cuando las condiciones de reset están activadas o cuando el reloj no este corriendo. El puerto A también sirve para varias funciones especiales del ATmega164P/324P/644P como la Conversión Análoga Digital.

#### **2.3.4 Port B (PB7:PB0)**

El puerto B es un puerto bidireccional de 8 bits de E/S con resistencias internas de pull up.

Las salidas de los buffers del puerto B tienen características simétricas controladas con fuentes de alta capacidad.

Los pines del puesto B están en tri-estado cuando las condiciones de reset están activadas o cuando el reloj no esté corriendo. El puerto B también sirve para varias funciones especiales del ATmega164P/324P/644P como se menciona en las páginas iniciales.

#### **2.3.5 Port C (PC7:PC0)**

El puerto C es un puerto bidireccional de 8 bits de E/S con resistencias internas de pull up (seleccionadas por cada bit). Las salidas de los buffers del puerto C tienen características simétricas controladas con fuentes de alta capacidad.

Los pines del puesto C están en tri-estado cuando las condiciones de reset están activadas siempre y cuando el reloj no esté corriendo. El puerto C también sirve para las funciones de Interfaz del JTAG, con funciones especiales del ATmega164P/324P/644P como se menciona en las páginas iniciales.

#### **2.3.6 Port D (PD7:PD0)**

El Puerto D es un puerto bidireccional de entradas y salidas con resistencias internas de pull up (seleccionadas por cada bit). Las salidas de los buffers del puerto D tienen características simétricas controladas con sumideros de fuentes de alta capacidad.

Los pines del Puerto D están en tri-estado cuando llega una condición de reset activa, siempre y cuando el reloj no esté corriendo**.** 

El puerto D también sirve para varias funciones especiales del ATmega164P/324P/644P como se menciona en las páginas iniciales.

### **2.3.7** RESET

Entrada del Reset. Un pulso de nivel bajo en este pin por períodos de pulso mínimo genera un reset, siempre y cuando el reloj no esté corriendo.

La longitud del pulso mínimo está especificada en las Características y Sistemas de Reset (Páginas 331 del Data Sheet). Pulsos cortos no son garantizados para generar un reset.

#### **2.3.8 XTAL1**

Entrada para el amplificador del oscilador invertido y entrada para el circuito de operación del reloj interno.

#### **2.3.9 XTAL2**

Salida del Oscilador amplificador de salida**.** 

#### **2.3.10 AVCC**

AVCC es la alimentación de voltaje para el pin del Puerto F y el Conversor Análogo a Digital. Este debe ser conectado externamente a VCC, siempre y cuando el ADC no sea usado. Si el ADC es usado, este deberá ser conectado a VCC a través de un filtro paso bajo.

#### **2.3.11 AREF**

Esta es la referencia para el pin de la conversión Análoga a Digital.

#### **3. Recursos**

Un set comprensible de herramientas, notas de aplicación y datasheet se puede descargar desde http://www.atmel.com/avr.

# **4. Acerca de los Ejemplos de Código**

Este documento contiene unos simples ejemplos de código que brevemente muestran cómo usar varias partes del dispositivo. Sea consciente que no todos los vendedores de compiladores en C incluyen la definición de bits en el archivo de cabecera y el manejo de interrupciones en el compilador C es dependiente. Por favor confirme con la documentación del compilador C para más detalles.

Los ejemplos de código asumen que la parte de archivo de cabecera está incluido antes de la compilación. Para las localidades de los registros de E/S en el mapa extendido de E/S, las instrucciones "IN", "OUT", "SBIS", "SBIC", "CBI", y "SBI" serían reemplazadas con instrucciones de acceso extendido E/S. Típicamente "LDS" y "STS" combinadas con "SBRS", "SBRC", "SBR", y "CBR".
#### **5. Retención de Datos**

La fiabilidad de la calificación de resultados muestra que la velocidad de falla de un proyecto es mucho menor que 1 PPM en 20 años a 85°C ó 100 años a 25°C.

## **6. AVR CPU Core**

#### **6.1 VISIÓN GENERAL**

Esta sección discute la arquitectura general del AVR. La principal función del AVR es asegurar la correcta ejecución del programa.

La CPU debe ser capaz de acceder a la memoria, llevar a cabo cálculos, control de periféricos y atención de interrupciones.

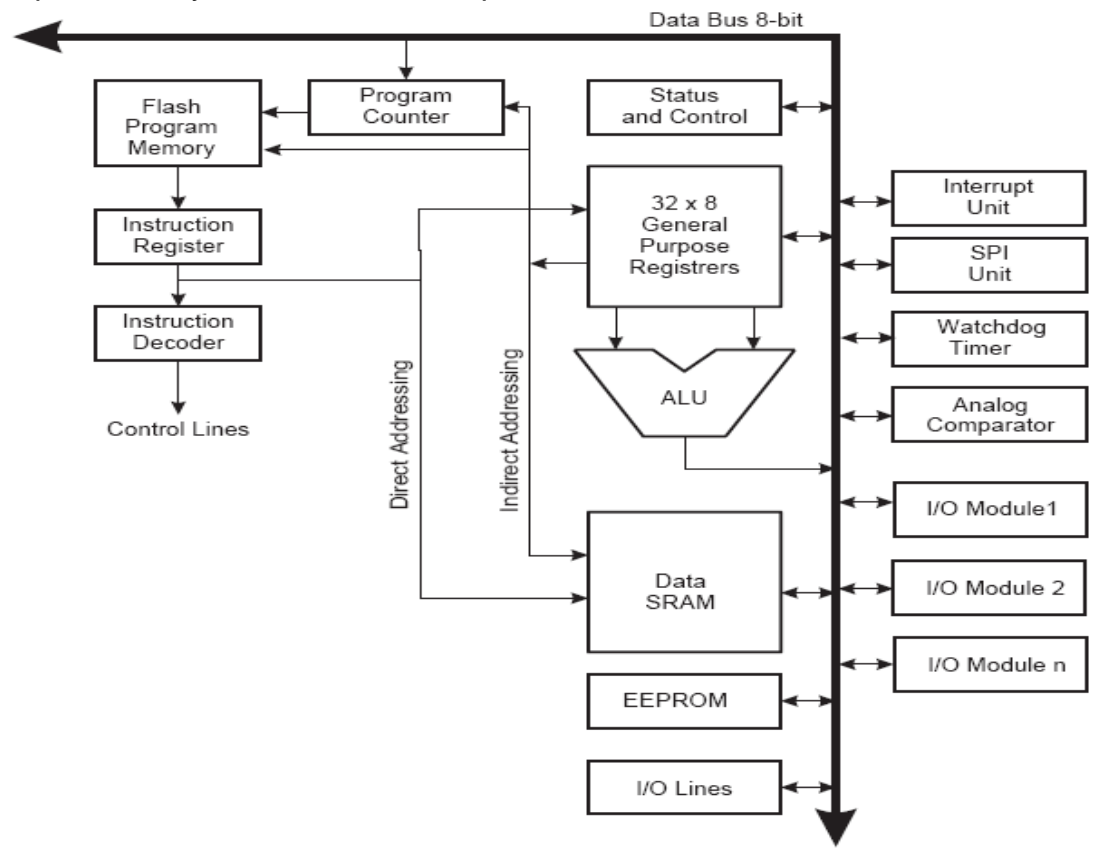

Para maximizar el rendimiento y el paralelismo, el AVR usa una arquitectura de Hardware con separador de memorias y buses para programa y datos. Las instrucciones en la memoria de programa son ejecutadas con un simple nivel de colas. Mientras una instrucción es ejecutada, la siguiente instrucción es ejecutada desde la memoria de programa. Este concepto permite que las instrucciones sean ejecutadas en cada ciclo de máquina. La memoria de programa está en la memoria Flash re-programable.

El Archivo del Registro (Register File) de rápido acceso contiene 32 registros de propósito general de 8 bits trabajando en un simple ciclo de reloj.

Esto permite una operación de ciclo simple en la Unidad Aritmética lógica. En una operación típica de la ALU, dos operandos están fuera del Archivo de Registro, la operación es ejecutada, y el resultado es guardado en el Archivo de Registro en un ciclo de máquina.

Seis de los 32 registros pueden ser usados como tres registros punteros de 16 bits de dirección, para direccionar los Datos y permitir los cálculos de direcciones diferentes.

Uno de estos tres punteros puede ser usado como un puntero de direcciones para tablas en la memoria de programa de la Flash. Estos registros de función adicionales son el X, Y y Z de 16 bits, descritos después en esta sección. La ALU soporta operaciones lógicas y aritméticas entre registros o entre constantes y registros.

Simples operaciones de registros pueden ser ejecutadas en la ALU. Después de una operación aritmética, el registro de estado es actualizado para reflejar información acerca de los resultados de la operación. El flujo del programa es provisto por un salto condicional e incondicional y llamado de interrupciones, capaz de direccionar espacios de direcciones completamente.

La mayoría de instrucciones del AVR tienen un formato simple de una palabra de 16 bits. Cada dirección de memoria contiene instrucciones de 16 o 32 bits. El espacio de memoria en la flash está dividido en dos secciones, la sección Baja del programa y la sección de aplicación de programa.

Ambas secciones están dedicadas para bloqueo de escritura y protección de lectura/escritura.

La instrucción SMP que se escribe en la Sección de la memoria Flash debe residir en la sección Baja del programa.

Durante los llamados de interrupción y subrutinas, la dirección de regreso del Contador de Programa (CP) es almacenado en la pila (stack).

La pila (stack) está localizada efectivamente en la SRAM (RAM estática) de datos y consecuentemente el tamaño de la pila está limitado solo por el tamaño total de la SRAM (RAM estática) y su uso.

Todos los programas a usarse deben inicializar en el SP (Stack Pointer) en la rutina del Reset (antes de que sea ejecutada una interrupción o una subrutina).

El puntero de pila (Stack pointer SP) es la lectura/escritura accesible en el espacio de E/S. La RAM estática de datos puede ser fácilmente penetrada a través de los cinco diferentes modos de direccionamiento soportados en la arquitectura de AVR.

El espacio de memoria en la arquitectura de los mapas de memoria de los AVR son todos lineales y regulares. Un módulo de interrupción flexible tiene sus registros de control en los espacios de E/S con una Habilitación de Interrupción Global en el Registro de Estado.

Todas las interrupciones tienen separado un vector de interrupciones en la tabla del vector de interrupciones. Las interrupciones tienen prioridad de conformidad

con su vector de interrupciones. La dirección más baja del vector de interrupciones tiene alta prioridad.

El espacio de memoria de E/S contiene 64 direcciones para las funciones periféricas de la CPU, el Registro de Control SPI y otras funciones de Entrada y Salida. La memoria de Entrada y Salida puede ser accedida directamente o como localidades de espacio de datos siguiendo estos Archivos de Registro:0x20 - 0x5F. En suma, el ATmega164P/324P/644P tiene espacios extendidos de entrada y salida desde la dirección 0x60 - 0xFF en la SRAM donde solo las instrucciones ST/STS/STD y LD/LDS/LDD pueden ser usadas.

#### **6.3 Registro de Estado**

El registro de estado contiene información acerca de los resultados de las instrucciones aritméticas más recientes ejecutadas.

Está información puede ser usada para alterar el flujo del programa en el funcionamiento de operaciones condicionales. Note que el Registro de Estado es actualizado después de todas las operaciones de la ALU, como especificaciones en el Set de Instrucciones de Referencia. En algunos casos esto retira la necesidad de usar comparación de instrucciones dedicadas, resultando un código más rápido y compacto.

El Registro de estado no es almacenado automáticamente cuando entra una rutina de interrupción y se restituye cuando regresa de una interrupción.

#### **6.3.1 SREG – Registro de Estado**

El registro de Estado AVR – SREG – está definido por:

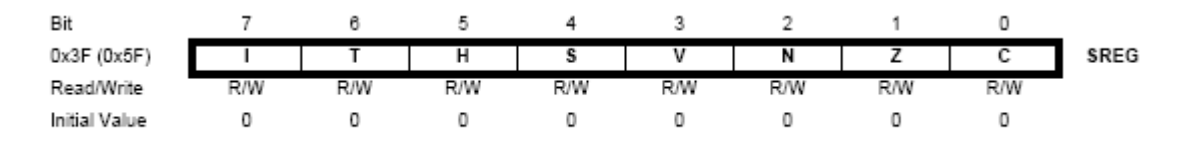

## **• Bit 7 – I: Habilitación de Interrupciones Globales**

El bit de habilitación de las interrupciones globales debe estar en uno para habilitar las interrupciones. La interrupción individual permite que el control sea llevado a cabo en registros de control distintos. Si el registro de Habilitación de interrupciones globales es borrado, ninguna de las interrupciones están activadas independiente de la configuración de una interrupción individual. El bit I es limpiado por hardware después de que una interrupción ha ocurrido, y es puesto en uno por la instrucción de RETI para habilitar interrupciones siguientes. El bit I también puede ser puesto en uno y borrado por la aplicación con las instrucciones SEI y CLI.

#### **• Bit 6 – T: Bit Copia de almacenamiento**

Los bits de instrucción de copia BLD (cargar bit) y BST (almacenar bit) usa el bit T como una fuente o destino para la operación del bit. Un bit desde los registros de los Archivos de Registro pueden ser copiados en el bit T mediante la instrucción SBT y un bit en T puede ser copiado dentro de un registro del Archivo de registros mediante la instrucción BLD.

#### **• Bit 5 – H: Half Carry Flag**

Half Carry es útil en la aritmética BCD.

#### **• Bit 4 – S: Bit de Signo, S = N** ⊕ **V**

El Bit S es una OR exclusiva entre la bandera negativa N y la bandera de desbordamiento V en Complemento a Dos.

#### **• Bit 3 – V: Bandera de Desbordamiento V en Complemento a Dos**

La bandera de desbordamiento en Complemento a Dos soporta el complemento a dos.

#### **• Bit 2 – N: Bandera Negativa**

La Bandera Negativa N indica un resultado negativo en una operación aritmética o lógica.

#### **• Bit 1 – Z: Bandera del Cero**

La bandera del cero indica si un resultado es cero en una operación aritmética o lógica.

#### **• Bit 0 – C: Bandera del Carry**

La bandera del Carry indica un carry en una operación aritmética o lógica.

#### **Archivo de registros de propósito General**

El Archivo de Registros es optimizado por el Juego de instrucciones RISC del AVR.

Para lograr la actuación y flexibilidad requerida, los esquemas del entrada/salida se apoyan en los siguientes Archivos de Registros:

- Un operador de salida de 8 bits y una entrada resultante de 8 bits
- Dos operadores de salida de 8 bits y una entrada resultante de 8 bits
- Dos operadores de salida de 8 bits y una entrada resultante de 16 bits
- Un operador de salida de 16 bits y una entrada resultante de 16 bits

La siguiente Figura (6-2) muestra la estructura de los 32 Registros de Propósito General que trabajan en la CPU.

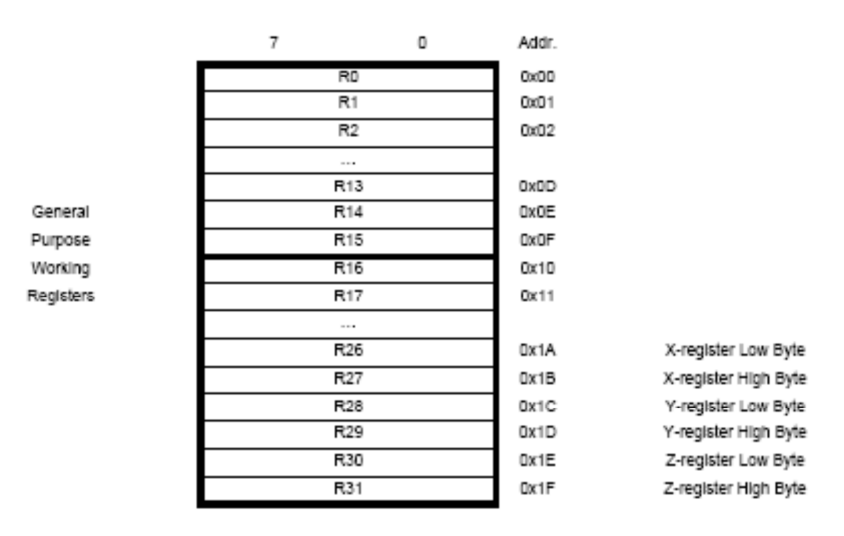

Figure 6-2. AVR CPU General Purpose Working Registers

La mayoría de las operaciones de instrucciones en el Archivo de Registro tiene acceso directo a todos los registros, y la mayoría de ellos son instrucciones de un ciclo.

Como se muestra en la figura anterior a cada registro en la memoria de datos se le asigna una dirección, mapeados estos directamente dentro de las 32 localidades para el uso del espacio de Datos.

Aunque físicamente no son implementados en las localidades de la SRAM, esta memoria provee gran organización flexible para el acceso a estos registros, como los registros punteros X, Y y Z que se usan como índices de cualquier archivo de registro.

El registro X, el registro Y y el registro Z

Los registros R26… R31 tienen algunas funciones adicionales para uso de propósito general. Estos registros son punteros de 16 bits de dirección para direccionar indirectamente al espacio de datos.

Los tres registros de direccionamiento indirecto X, Y y Z están definidos como se muestra en la figura siguiente.

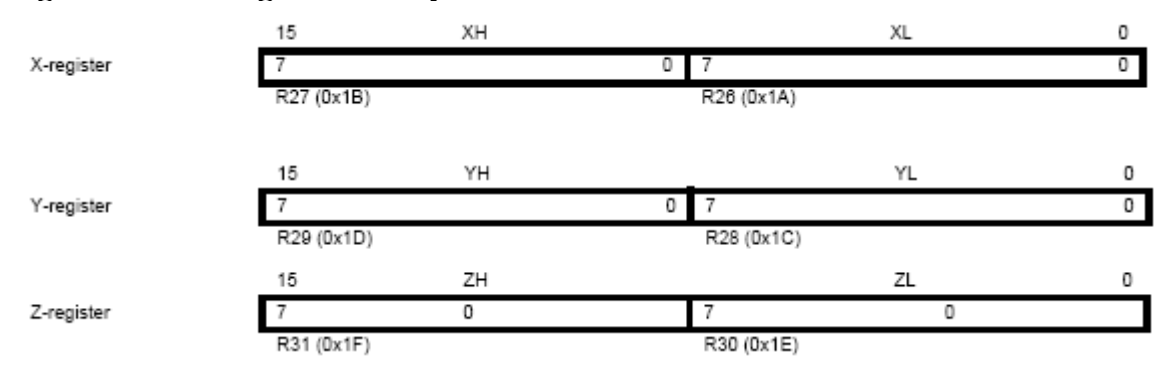

#### **Figure 6-3. Los registros X, Y y Z**

En los modos de direccionamiento directo estos registros de dirección tienen desplazamientos fijos, incrementos y decrementos automáticos.

#### **6.7 Reset e Interrupción Manual**

El AVR provee diferentes Fuentes de interrupción. Cada de estas interrupciones y el Vector Separador de Reset tienen un Vector separador de programa en el espacio de la memoria de programa. Todas las interrupciones son bits habilitados de forma individual los cuales deben ser escritos a uno lógico junto con el bit Habilitador de Interrupciones Globales en el registro de Estado. Dependiendo del valor del contador del programa, las interrupciones deben ser deshabilitadas automáticamente cuando los bits Boot Lock (BLB02 o BLB12) son programados. Esta característica mejora la seguridad de software.

La dirección más baja en el espacio de la memoria de programa está definida por defecto como vectores de Reset e Interrupción.

La lista completa de vectores se muestra en la página 61 del Data Sheet. La lista también determina los niveles de prioridad de las diferentes interrupciones. El nivel de prioridad es desde la dirección mas baja a la más alta. El RESET tiene la prioridad más alta y la siguiente es el pedido de interrupción externa (INTO). Los vectores de interrupción pueden ser movidos al inicio de la sección de la parte baja de la Flash por la configuración del bit IVSEL en el MCU del registro de Control (MCUCR). El vector de Reset también puede ser movido al inicio de la sección de la parte mas baja por la programación del fusible BOOTRST.

Cuando ocurre una Interrupción, el bit I del Habilitador de Interrupciones Globales es limpiado y todas las interrupciones son deshabilitadas.

El software del usuario puede escribir uno lógico en el bit I para habilitar de nuevo las interrupciones.

Todas las interrupciones habilitadas pueden entonces interrumpir las rutinas de interrupciones. El bit I es puesto en uno automáticamente cuando regresa de una interrupción al ser ejecutada la instrucción RETI.

Existen básicamente dos tipos de interrupciones. El primer tipo es disparado por un evento que configura la bandera de interrupción. Para estas interrupciones, el Contador de Programa es direccionado para el actual Vector de Interrupción a medida que se ejecuta una rutina de interrupción manual y limpiada por hardware la correspondiente bandera de interrupción. La bandera de interrupción puede también ser limpiada por uno lógico para la posición de la bandera del bit.

Si una condición de interrupción ocurre mientras se habilita el bit de interrupción correspondiente este es limpiado, la bandera de interrupción será puesto en uno y la interrupción recordará ser siempre habilitada o la bandera es limpiada por software.

De igual forma, si una o más condiciones de interrupción ocurren mientras el bit de interrupción es limpiado, la correspondiente bandera de interrupción será puesta en uno y la Bandera de Interrupción Global es Habilitada mientras el bit es uno, y entonces será ejecutada por el orden de prioridad.

El segundo tipo de interrupción será disparada más larga que la condición de interrupción actual.

Si la condición de interrupción desaparece antes que la interrupción sea habilitada, la interrupción no será disparada. Cuando existe una interrupción en el AVR, esta siempre regresará al programa principal y ejecutará una o más interrupciones antes de cualquier pedido de interrupción. Note que el Registro de Estado no es almacenado automáticamente cuando entra una rutina de interrupción o cuando regresa de la rutina de interrupción. Esto deber ser hecho manualmente por software. Cuando usa la instrucción CLI para deshabilitar interrupciones, la interrupción será deshabilitada inmediatamente. Ninguna interrupción será ejecutada después de la interrupción CLI, Incluso si ocurre simultáneamente con la instrucción CLI. Los siguientes ejemplos muestran como esto puede ser usado para evitar interrupciones durante el tiempo de escritura en la EEPROM.

## **7. Memorias del AVR**

## **7.1 Vista General**

Esta sección describe las diferentes memorias en el ATmega164P/324P/644P. La arquitectura de los AVR tiene dos espacios de memoria principal, la memoria de datos y el espacio de memoria de programa.

En suma, al ATmega164P/324P/644P le caracteriza una memoria EEPROM para el almacenamiento de datos.

Todos estos tres espacios de memoria son lineales y regulares.

## **7.2 Sistema Del Programa de Memoria Flash Reprogramable Interno**

El ATmega164P/324P/644P contiene 16/32/64K bytes en el sistema reprogramable de memoria interno para almacenamiento. Mientras todas las instrucciones son de un ancho de 16 o 32 bits, la Flash está organizada como 32/64 x 16. Para seguridad del software, el espacio de memoria de la Flash está dividido en dos secciones, la sección baja de programa (Boot Program) y la sección de Aplicación de Programa. La memoria Flash tiene una duración de más o menos 10.000 ciclos de lectura/escritura. El Contador de Programa del ATmega164P/324P/644P es de un ancho de 15/16 bits, en consecuencia direcciona 32/64K localidades en la memoria de programa.

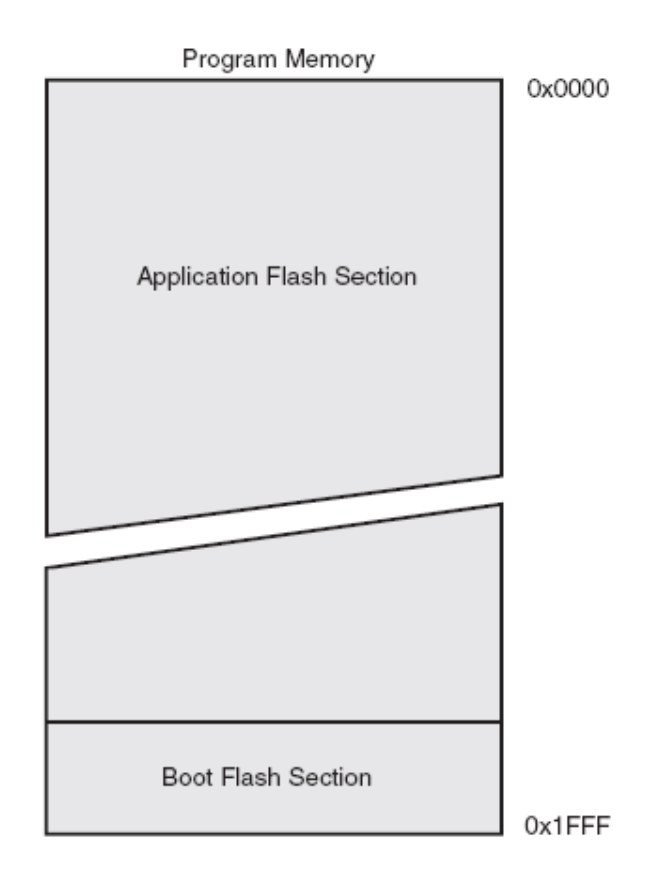

#### **7.3 Memoria De Datos SRAM**

La figura de abajo muestra como la memoria SRAM del ATmega164P/324P/644P está organizada. El ATmega164P/324P/644P es un microcontrolador complejo con más unidades periféricas que pueden ser soportadas entre la localidad 64 reservada en el código para las instrucciones de entrada y salida.

Para los espacios extendidos de E/S desde la localidad \$060 a la \$FF en la SRAM, sola las instrucciones ST/STS/STD y LD/LDS/LDD pueden ser usadas.

Las primeras 4.325 localidades en la Memoria de datos direccionan tanto el Archivo de Registro, la Memoria de E/S, la Memoria extendida de E/S y la SRAM de datos interna. Las primeras 32 localidades direccionan el Archivo de Registro, las 64 siguientes direccionan la SRAM de datos interna. Los cinco diferentes modos de direccionamiento para cubrir la Memoria de Datos son: Directo, Indirecto con desplazamiento, Indirecto, Indirecto con Pre-decremento y el Indirecto con Post incremento.

En el archivo de registro, los registros del R26 al R31 marcan el direccionamiento indirecto de los punteros de registro.

El modo Indirecto con desplazamiento alcanza 63 localidades de dirección desde la dirección base dada por los registros Y o Z.

Cuando usamos los registros en modo de direccionamiento indirecto con predecremento automático y post-incrementos, los registros de dirección X, Y y Z son decrementados o incrementados.

El trabajo de los 32 registros de propósito general, los64 registros de E/S, los registros extendidos de E/S y bytes 1024/2048/4096 de la SRAM interna en el ATmega164P/324P/644P son todos accesibles a través de estos modos de direccionamiento.

#### Figura. Mapa de la memoria de datos Data Memory 32 Registers \$0000 - \$001F \$0020 - \$005F 64 I/O Registers 160 Ext I/O Reg. \$0060 - \$00FF \$0100 Internal SRAM (1024/2048/4096 x 8) \$10FF

Figura. Ciclos de acceso a la SRAM de datos internos

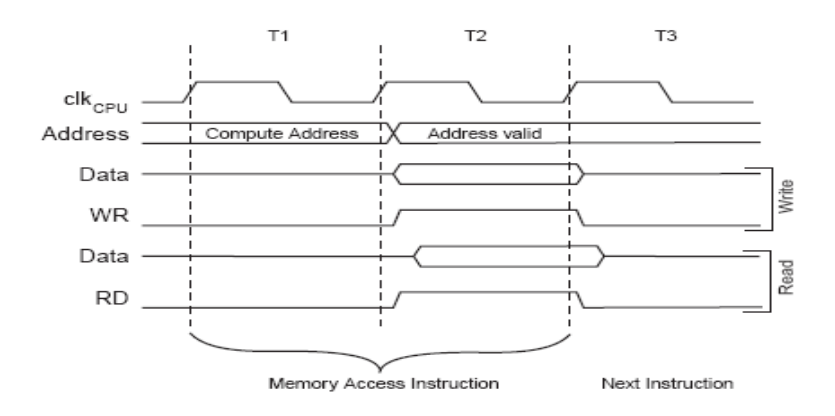

## **7.4 Memoria de datos EEPROM**

El ATmega164P/324P/644P contiene 512B/1K/2K bytes en la memoria de datos EEPROM. Está organizado como un espacio de datos separado, en el cual solo los bytes pueden ser leídos y escritos.

La EEPROM tiene una resistencia de más o menos 100.000 ciclos de escritura/lectura. El acceso entre la EEPROM y la CPU esta descrito en lo siguiente, especificando Registros de Dirección, Registros de datos de la EEPROM y el registro de Control de la EEPROM.

Para prevenir escritura unidireccional de la EEPROM, una escritura específica debe proceder de la siguiente forma. Referirse a la descripción del Registro de Control de la EEPROM para detalles de este. Cuando la EEPROM es leída, la CPU es detenida por cuatro ciclos de reloj antes de la siguiente instrucción sea ejecutada. Cuando la EEPROM es escrita. La CPU es detenida por cuatro ciclos de reloj antes de que la siguiente instrucción sea ejecutada.

# **ANEXO 02.**

# **El módulo LCD**

Este apartado está destinado a una breve descripción del funcionamiento del módulo LCD incluido en el sistema de evaluación EasyPIC.

## **Visualizador LCD**

Las pantallas de cristal líquido LCD o display LCD para mensajes (Liquid Cristal Display) tienen la capacidad de mostrar cualquier carácter alfanumérico, permitiendo representar la información que genera cualquier equipo electrónico de una forma fácil y económica.

La pantalla consta de una matriz de caracteres (normalmente de 5x7 o 5x8 puntos) distribuidos en una, dos, tres o cuatro líneas de 16 hasta 40 caracteres cada línea.

El proceso de visualización es gobernado por un microcontrolador incorporado a la pantalla, siendo el Hitachi 44780 el modelo de controlador más utilizado. Figura 1. LCD 2x16: está compuesto por 2 líneas de 16 caracteres

Figura 2. LCD 4x40: está compuesto por 4 líneas de 40 caracteres La tarjeta EasyPIC dispone de un módulo LCD tipo **16x2.** 

Las características generales de un módulo **LCD 16x2** son las siguientes:

· Consumo muy reducido, del orden de 7.5mW

· Pantalla de caracteres ASCII, además de los caracteres japoneses Kanji, caracteres griegos y símbolos matemáticos.

· Desplazamiento de los caracteres hacia la izquierda o a la derecha

· Memoria de 40 caracteres por línea de pantalla, visualizándose 16 caracteres por línea

· Movimiento del cursor y cambio de su aspecto

· Permite que el usuario pueda programar 8 caracteres

· Pueden ser gobernados de 2 formas principales:

o Conexión con bus de 4 bits

o Conexión con bus de 8 bits

## **Patillaje**

A continuación se presenta la descripción de señales empleadas por el módulo LCD así como el número de patilla a la que corresponden.

PIN

Nº

SÍMBOLO DESCRIPCIÓN

1 VSS Patilla de tierra de alimentación

2 VDD Patilla de alimentación de 5 V

3 VO Patilla de contraste del cristal líquido. Normalmente se conecta a un

Potenciómetro a través del cual se aplica una tensión variable entre 0 y +5V que permite regular el contraste del cristal líquido.

4 RS Selección del registro de control/registro de datos:

RS=0 Selección del registro de control

RS=1 Selección del registro de datos

5 R/W Señal de lectura/escritura

R/W=0 El módulo LCD es escrito

R/W=1 El módulo LCD es leido

6 E Señal de activación del módulo LCD:

E=0 Módulo desconectado

E=1 Módulo conectado

7-14 D0-D7 Bus de datos bi-direccional. A través de estas líneas se realiza la Transferencia de información entre el módulo LCD y el sistema informático que lo gestiona

## **DDRAM**

El módulo LCD posee una zona de memoria RAM llamada DDRAM (Data Display RAM) donde se almacenan los caracteres que se van a mostrar en la pantalla.

Tiene una capacidad de 80 bytes, 40 por cada línea, de los cuales sólo 32 se pueden visualizar a la vez (16 bytes por línea).

De las 80 posibles, las dos direcciones más importantes de la DDRAM son:

· Dirección 00h, que es el comienzo de la primera línea

· Dirección 40h, que el comienzo de la segunda línea

## **CARACTERES DEFINIDOS EN LA CGROM**

El LCD dispone de una zona de memoria interna no volátil llamada CGROM donde se almacena una tabla con los 192 caracteres que pueden ser visualizados.

Cada uno de los caracteres tiene su representación binaria de 8 bits. Para visualizar un carácter debe recibir por el bus de datos el código correspondiente.

Por ejemplo:

"A" àb'01000001'

Figura 3. Juego de caracteres del módulo LCD

También permite definir 8 nuevos caracteres de usuario que se guardan en una zona de RAM denominada CGRAM (Character Generator RAM)

## **ANEXO 03.**

## **EL SENSOR DE TEMPERATURA LM35**

El LM35 es un sensor de temperatura integrado de precisión, cuya tensión de salida es linealmente proporcional a temperatura en ºC (grados centígrados). El LM35 por lo tanto tiene una ventaja sobre los sensores de temperatura lineal calibrada en grados Kelvin: que el usuario no está obligado a restar una gran tensión constante para obtener grados centígrados. El LM35 no requiere ninguna calibración externa o ajuste para proporcionar una precisión típica de  $\pm$  1.4 °C a temperatura ambiente y  $\pm$  3.4 °C a lo largo de su rango de temperatura (de -55 a 150 ºC). El dispositivo se ajusta y calibra durante el proceso de producción. La baja impedancia de salida, la salida lineal y la precisa calibración inherente, permiten la creación de circuitos de lectura o control especialmente sencillos. El LM35 puede funcionar con alimentación simple o alimentación doble (+ y -)

Requiere sólo 60 µA para alimentarse, y bajo factor de auto-calentamiento, menos de 0,1 ºC en aire estático. El LM35 está preparado para trabajar en una gama de temperaturas que abarca desde los- 55 ºC bajo cero a 150 ºC, mientras que el LM35C está preparado para trabajar entre -40 ºC y 110 ºC (con mayor precisión).

# **Características**

- Calibrado directamente en grados Celsius (Centígrados)
- Factor de escala lineal de +10 mV / ºC
- $\bullet$  0.5°C de precisión a +25 °C
- Rango de trabajo: -55  $\mathrm{^{\circ}C}$  a +150  $\mathrm{^{\circ}C}$
- Apropiado para aplicaciones remotas
- Bajo coste
- Funciona con alimentaciones entre 4V y 30V
- Menos de 60 µA de consumo
- Bajo auto-calentamiento (0,08 ºC en aire estático)
- Baja impedancia de salida, 0,1W para cargas de 1Ma

# Diagrama de conexión

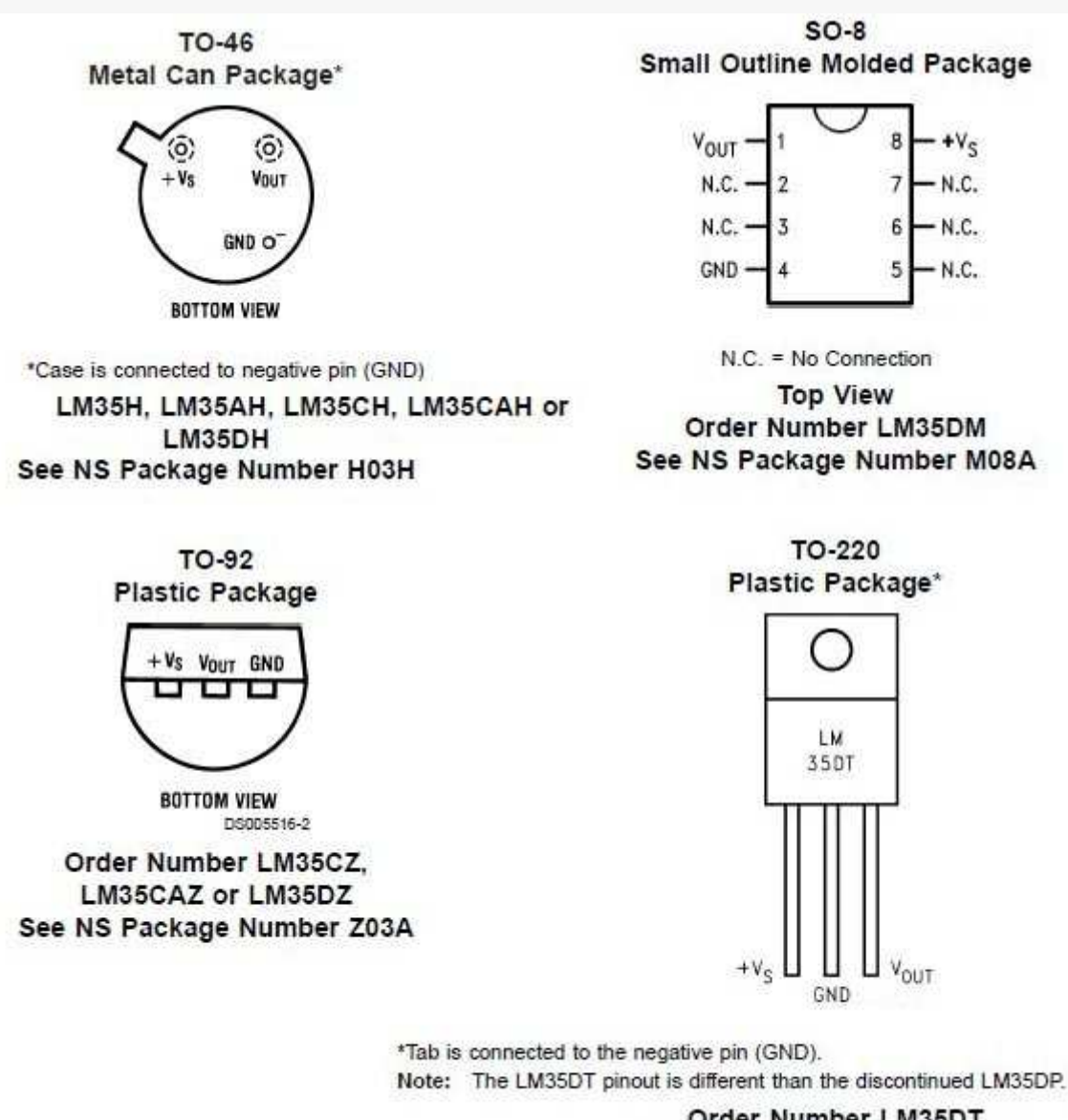

Order Number LM35DT See NS Package Number TA03F

# Aplicaciones típicas

**1. Sensor de temperatura básico (+2 ºC a 150 ºC):** 

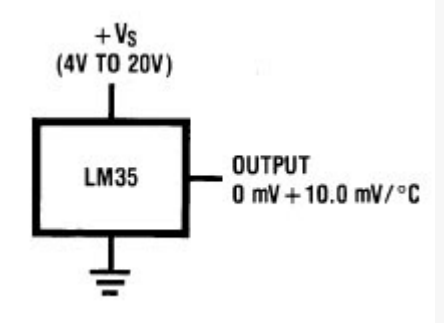

**2. Sensor de temperatura con rango completo:** 

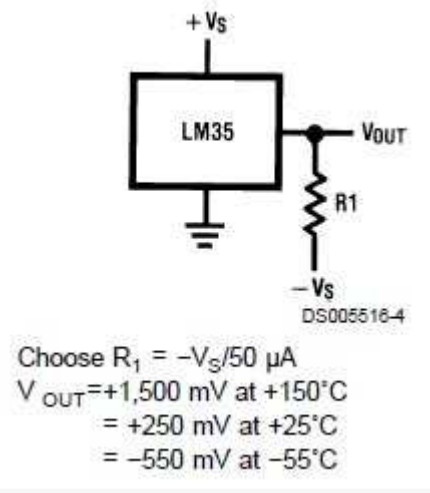

**3. Sensor de temperatura con alimntación simple y rango completo (-55 ºC a +150 ºC):** 

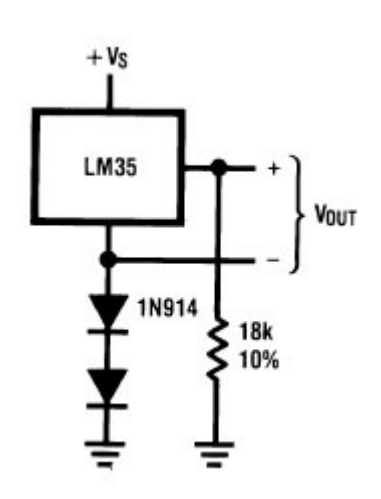